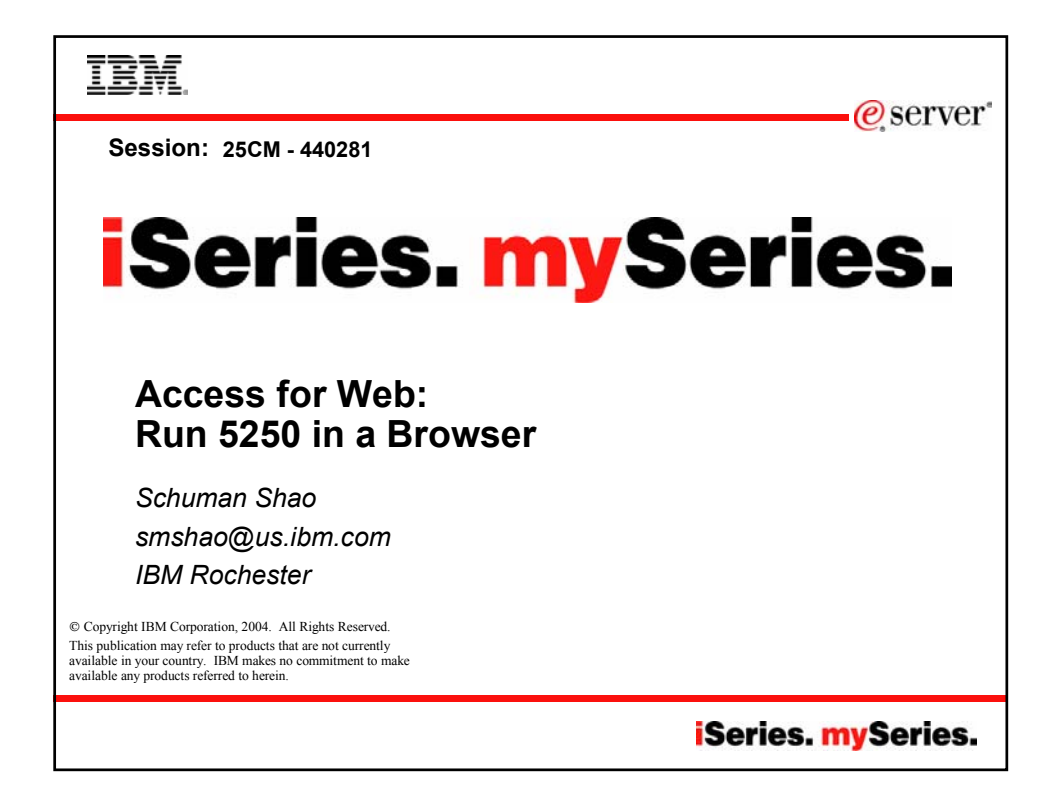

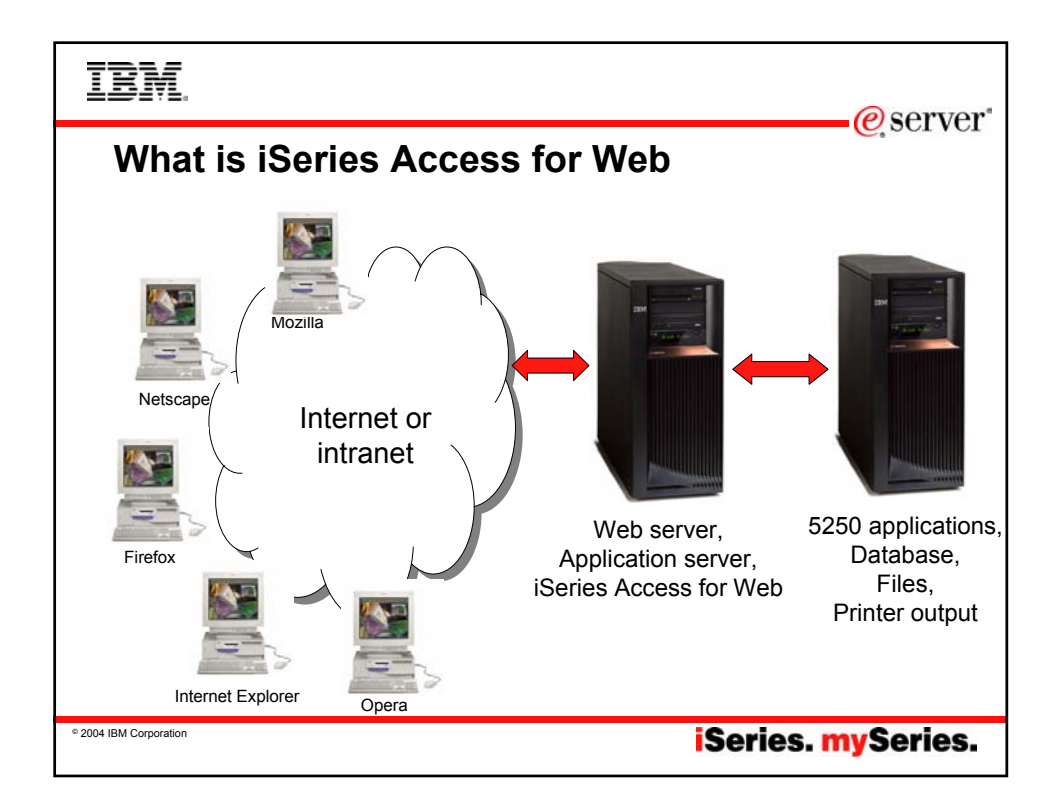

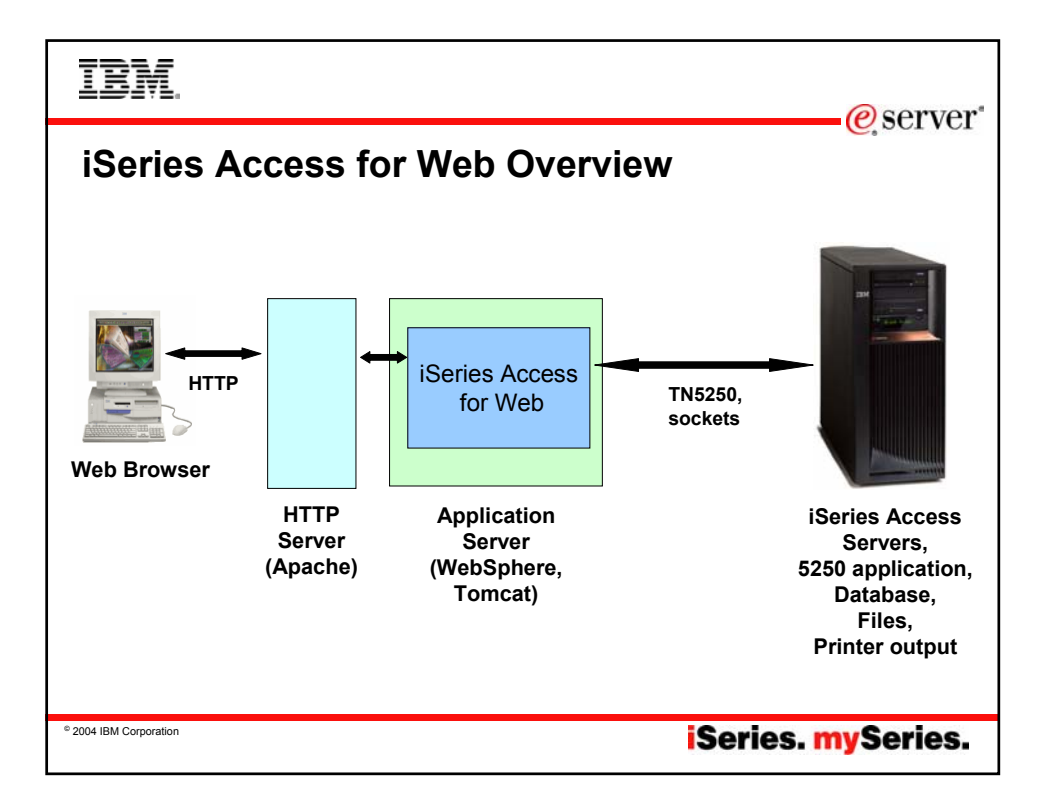

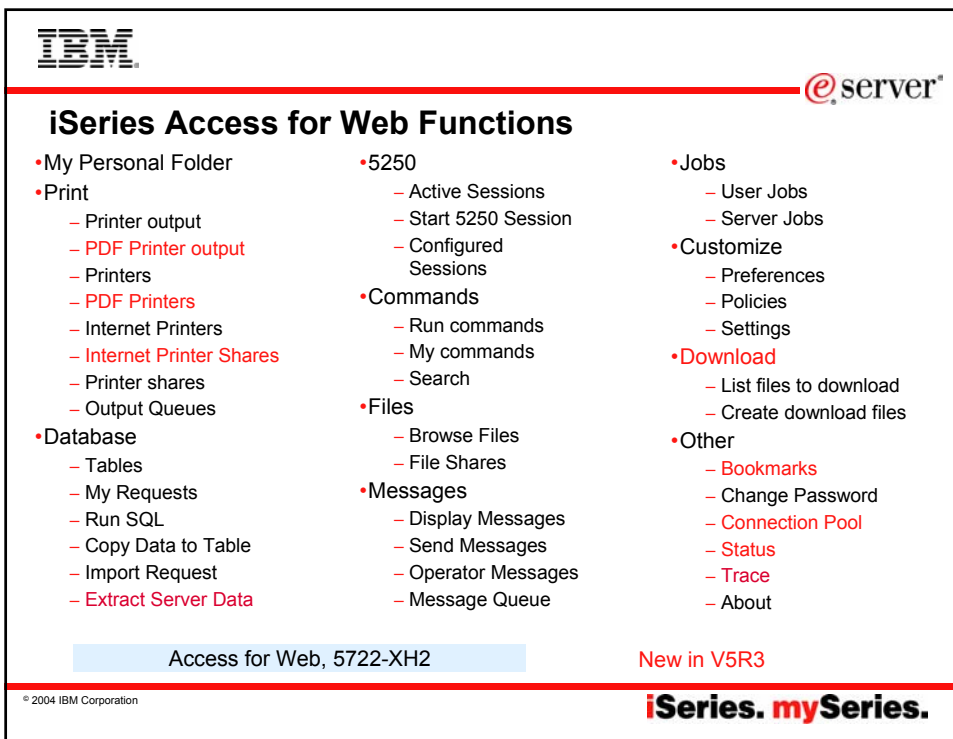

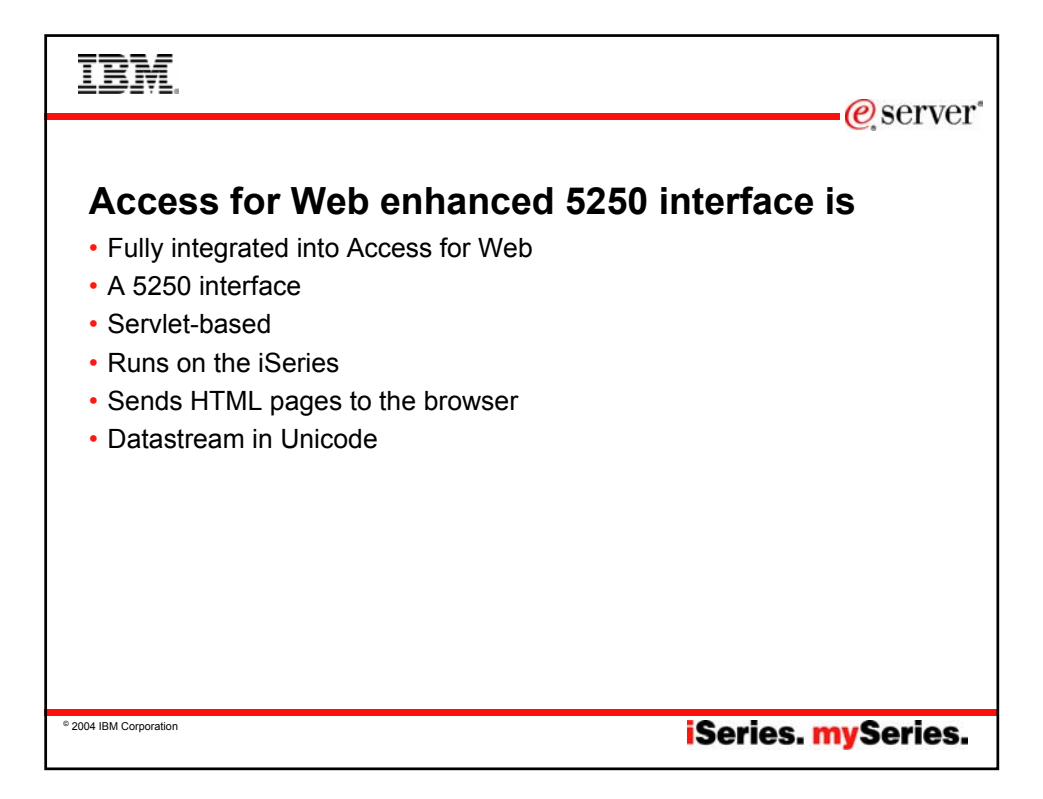

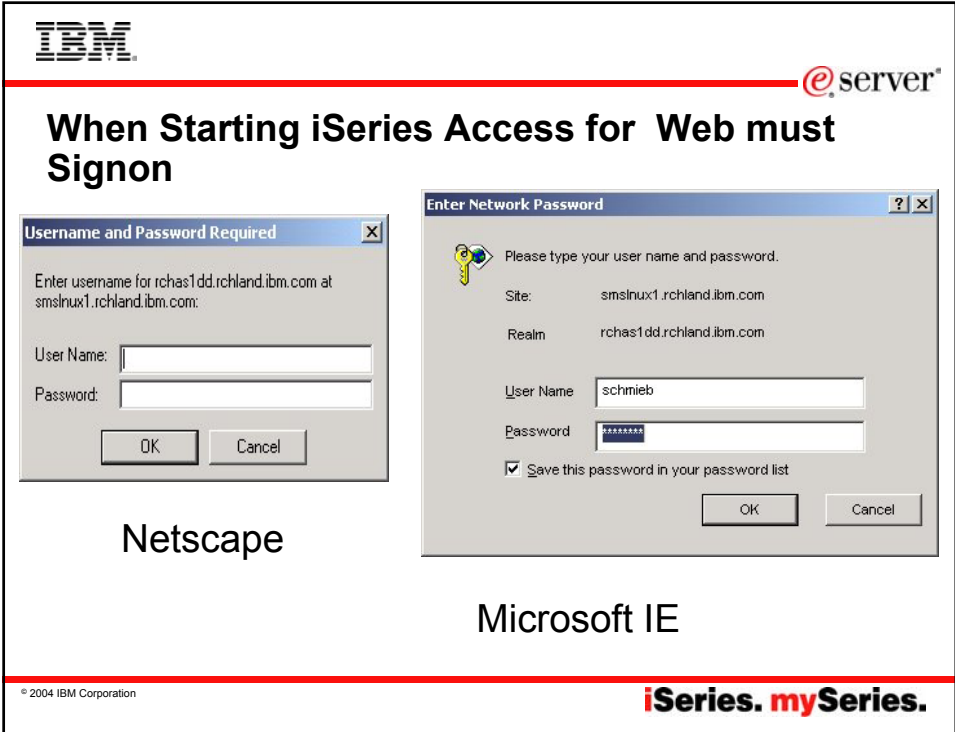

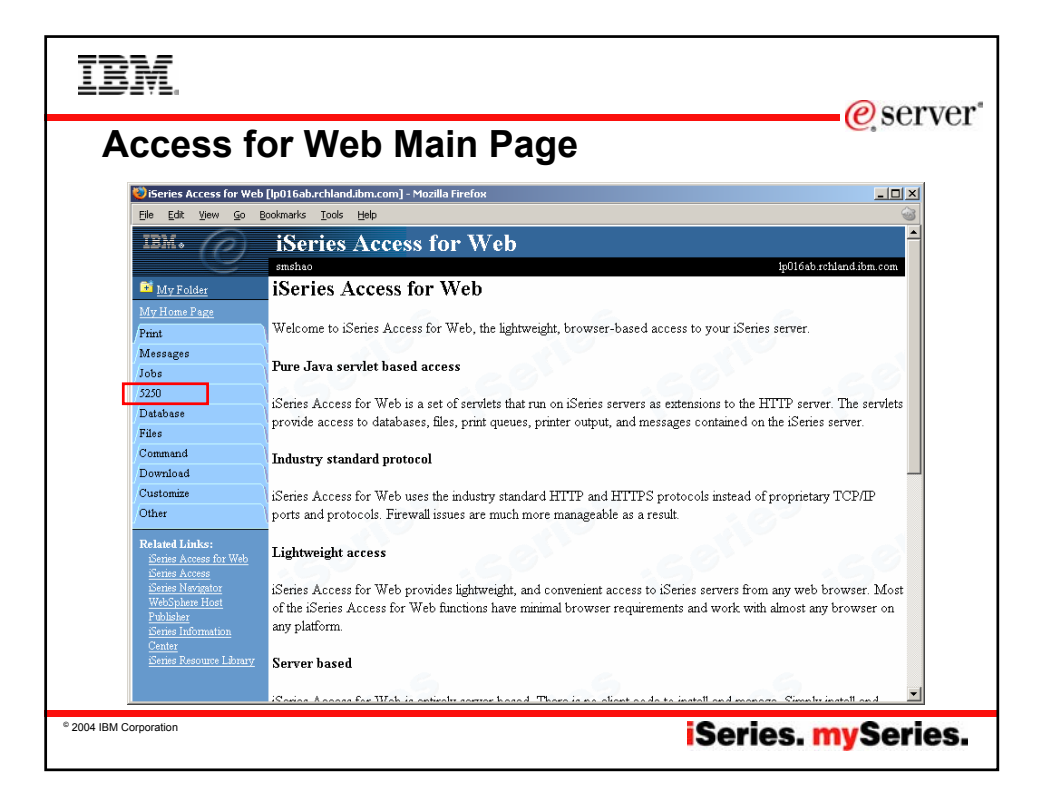

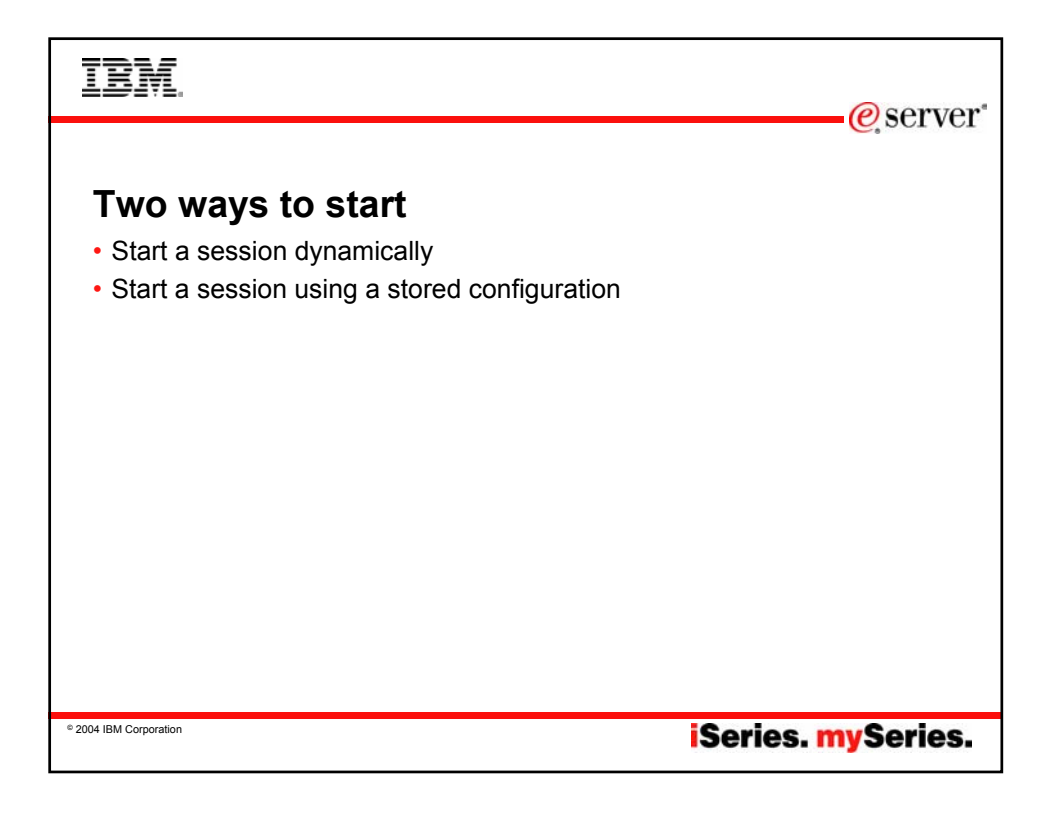

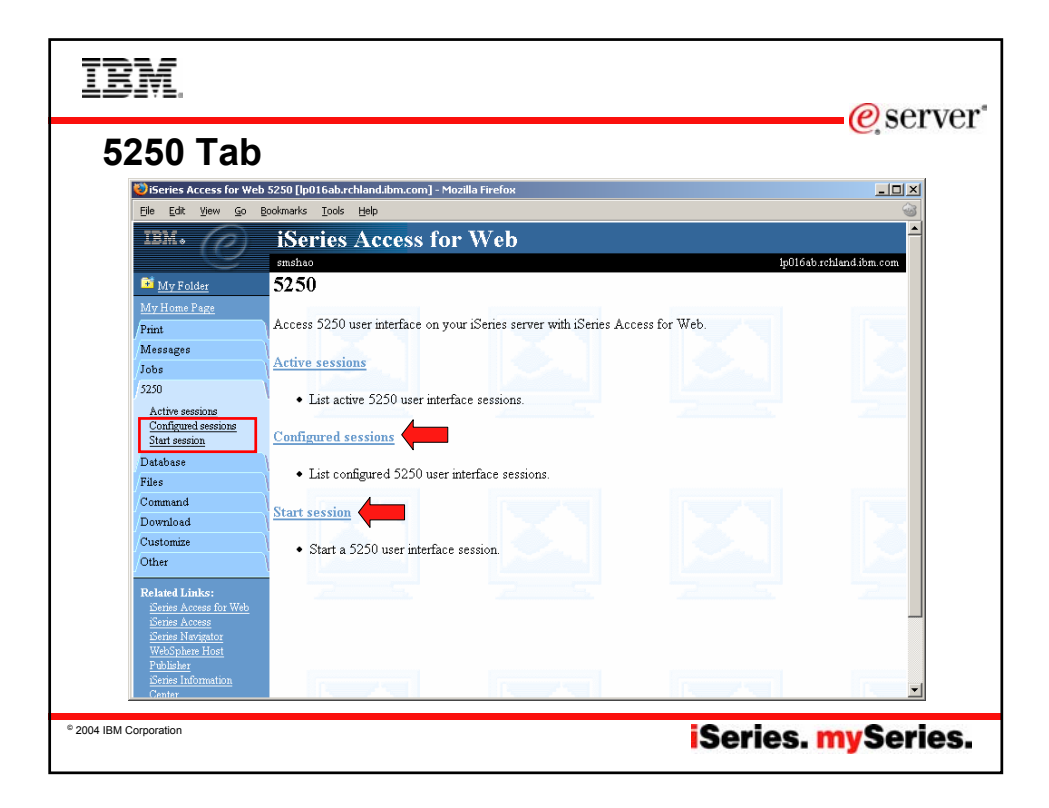

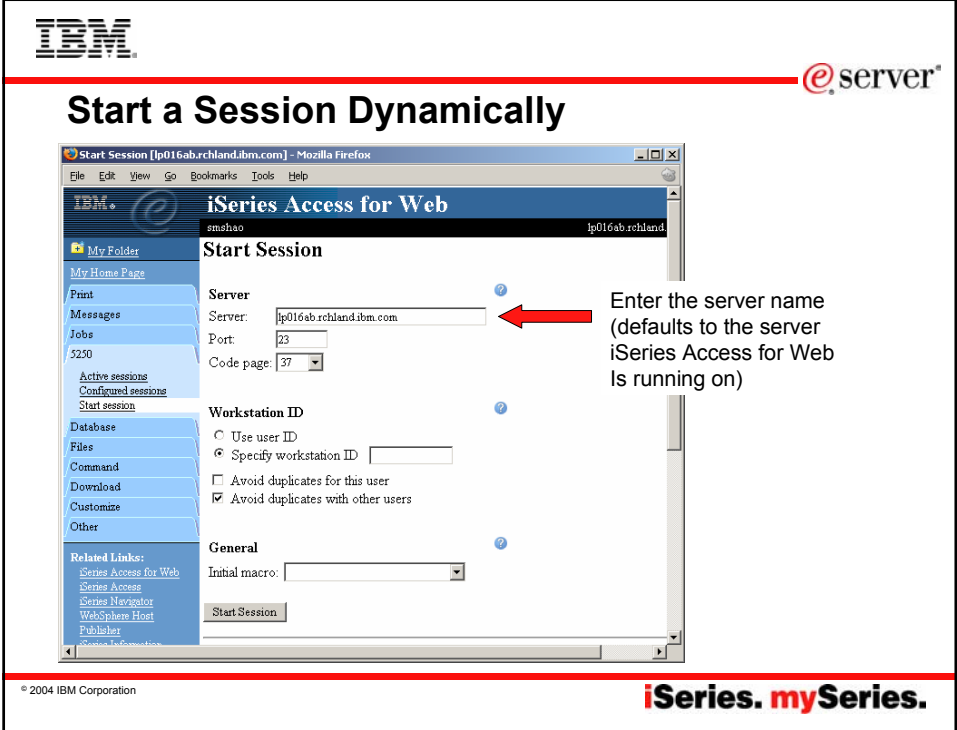

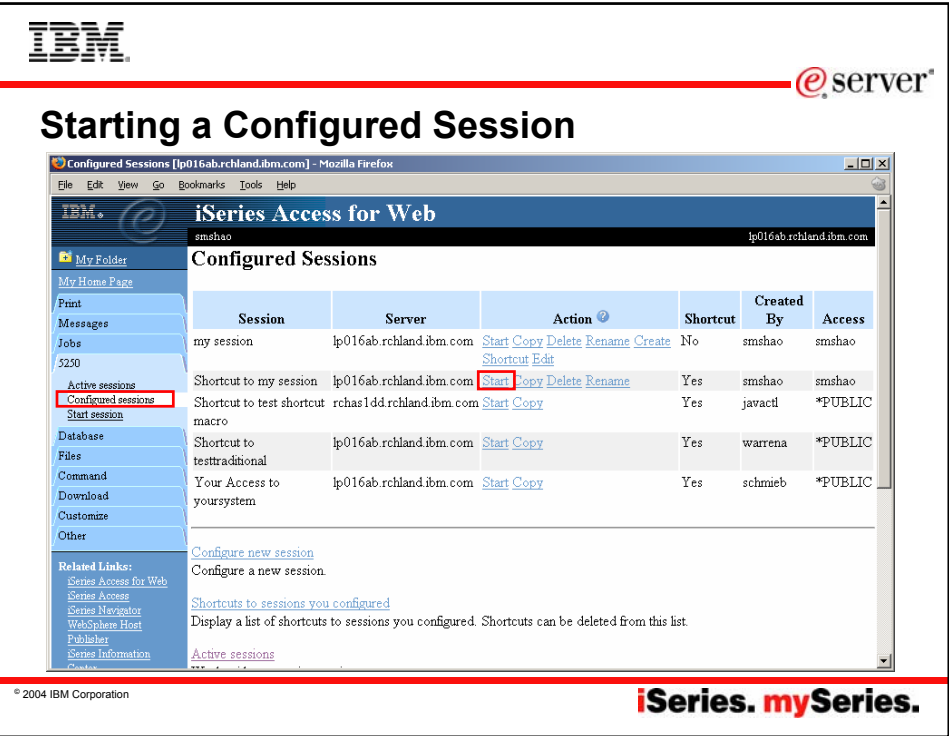

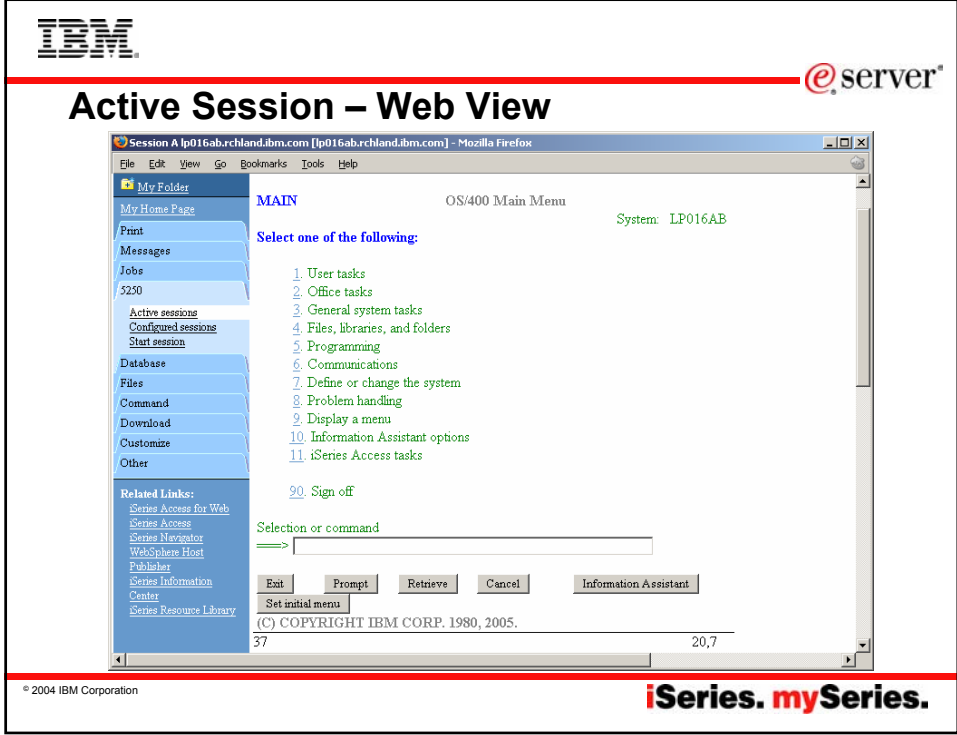

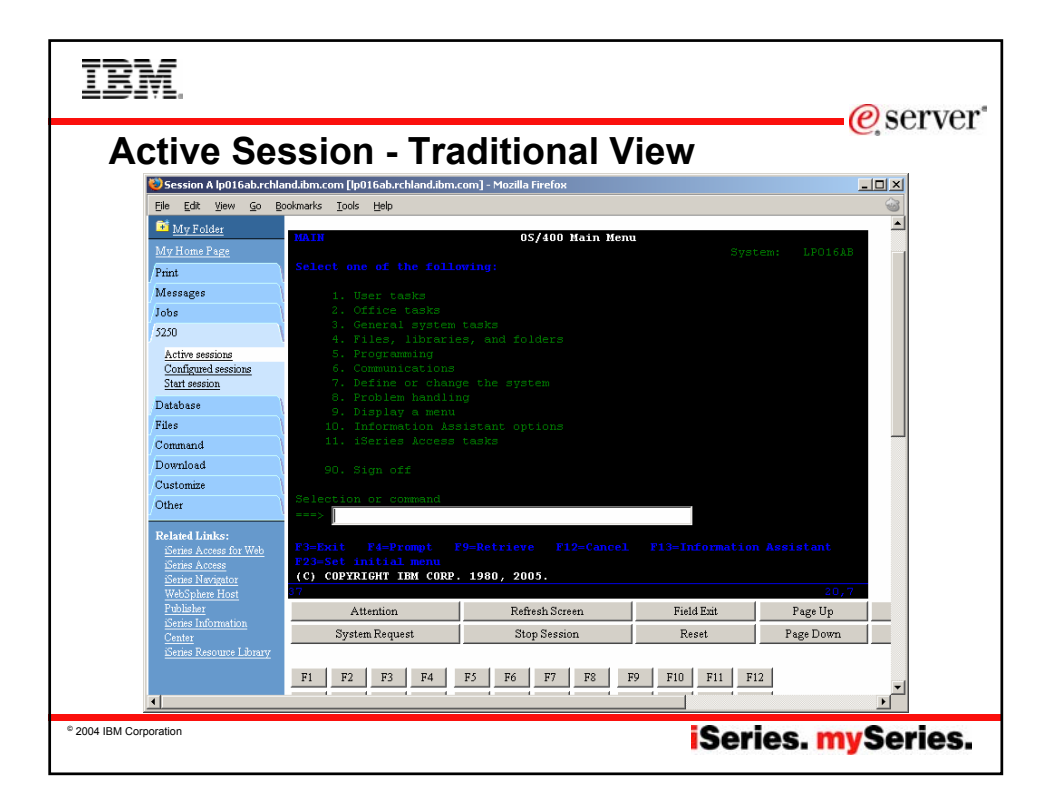

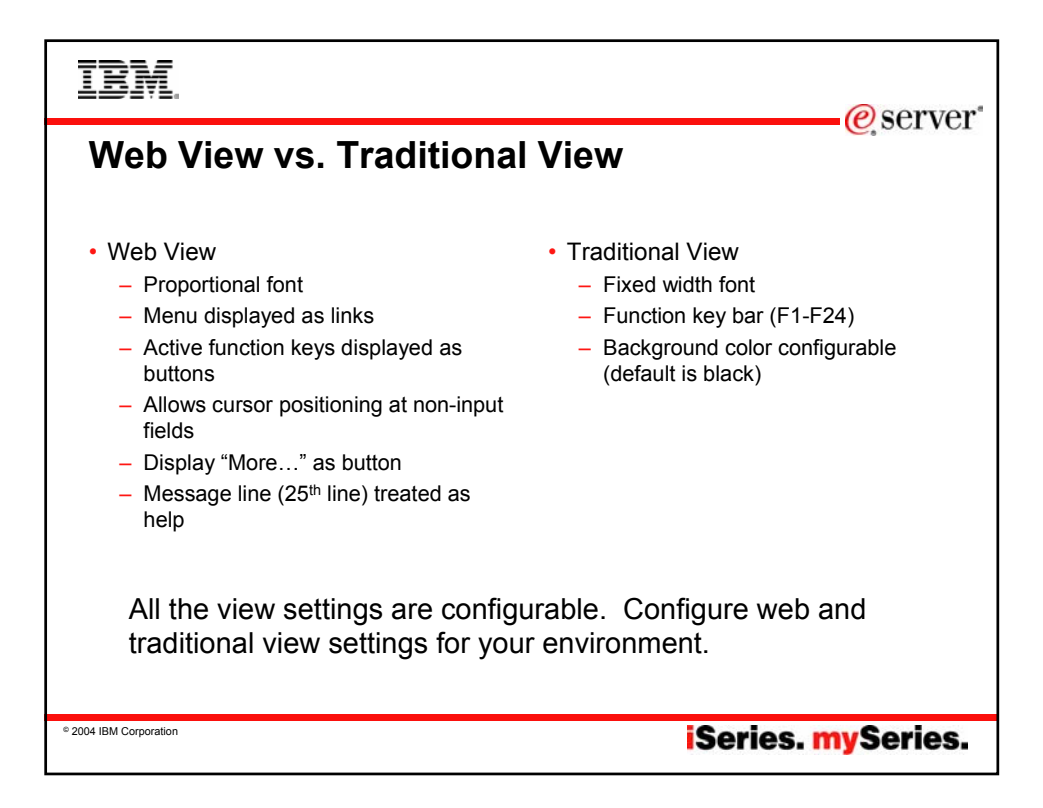

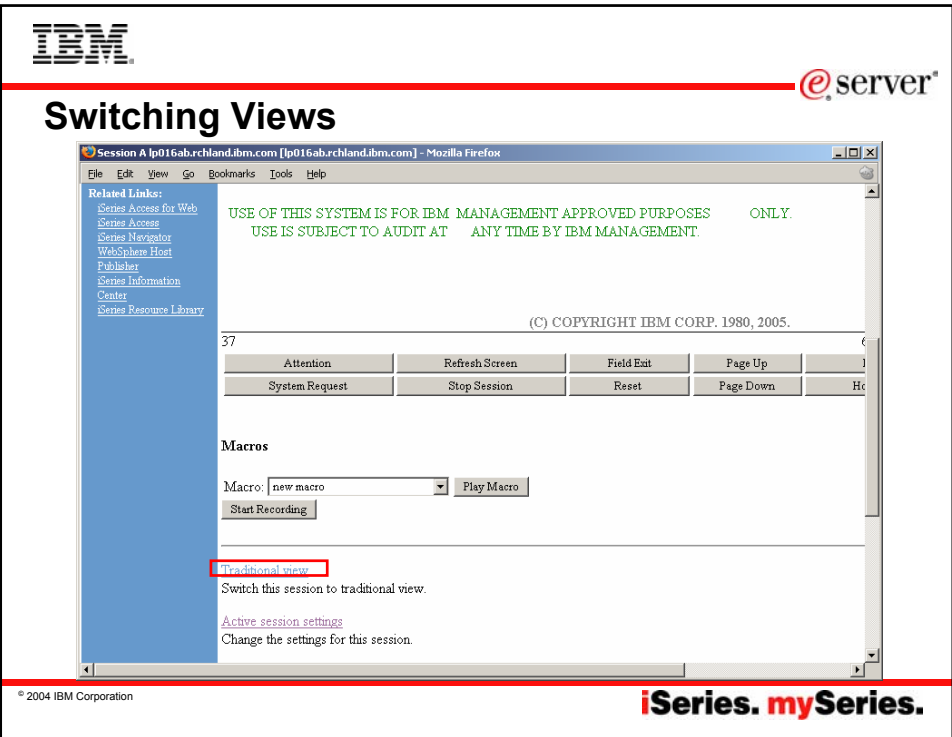

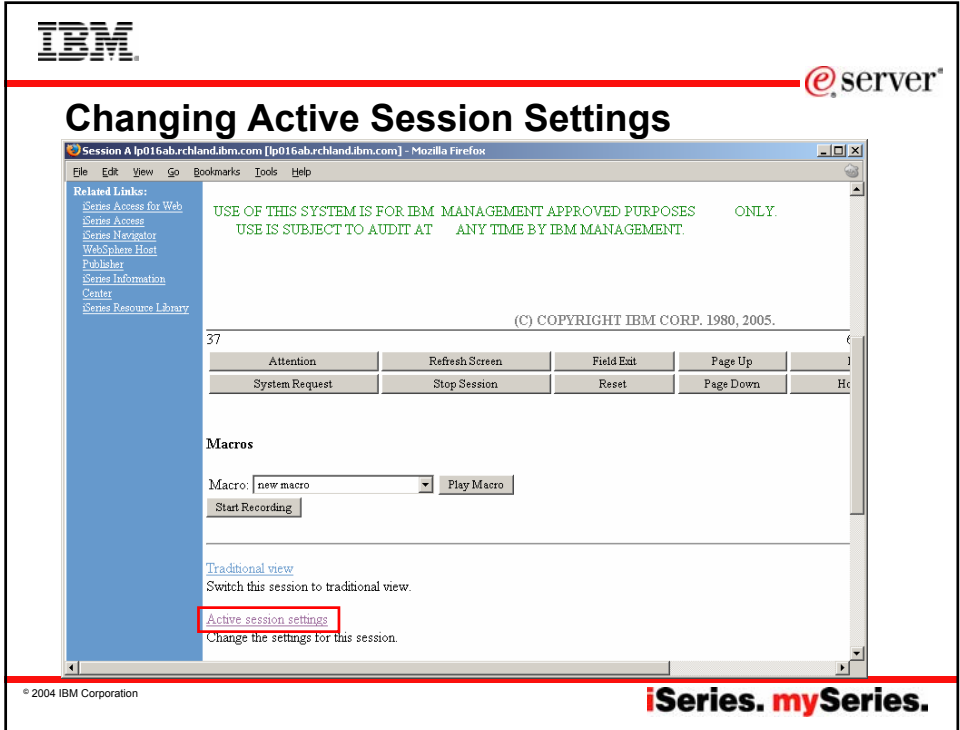

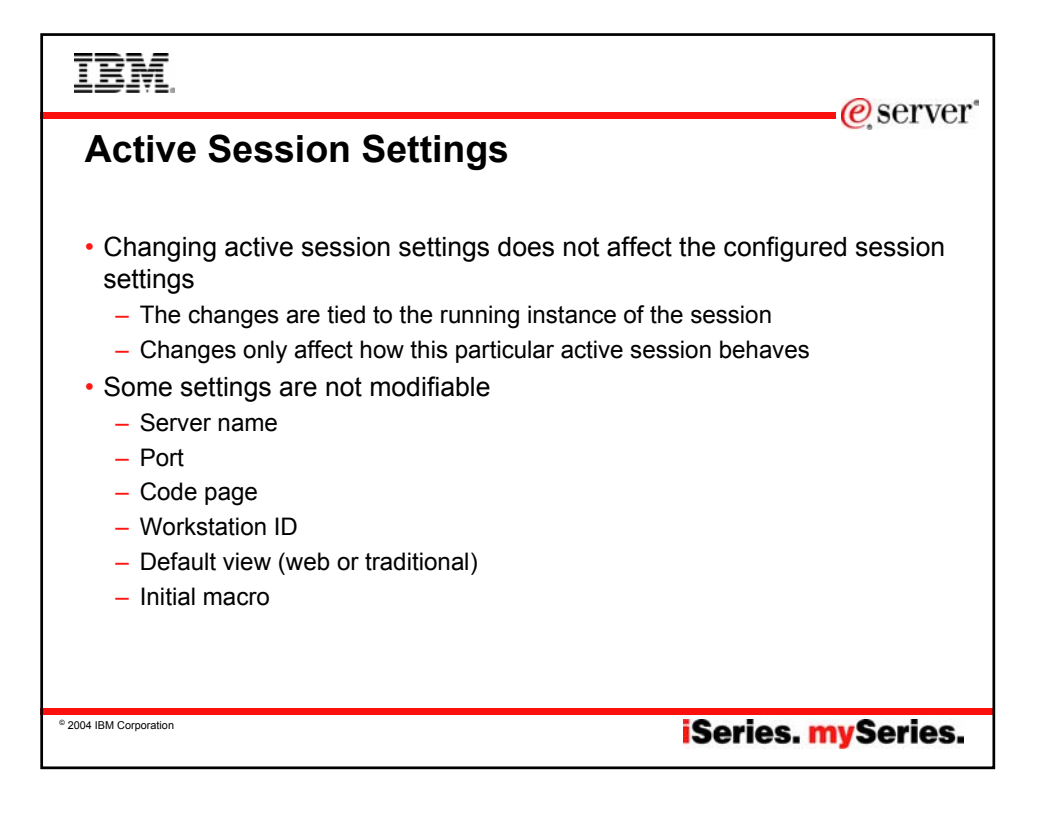

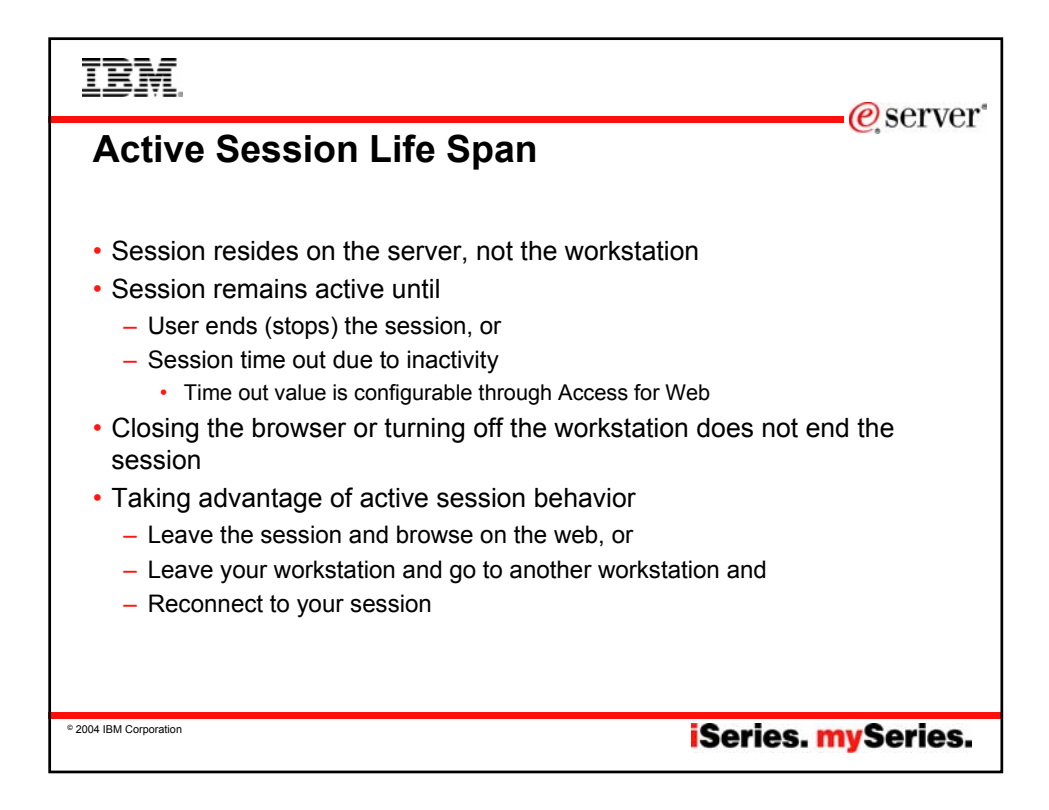

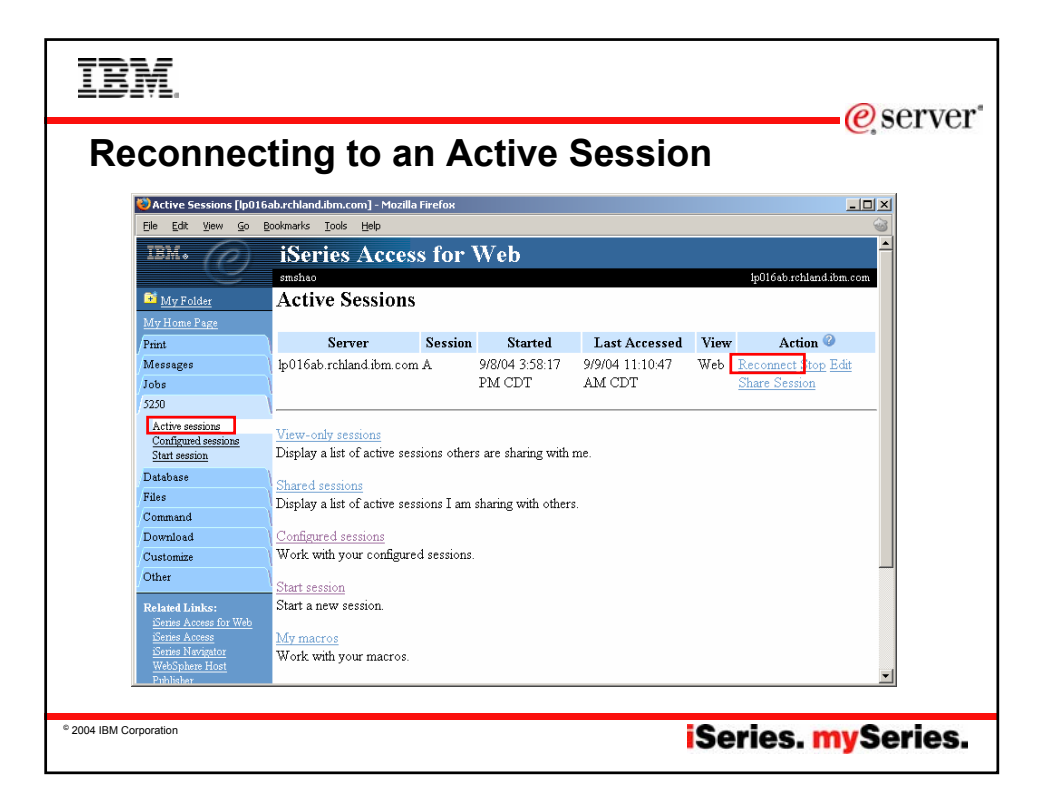

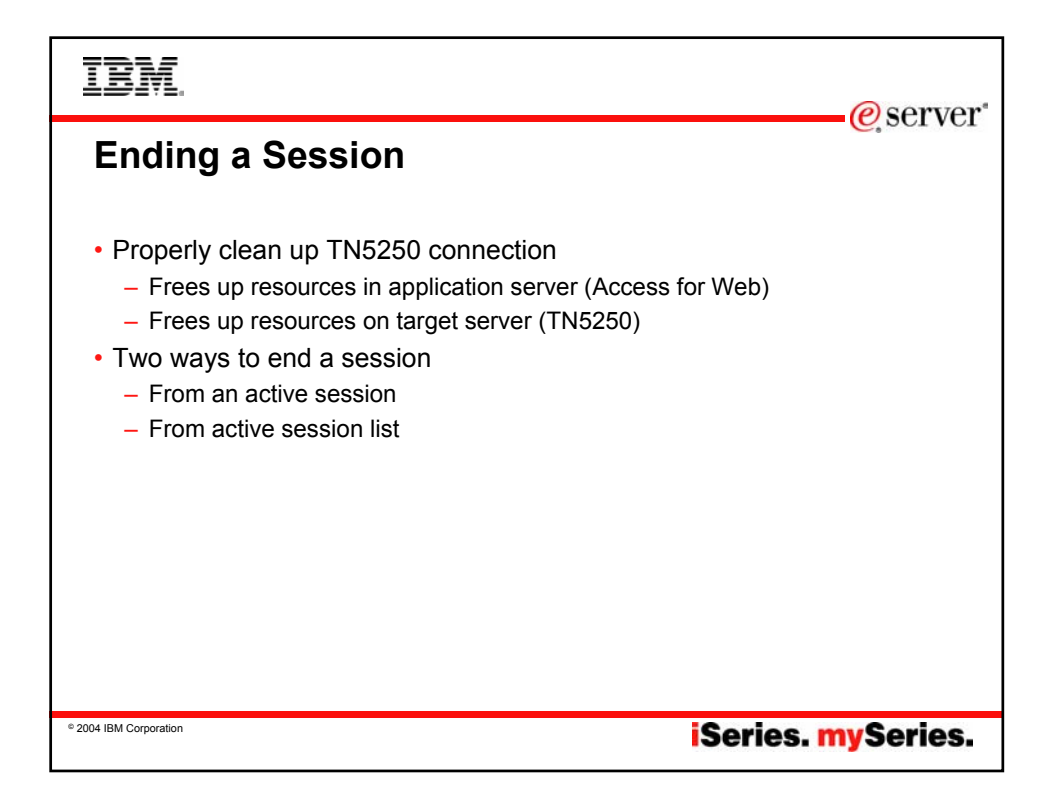

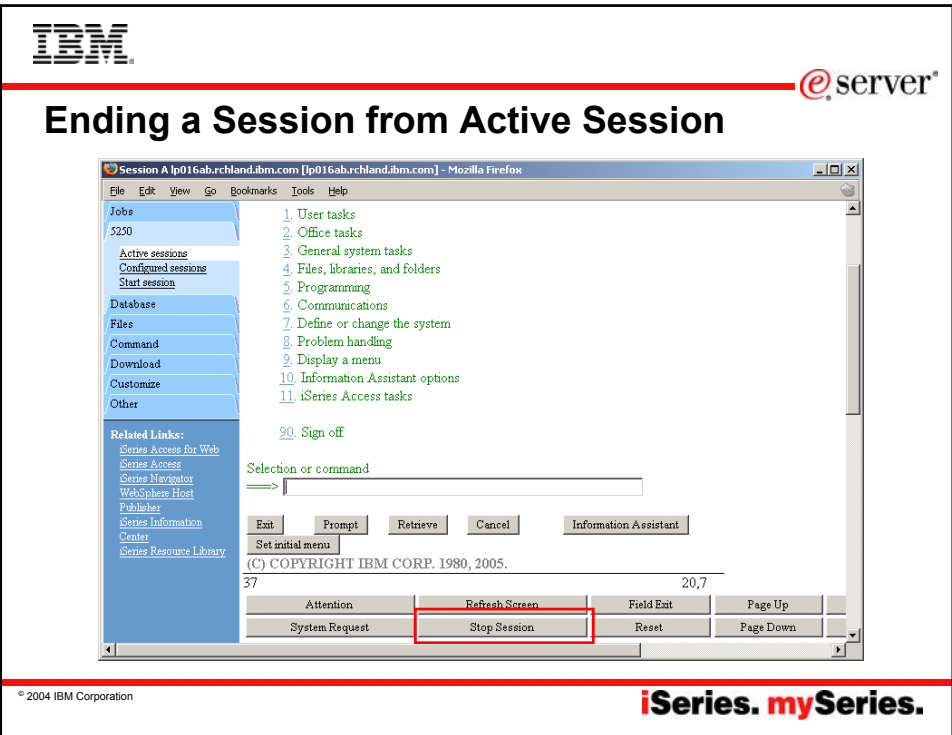

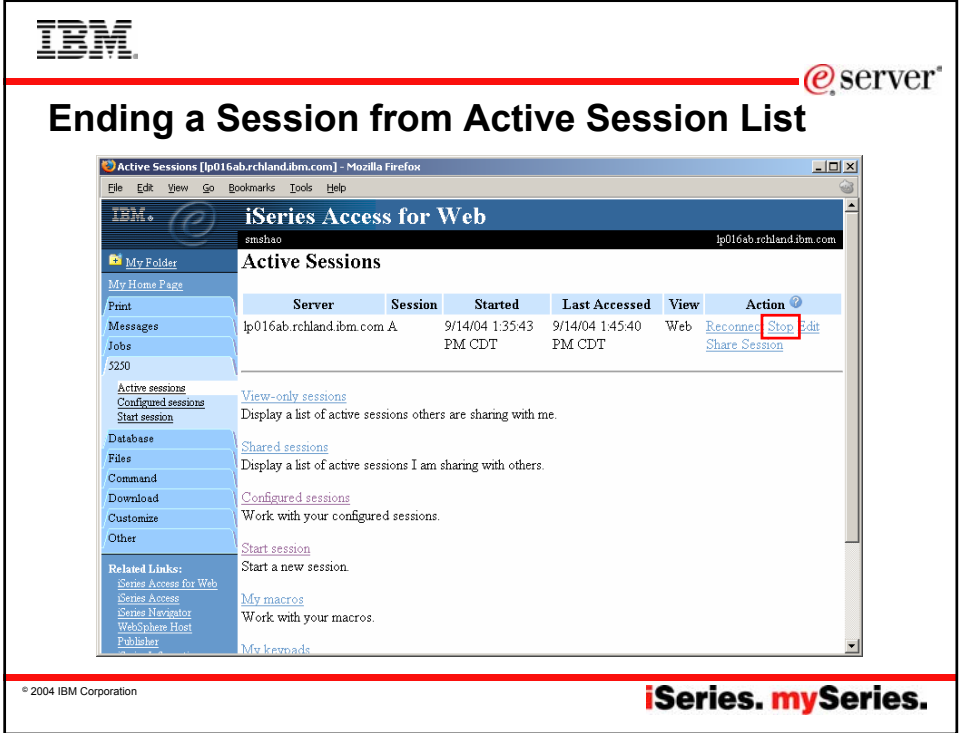

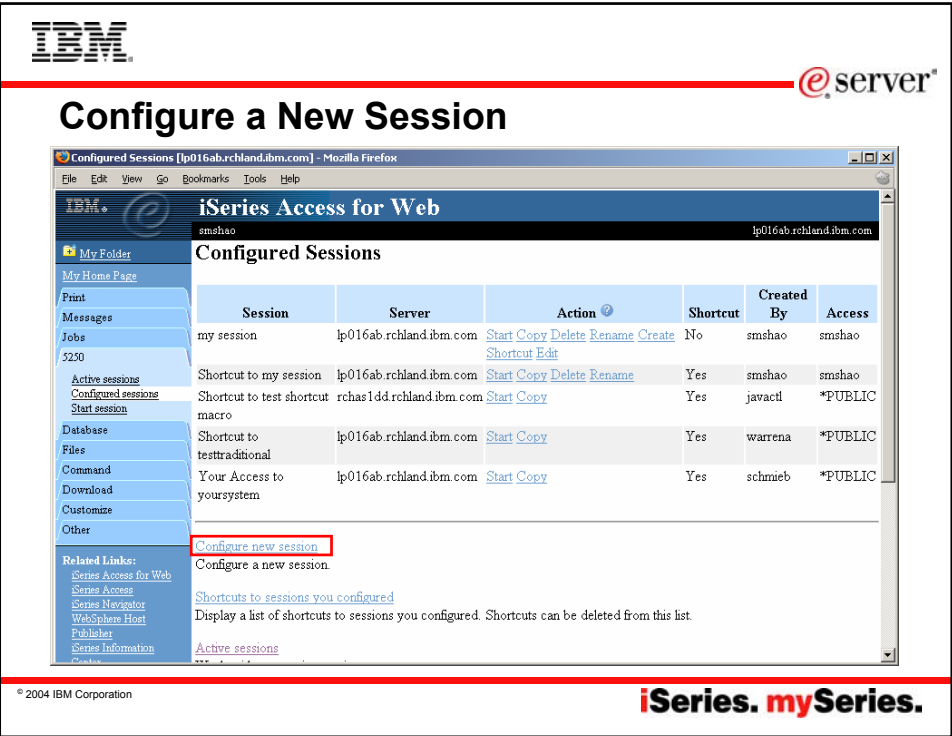

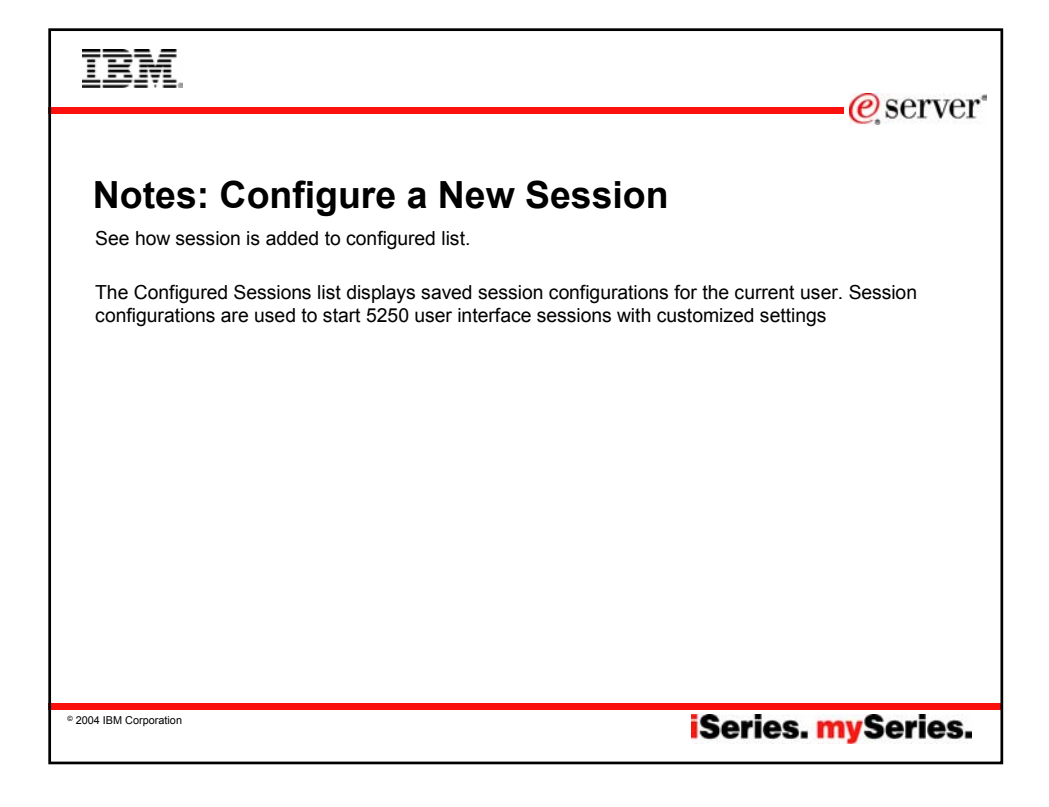

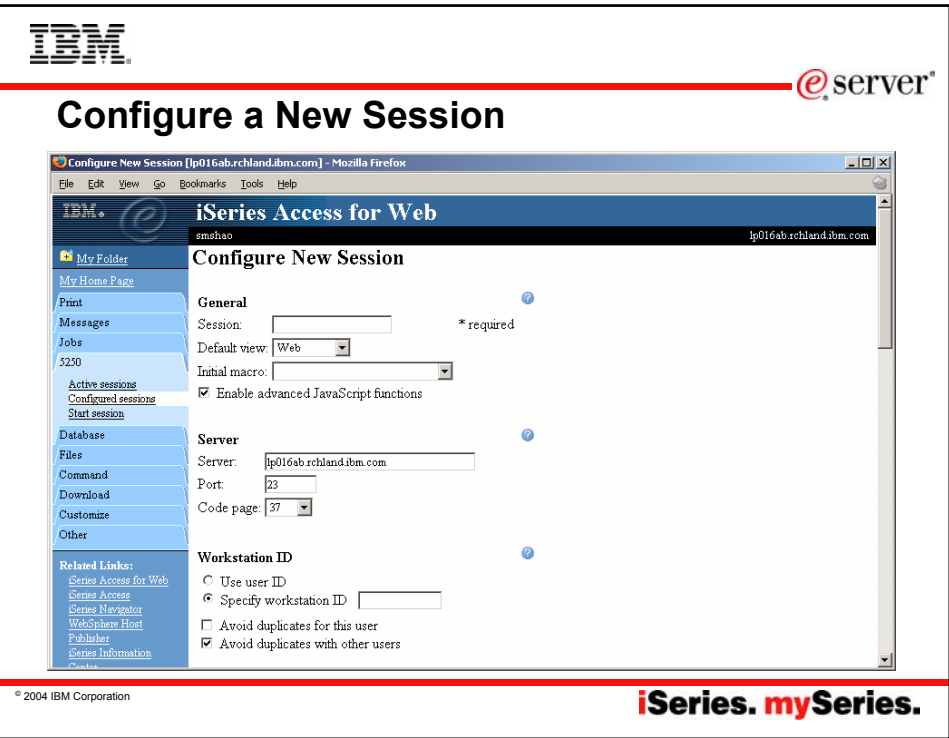

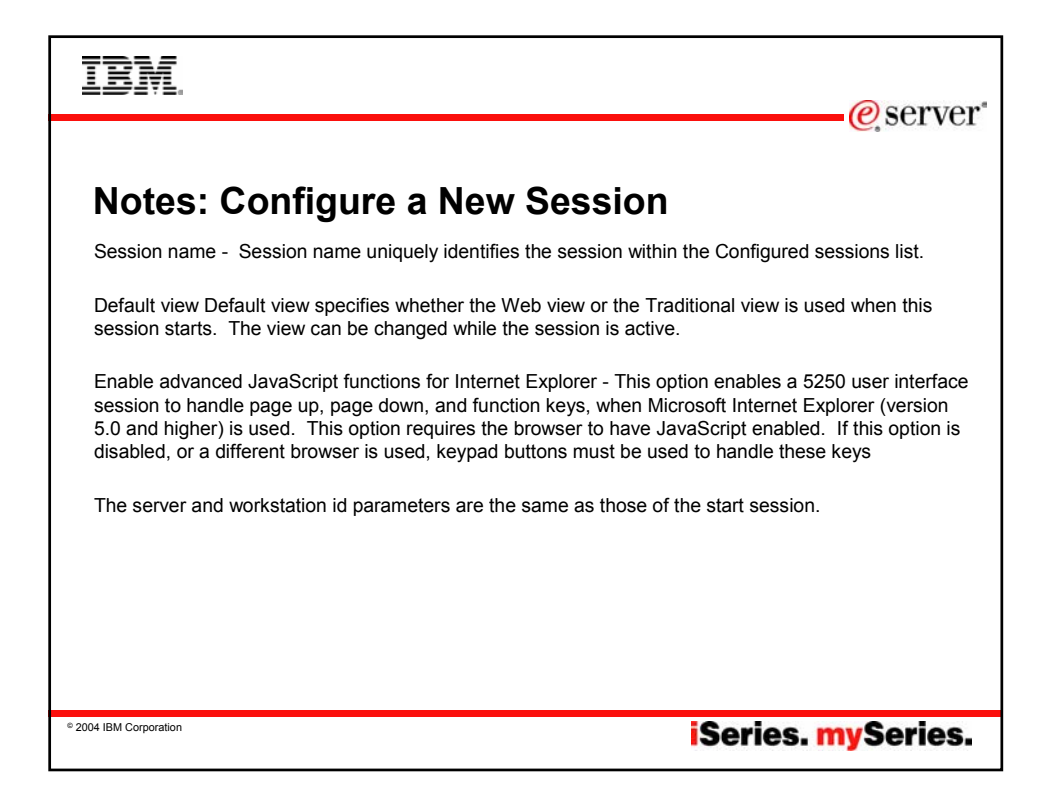

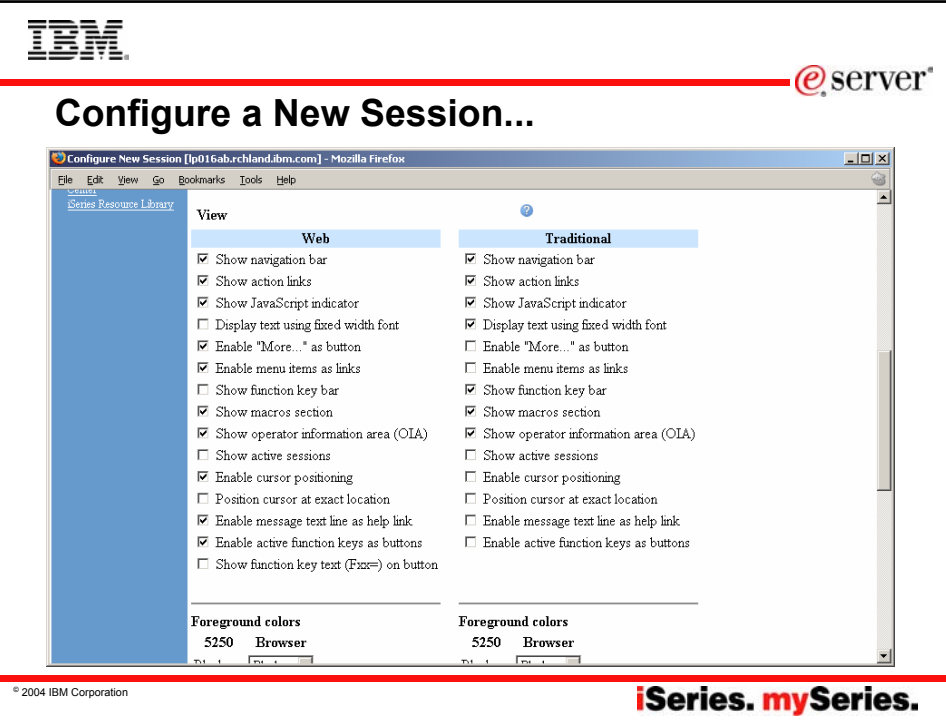

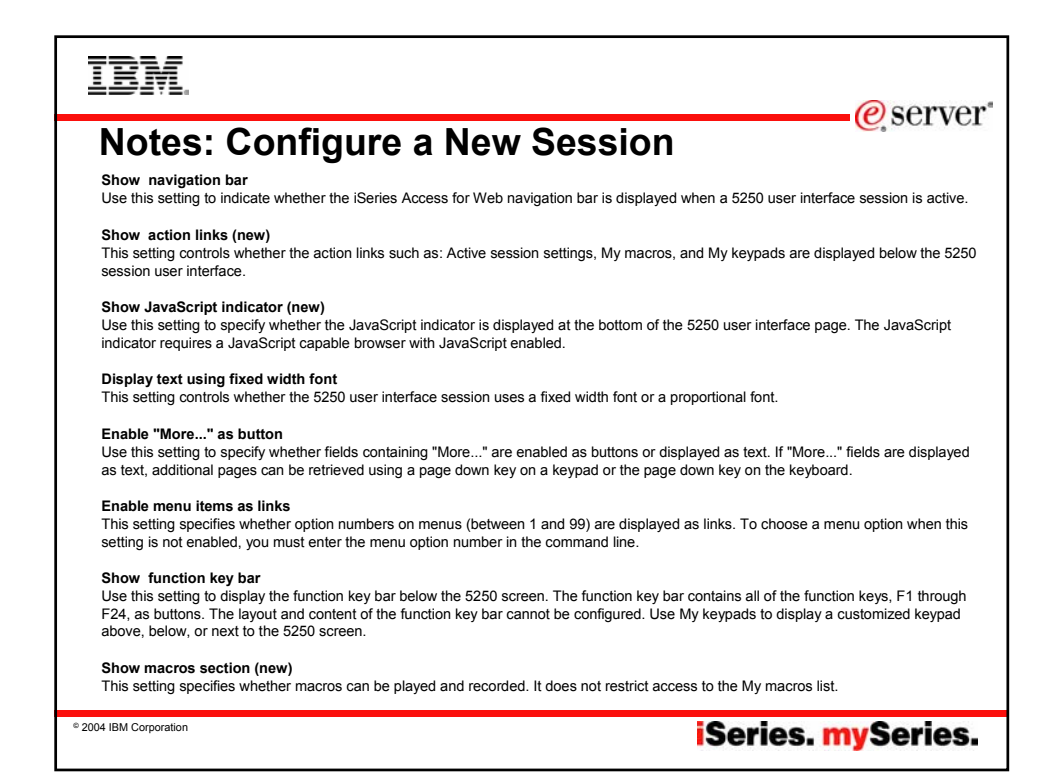

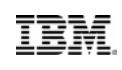

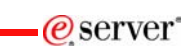

**iSeries. mySeries.** 

# **Notes: Configure a New Session**

**Show operator information area (OIA) (New)**<br>Use this setting to indicate whether the operator information area (OIA) for the 5250 session is displayed. The operator information area is the area that displays information such as the input inhibited indicator and the cursor location.

**Show active sessions (New)**<br>This setting specifies whether the list of active sessions is displayed with each 5250 session page. Displaying the active session list with each 5250 page provides a quick way to switch between multiple active sessions.

**Enable cursor positioning**<br>This setting specifies whether non-input fields are implemented as links or as plain text. If non-input fields are implemented as links, choosing a link updates the current cursor position for the active session to the first position of the field. This is useful for functions which use the current cursor<br>position. See Cursor positioning for more information. If Enable mess cursor positioning behavior.

**Position cursor at exact location (New)**<br>Use this setting to enable the ability to position the cursor at an exact location within a field. This is useful when using an application that requires the cursor to be at an exact location within a field for context sensitive operations. This setting only takes effect if Enable cursor positioning setting is also enabled. (today assumes beginning of field)

### **Enable message text line as help link**

Use this setting to enable the message text line as a link to the message help. If this setting is not enabled, the Enable cursor positioning setting can be used to enable retrieving message help.

### **Enable active function keys as buttons**

This setting specifies whether the active function keys, at the bottom of the screen, are enabled as buttons or displayed as text. If the function keys<br>are displayed as text, the functions can be invoked using the function these options have configuration considerations.

## **Show function key text (Fxx=) on button**

This setting specifies whether "Fxx=" is included on the button text, when Enable active function keys as buttons is enabled. If active functions are not displayed as buttons, this setting is ignored. This setting is only available for the Web view. For the Traditional view, "Fxx=" is always included when active functions appear as buttons on the screen.

© 2004 IBM Corporation

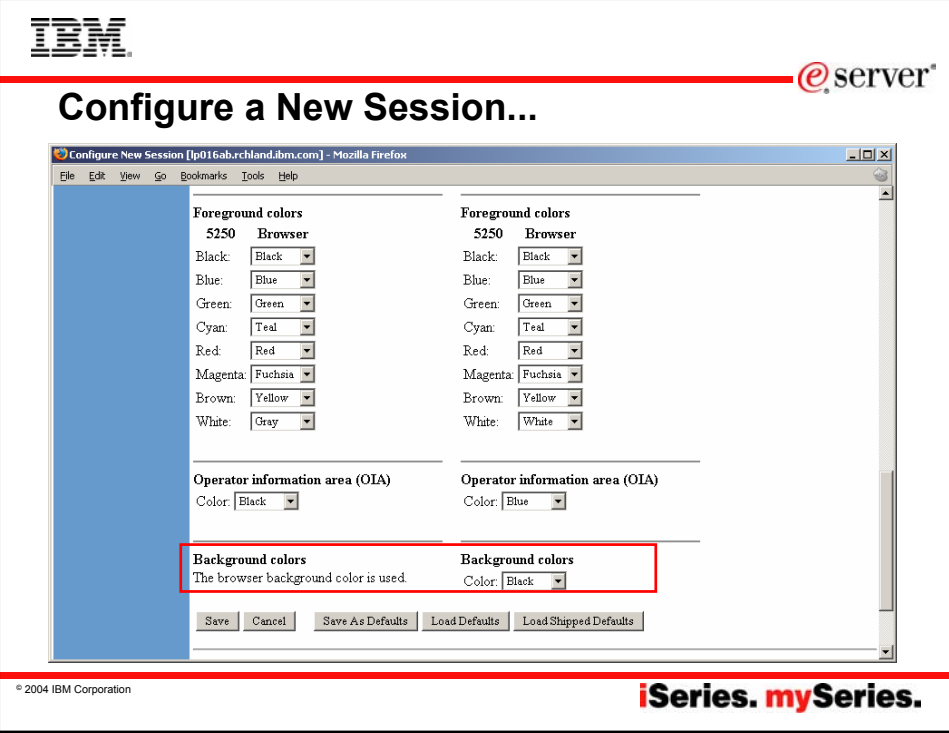

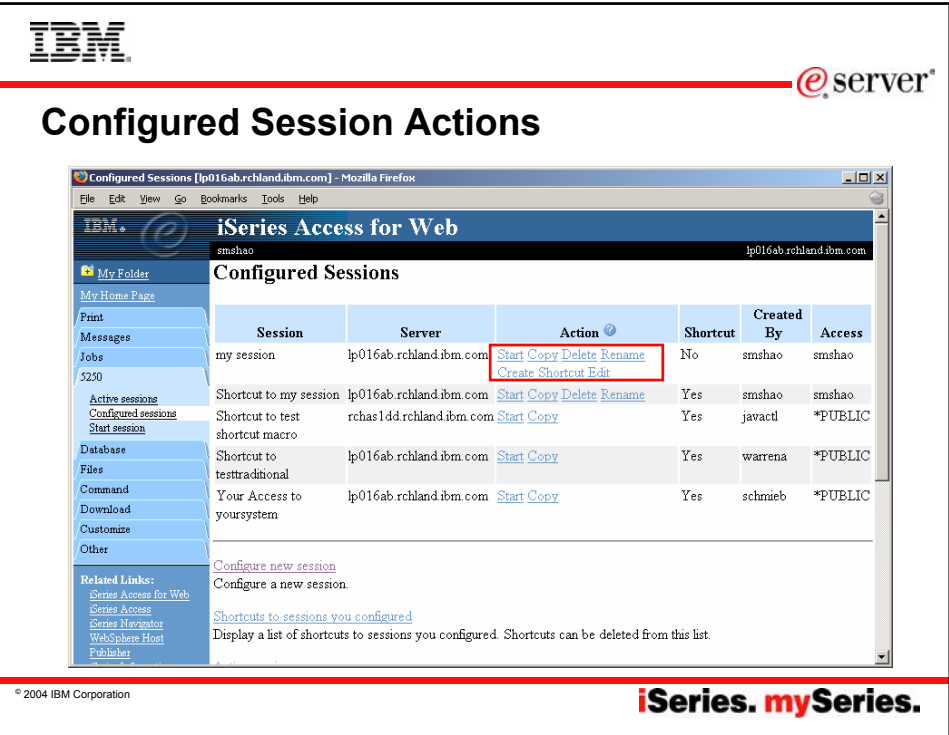

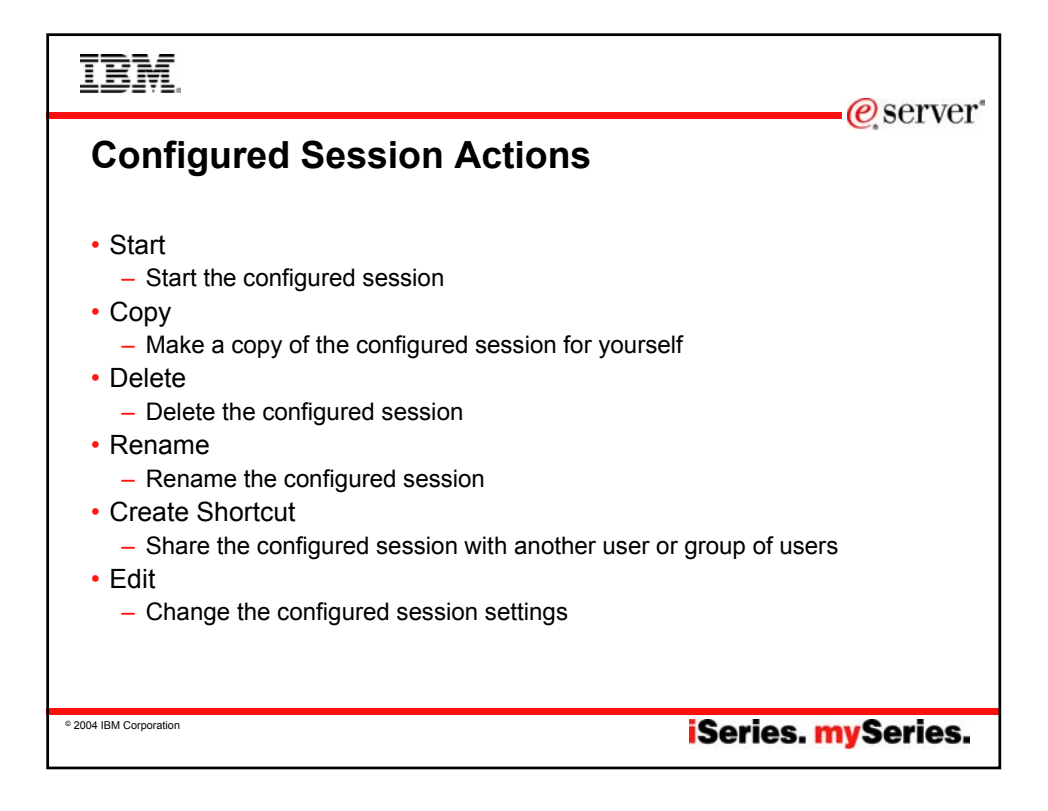

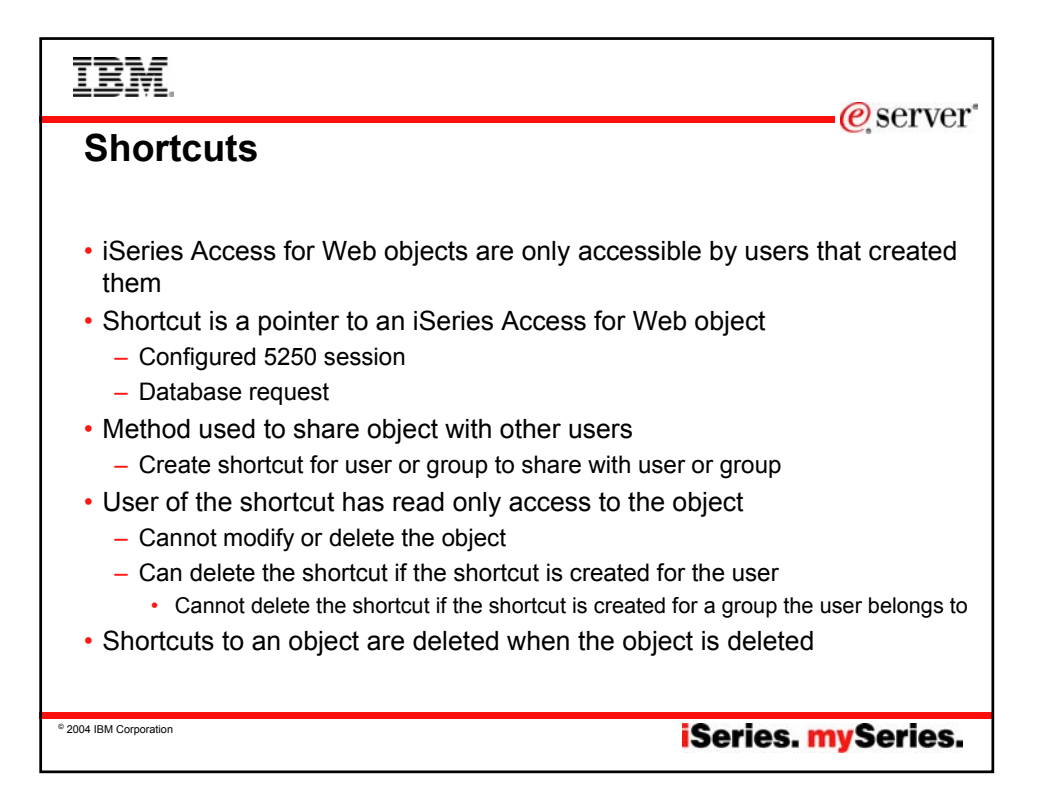

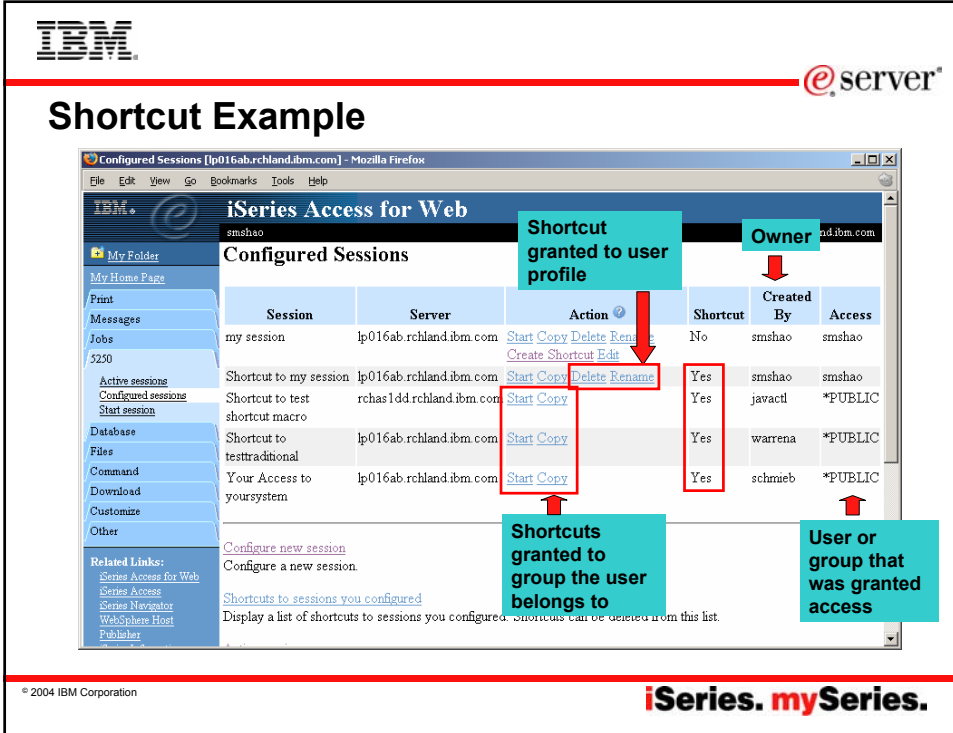

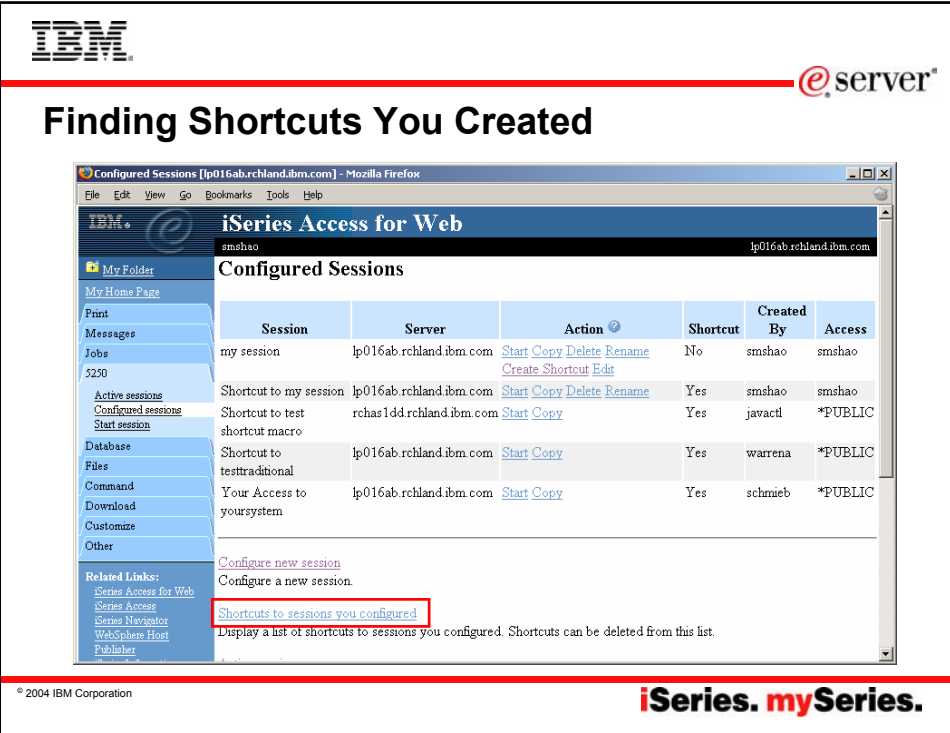

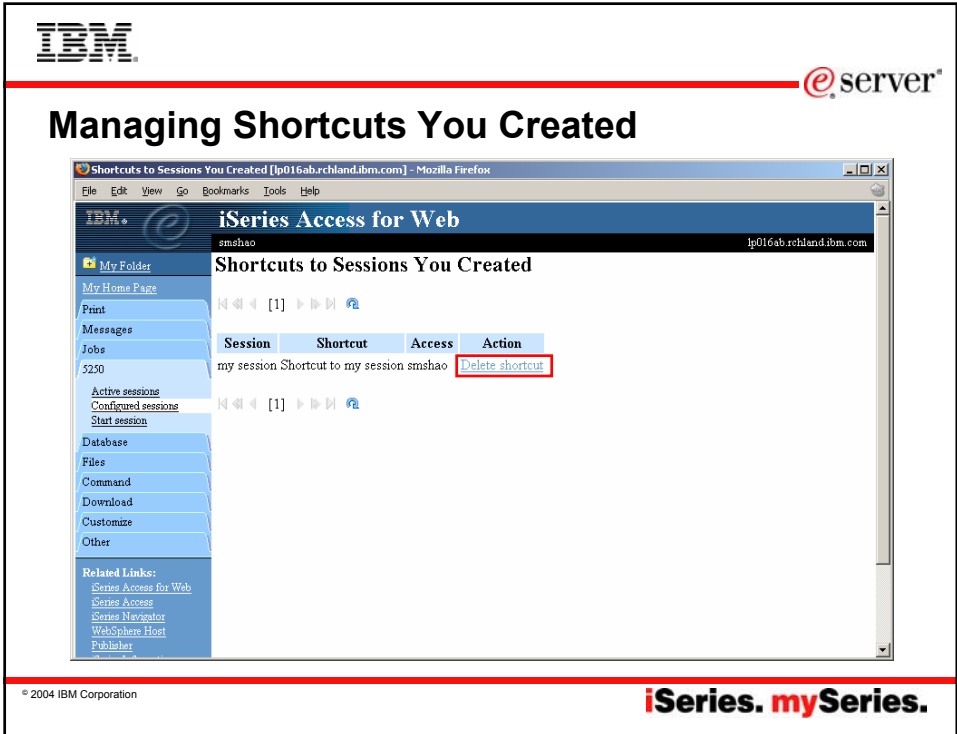

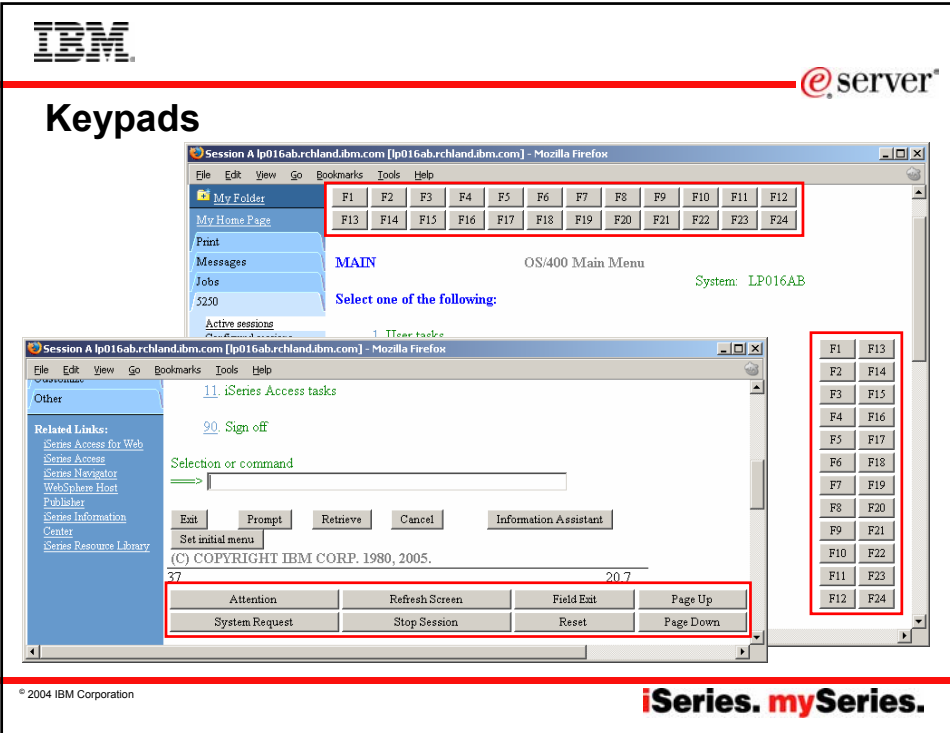

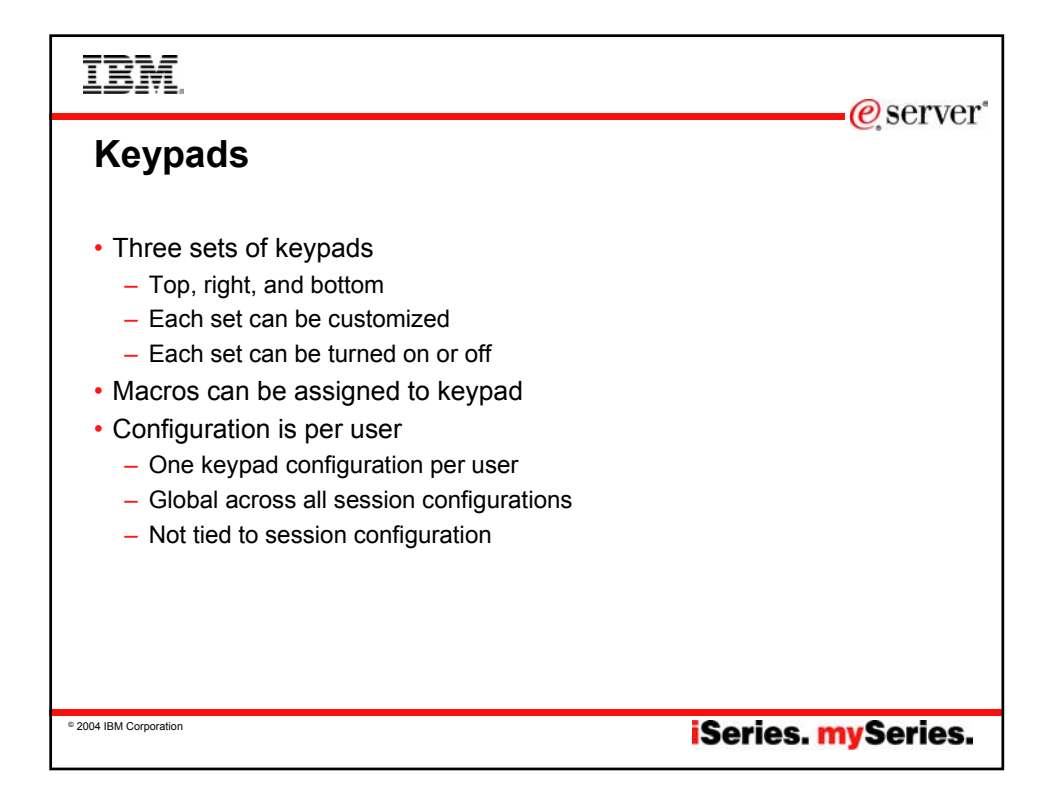

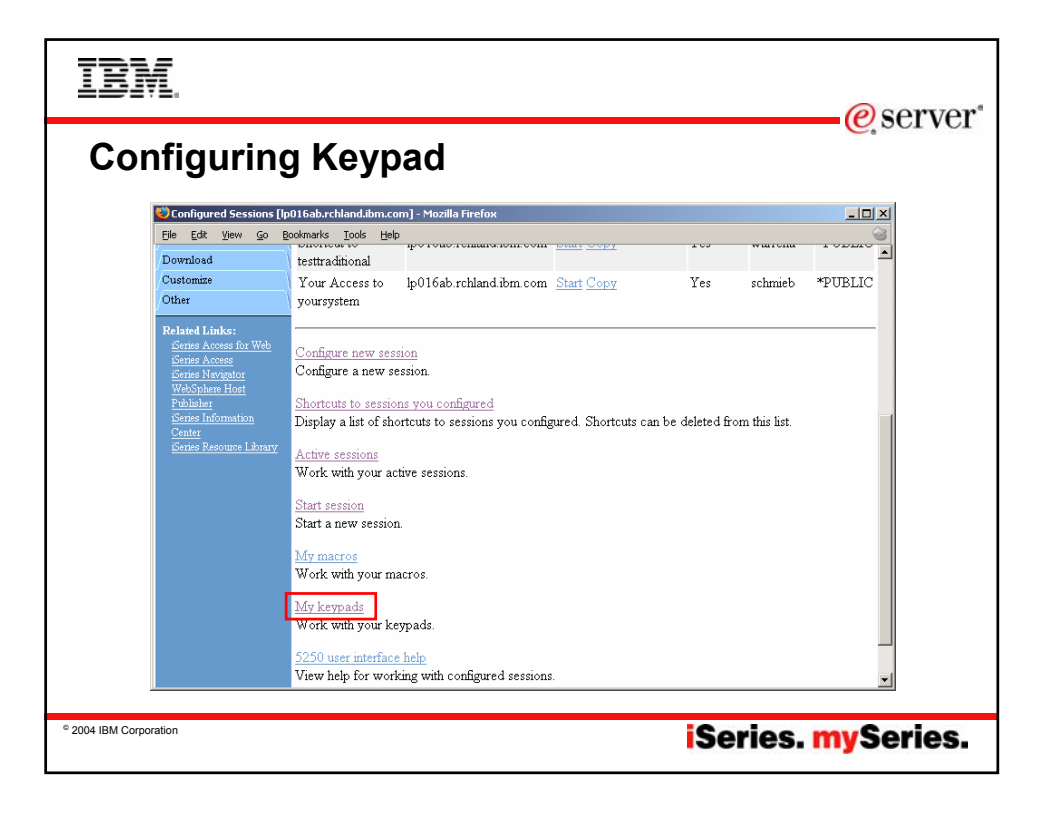

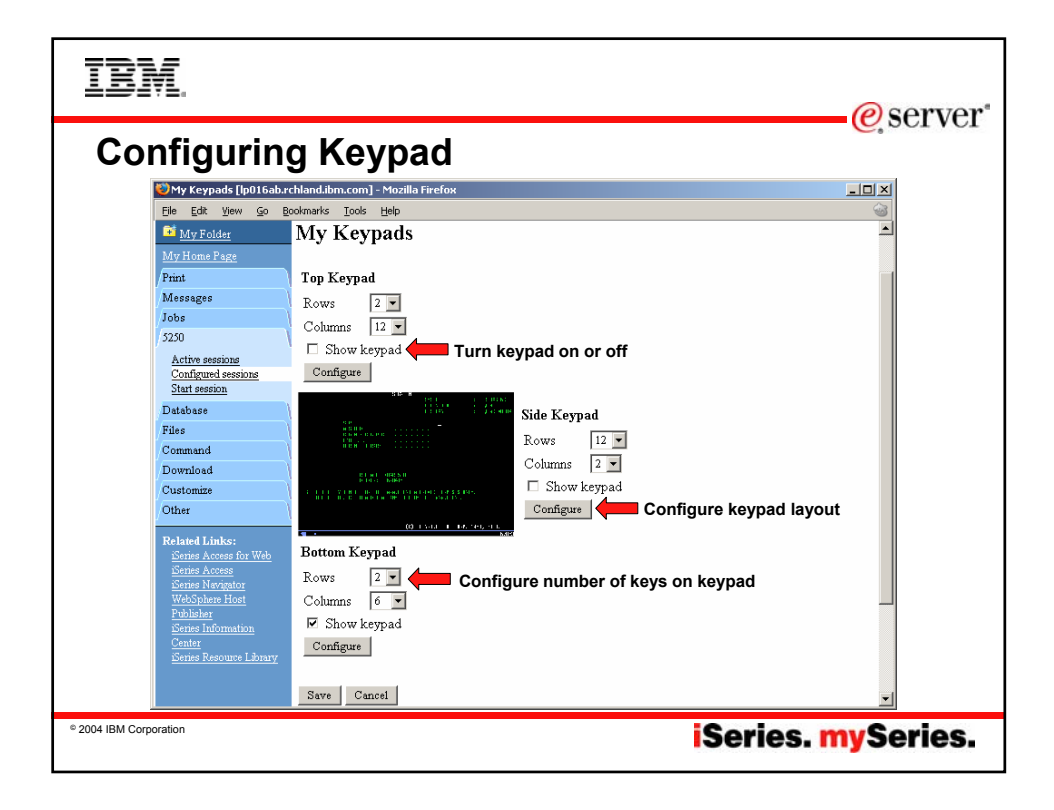

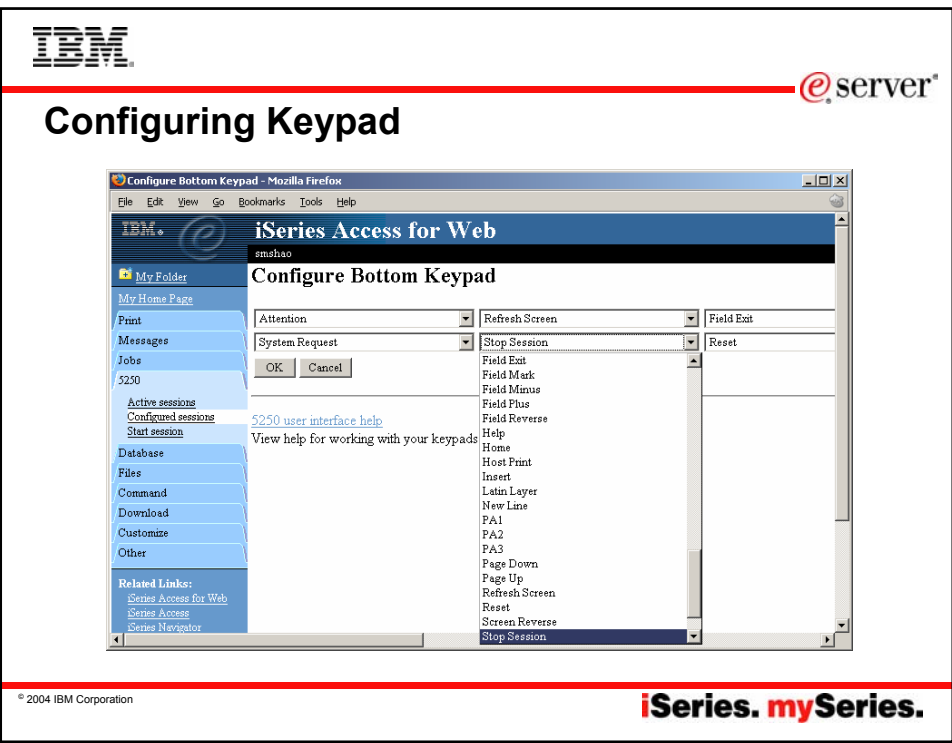

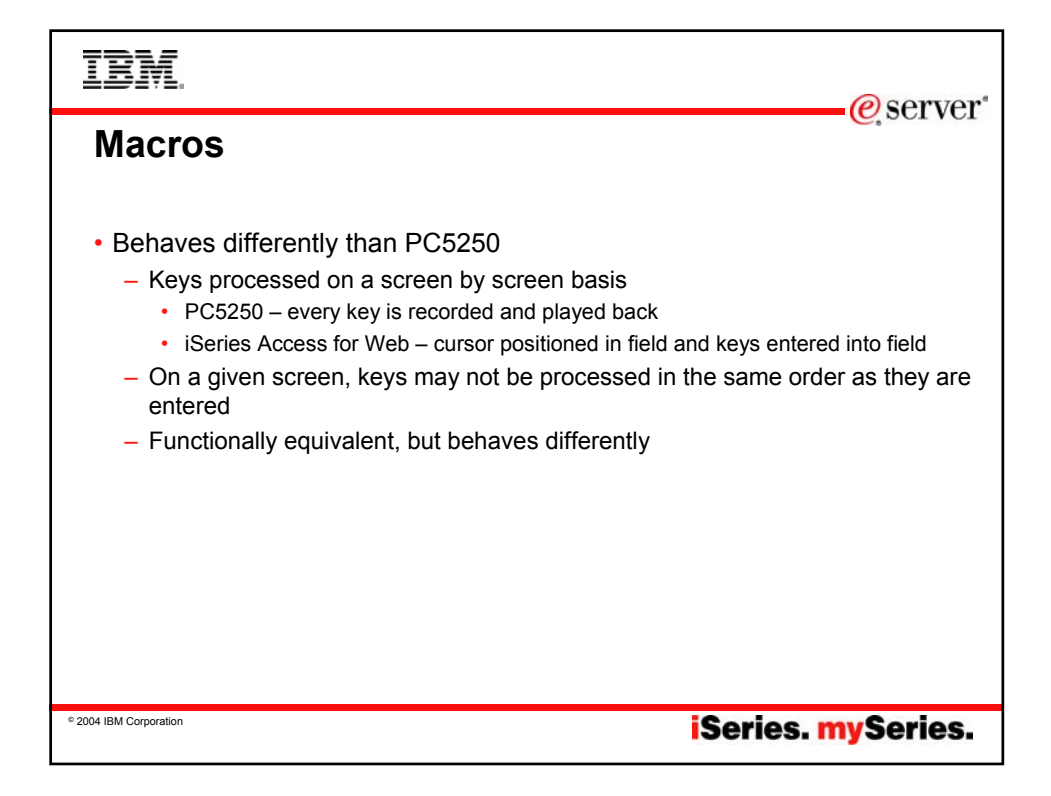

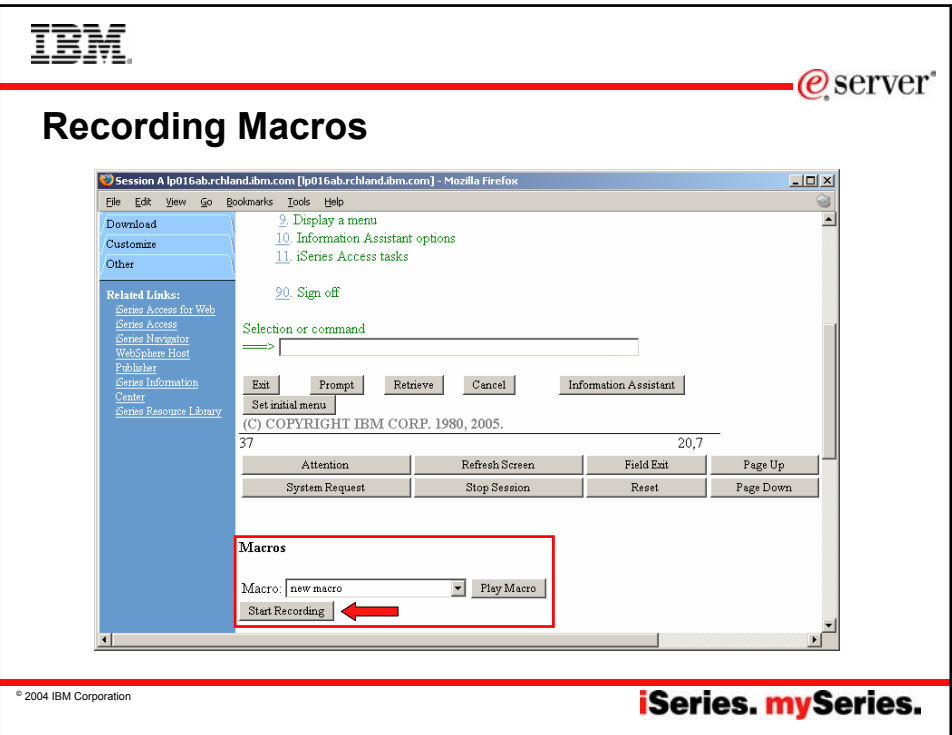

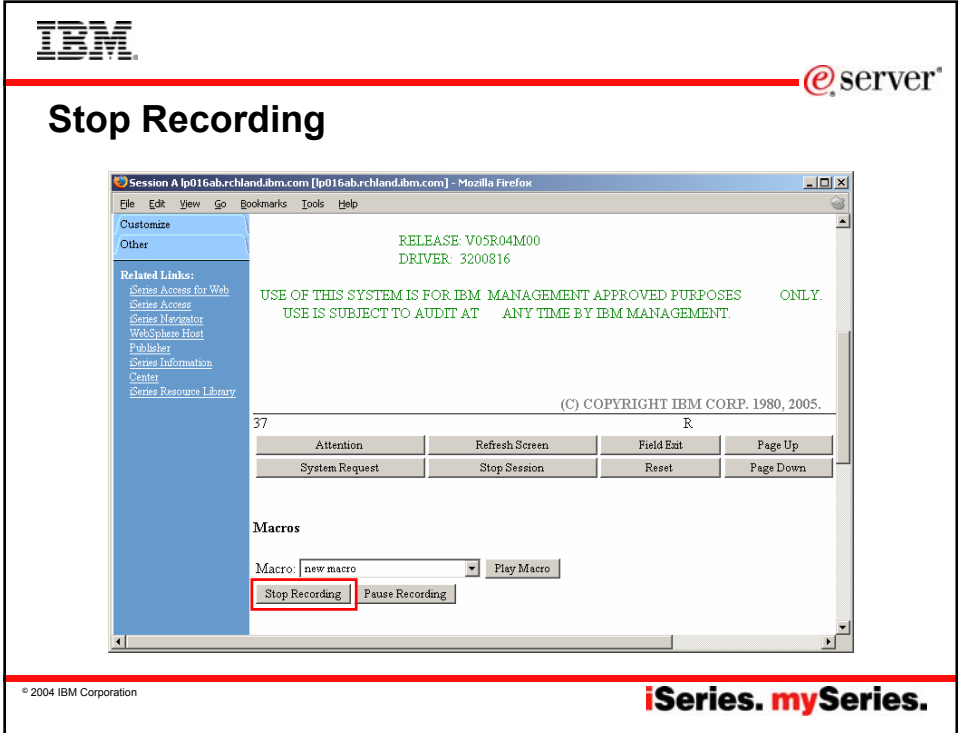

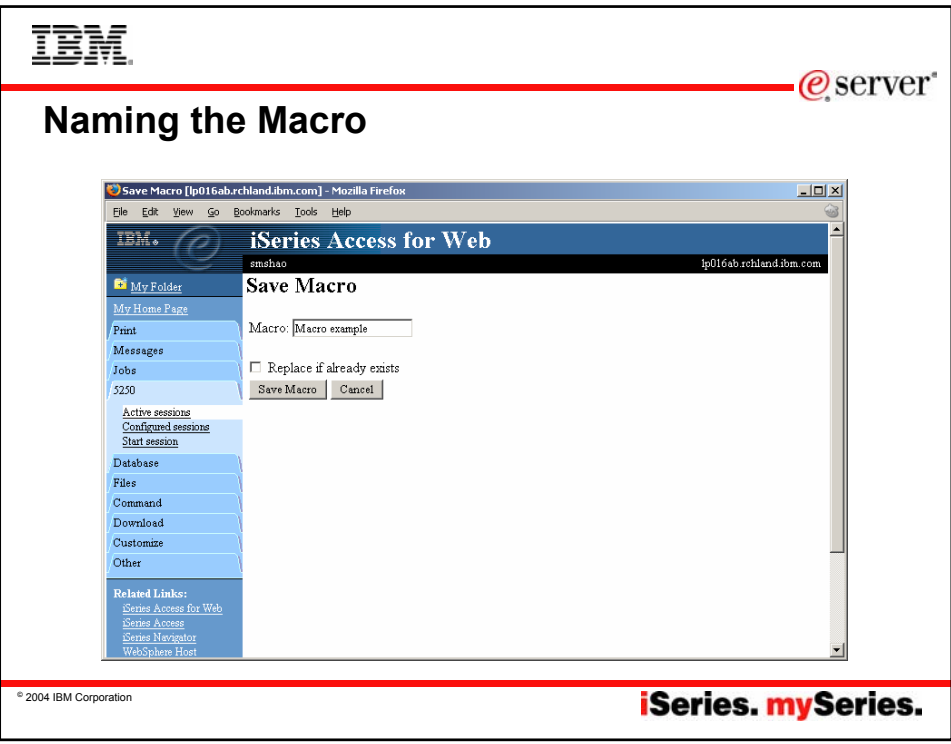

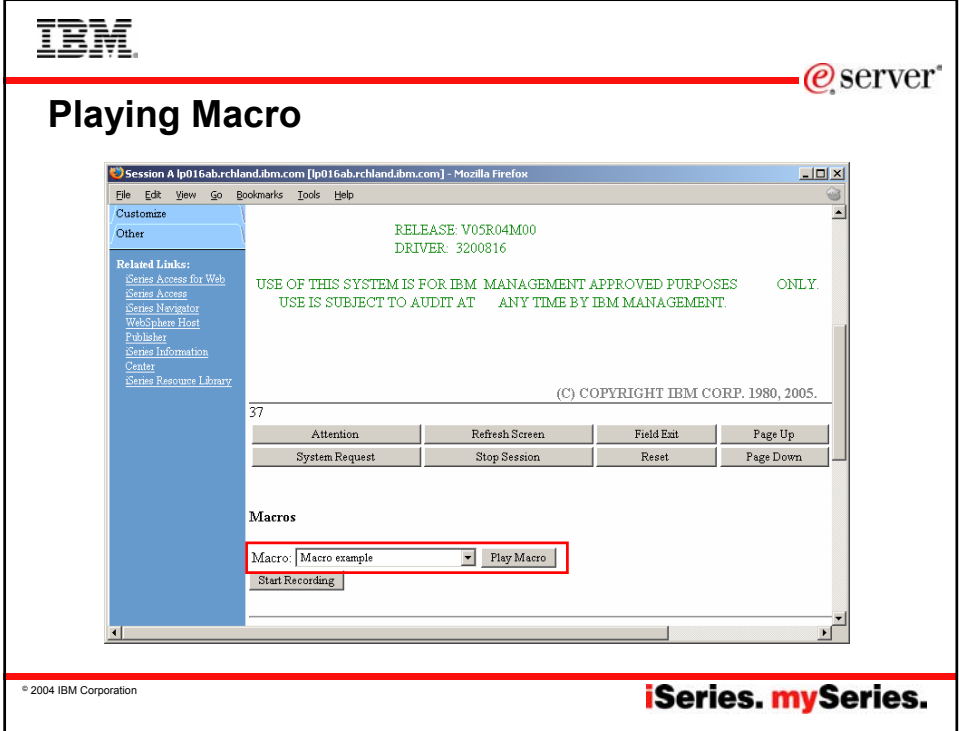

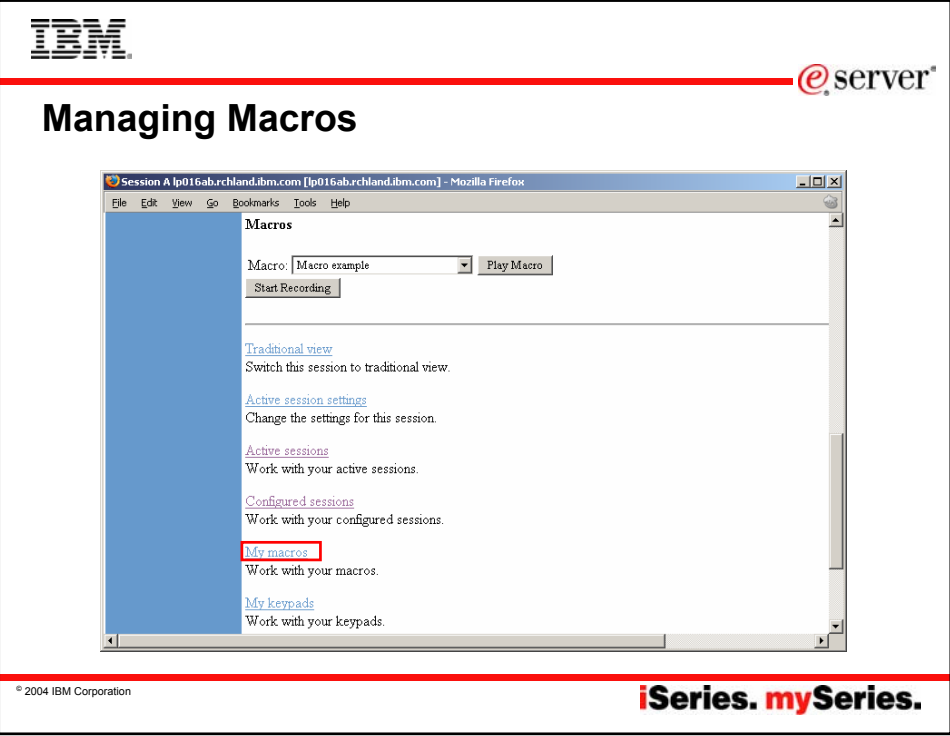

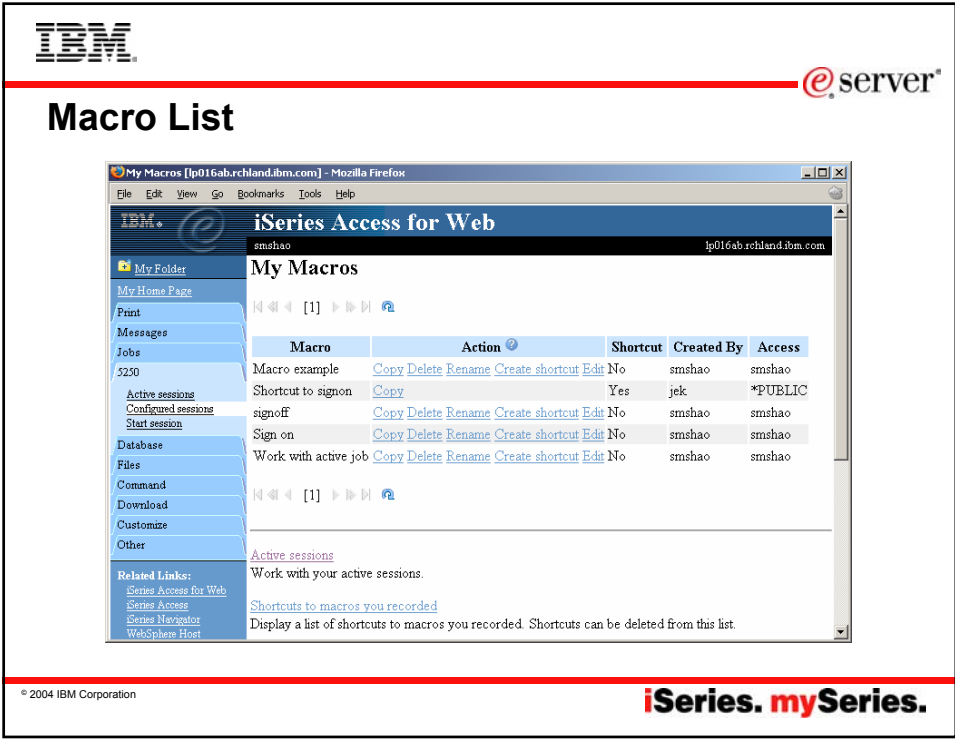

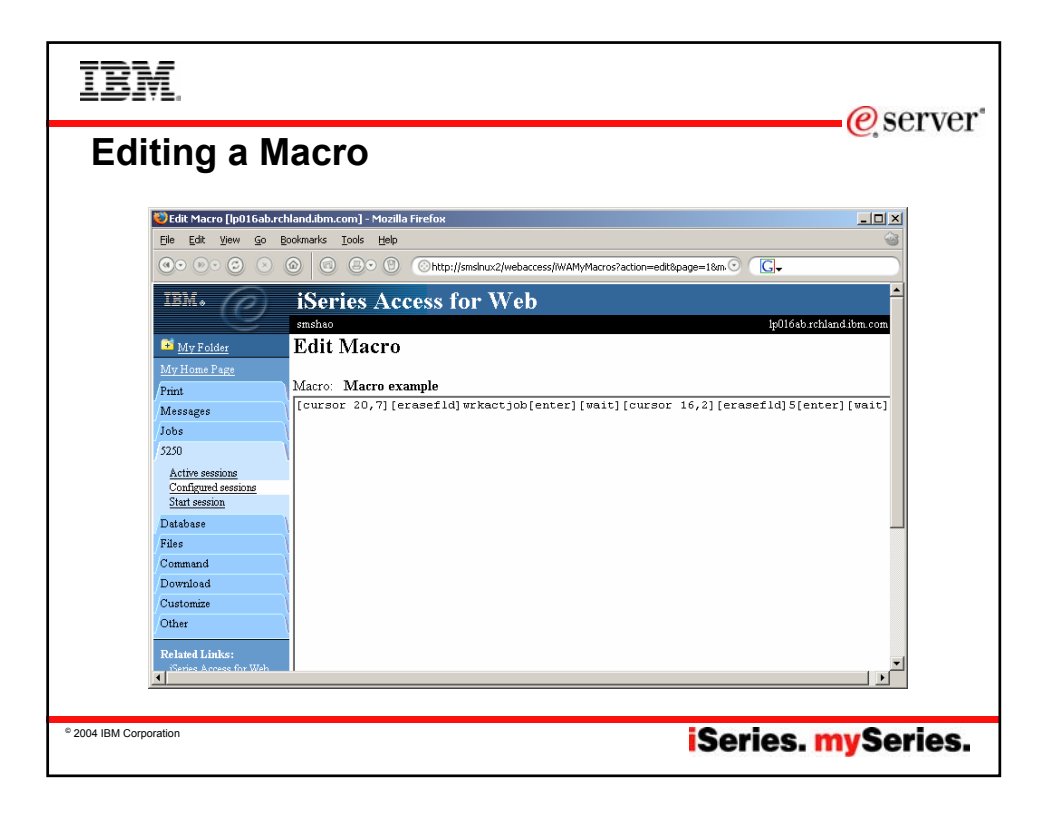

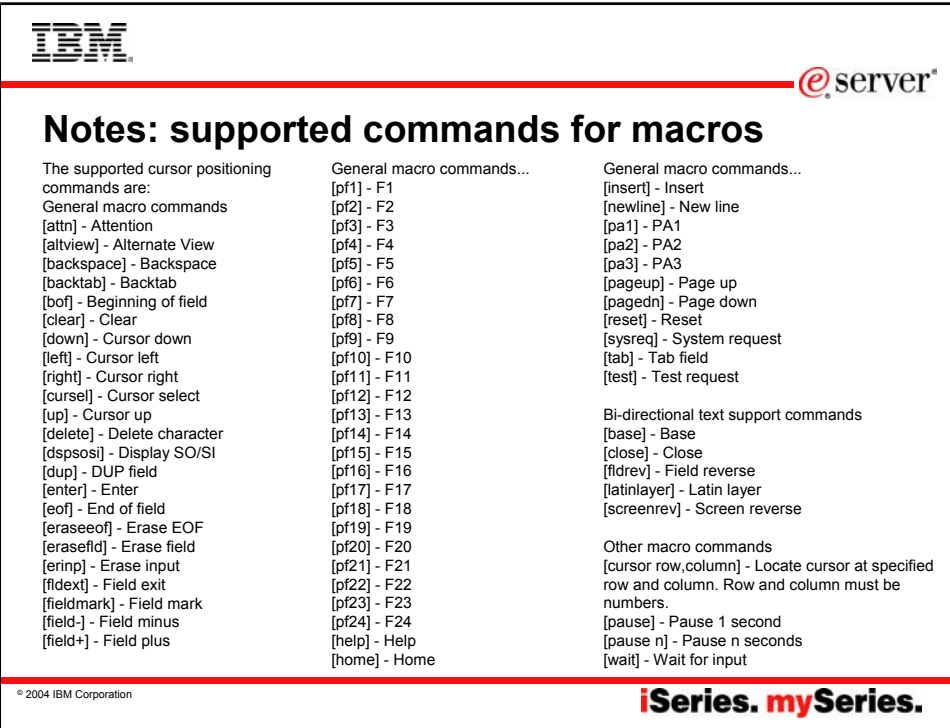

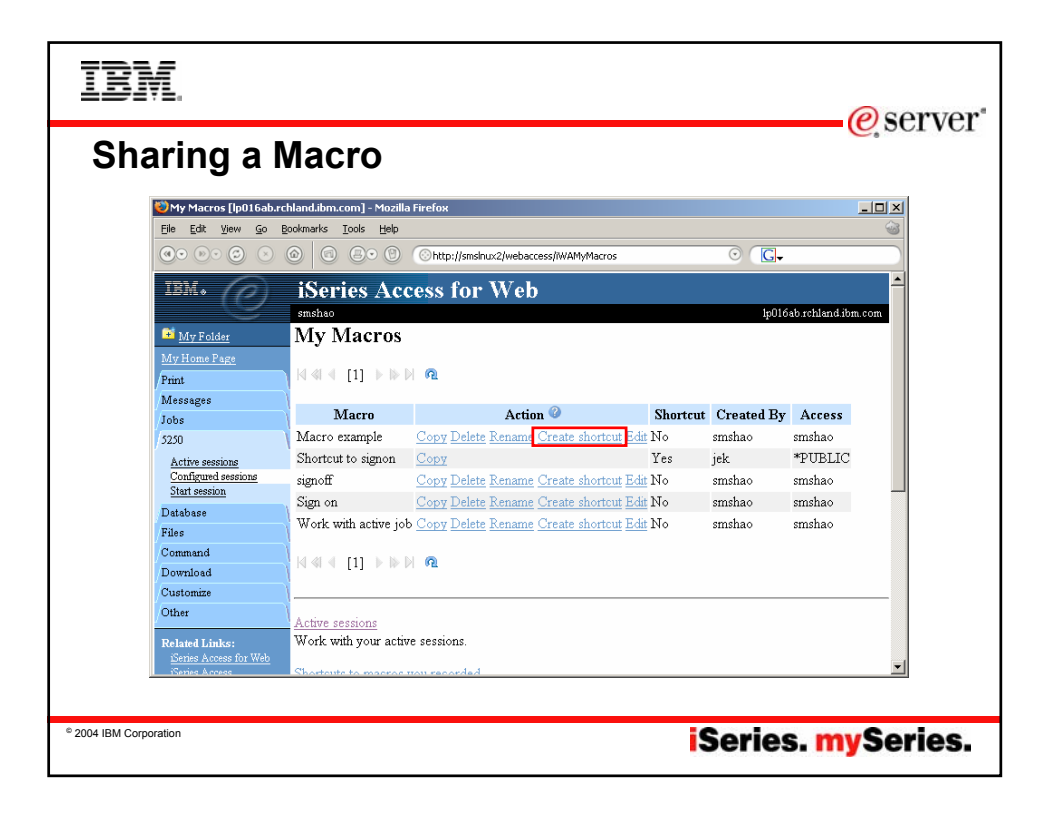

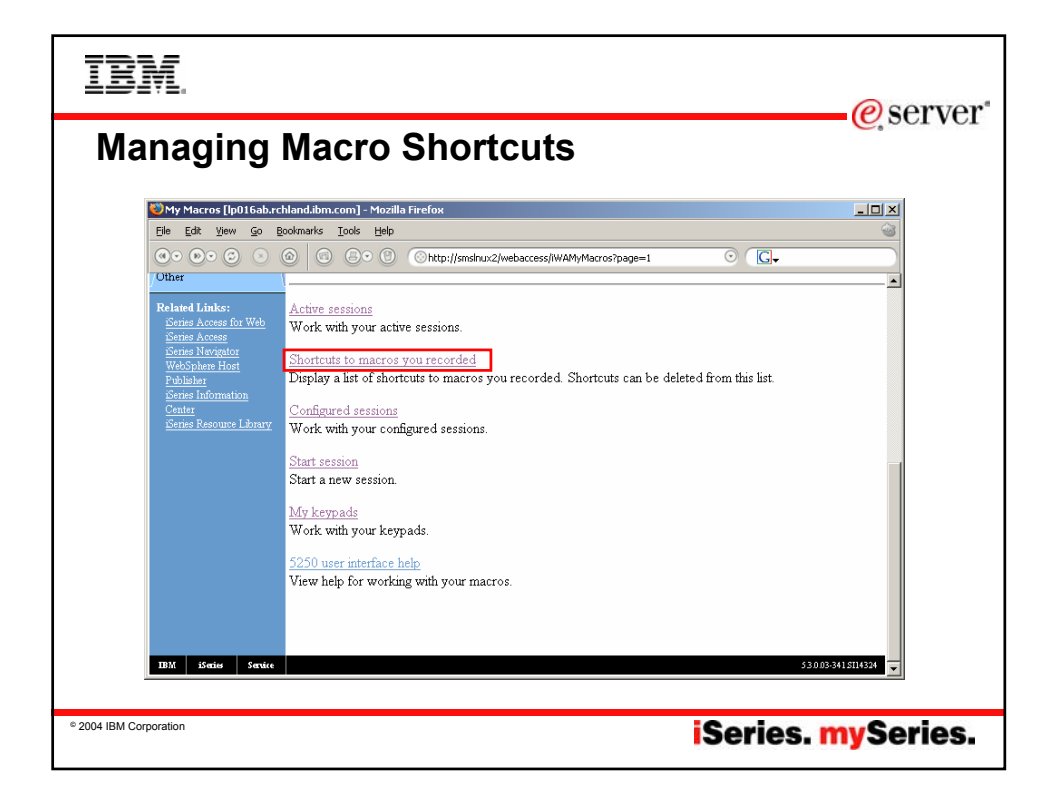

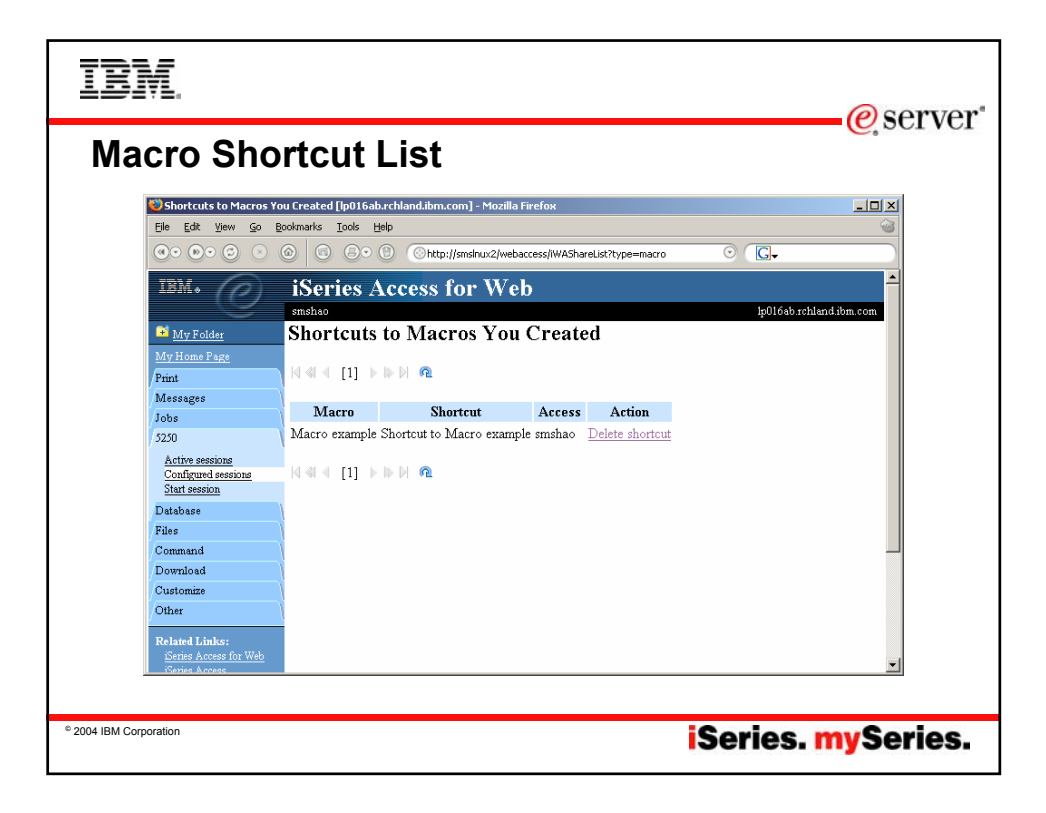

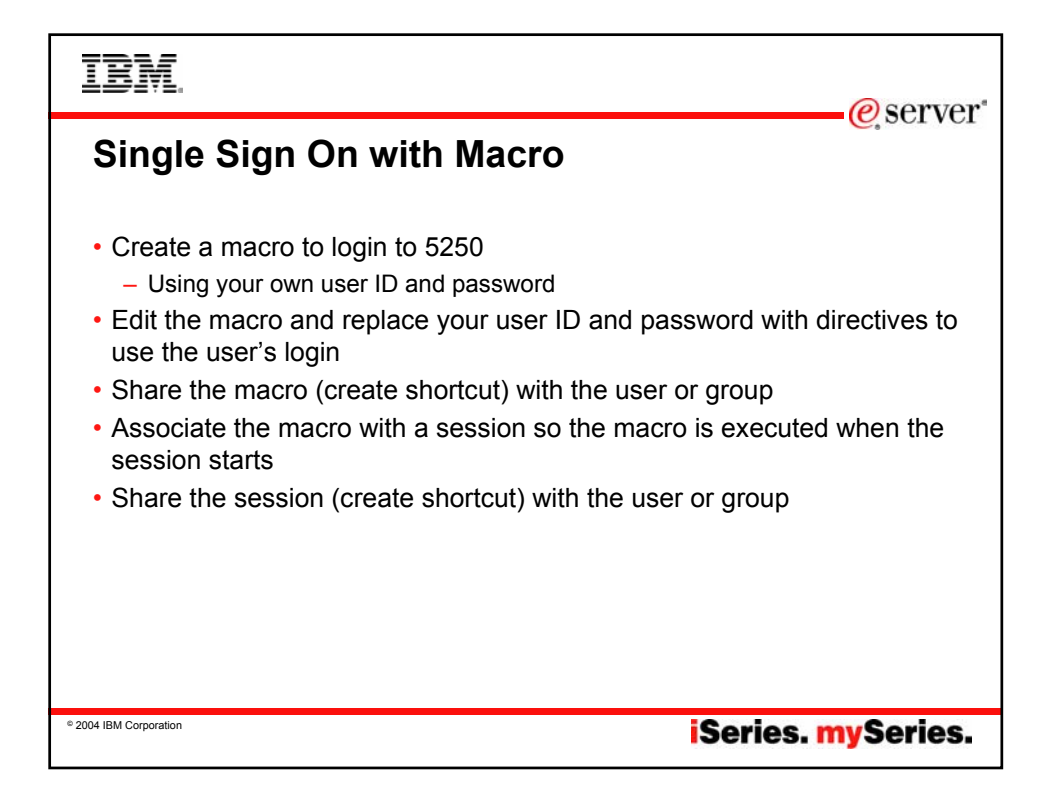

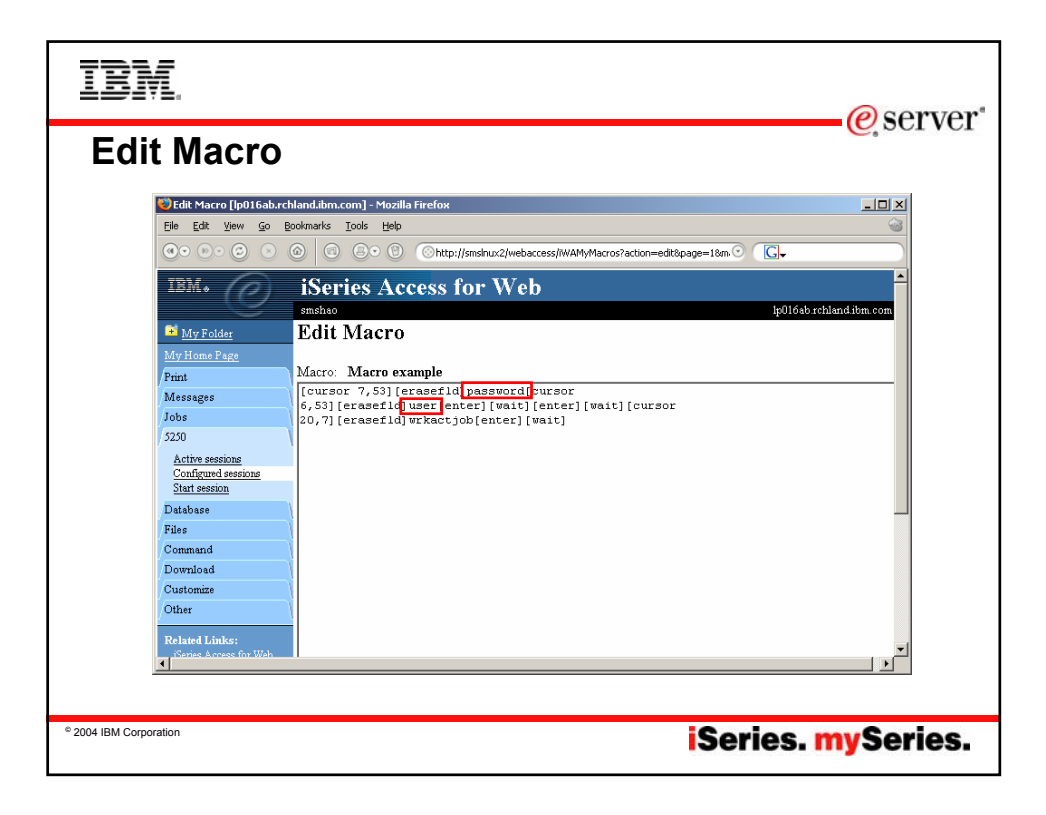

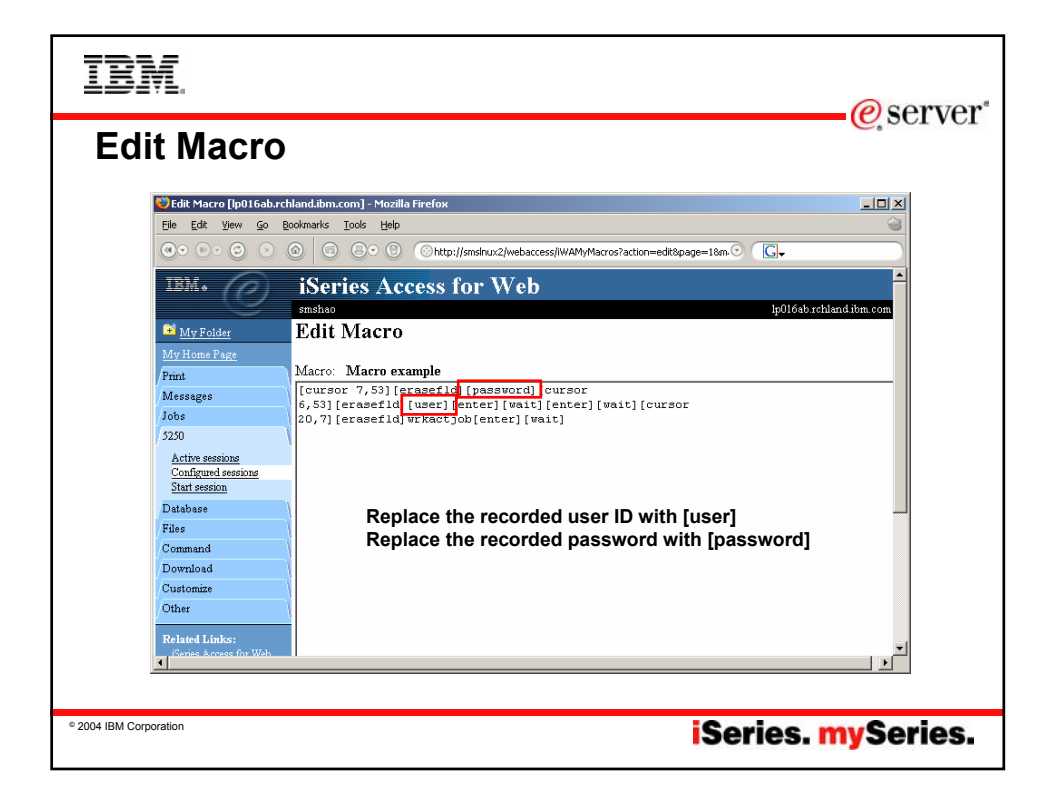

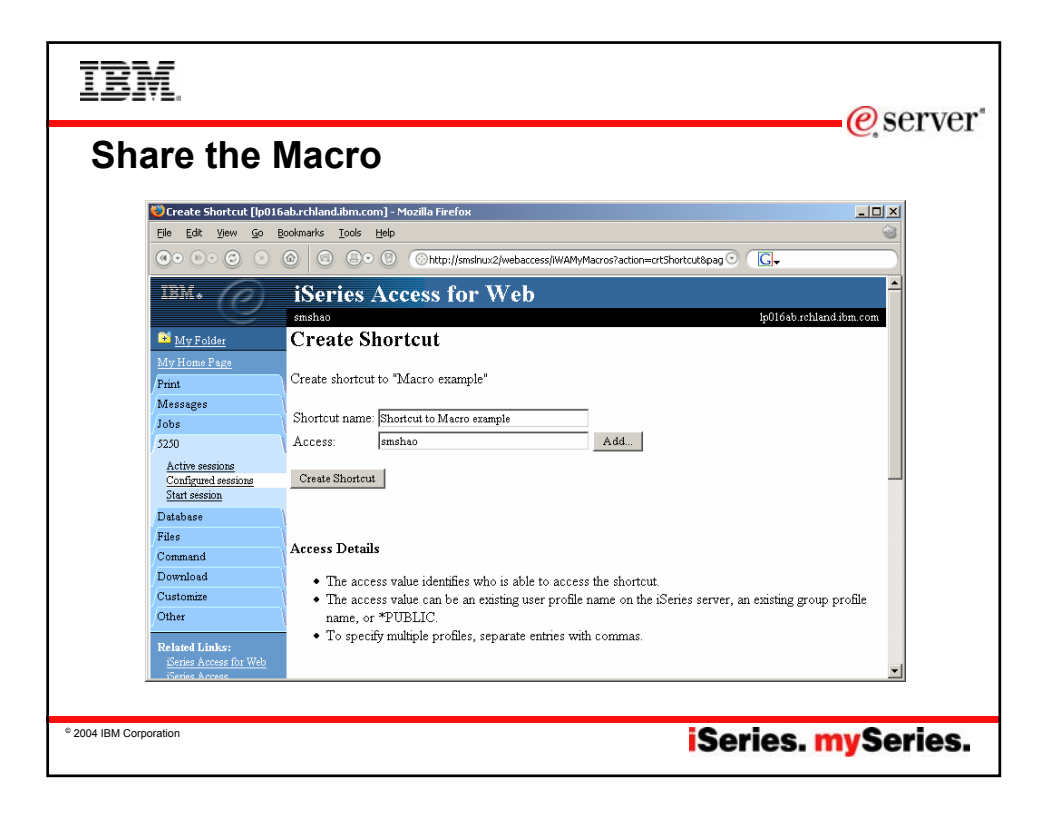

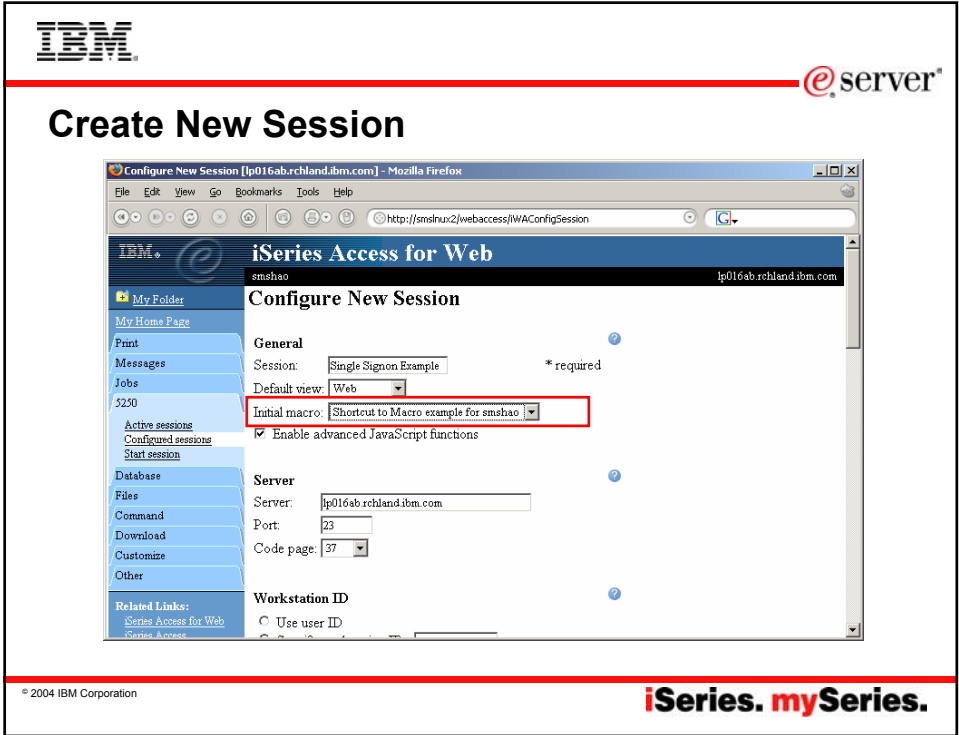

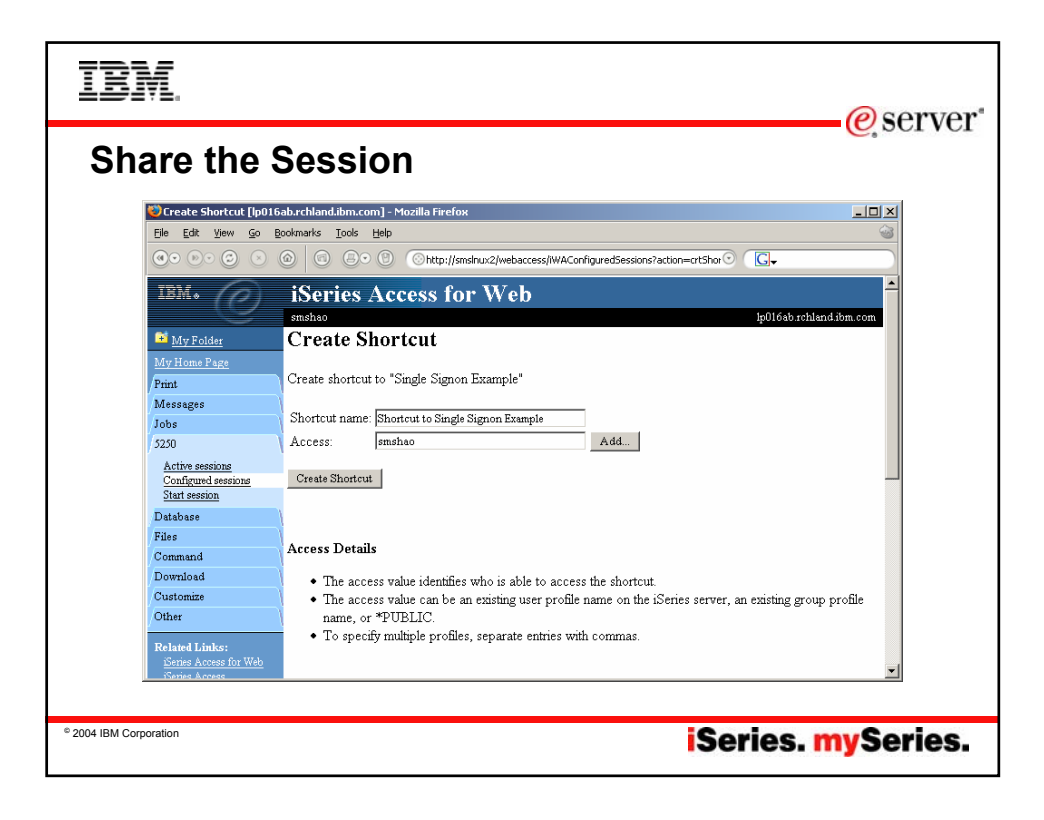

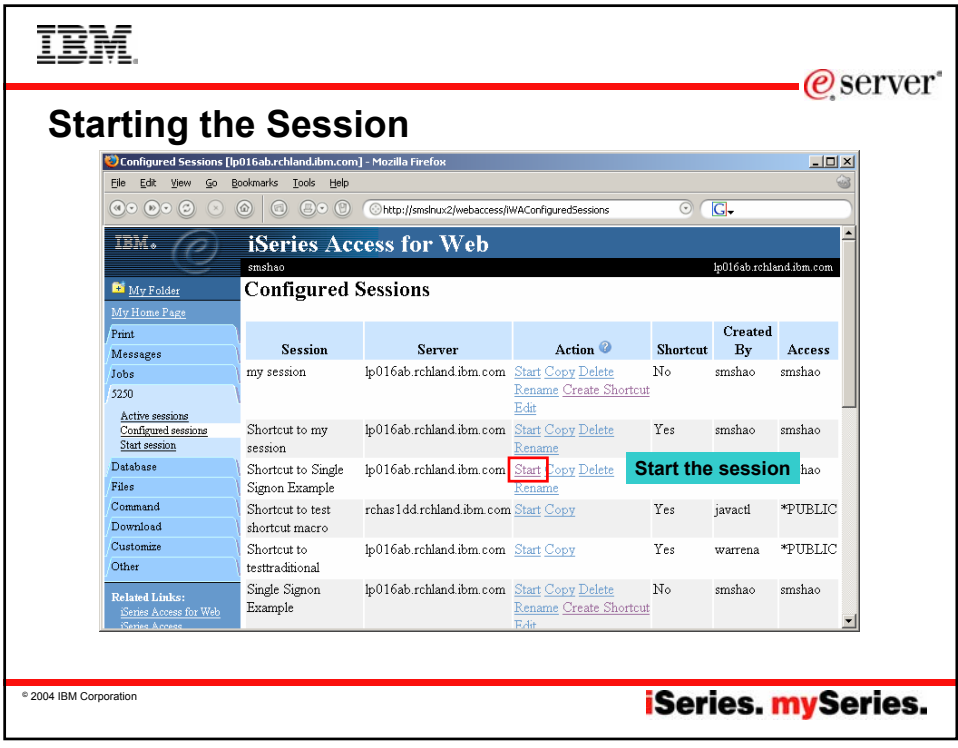

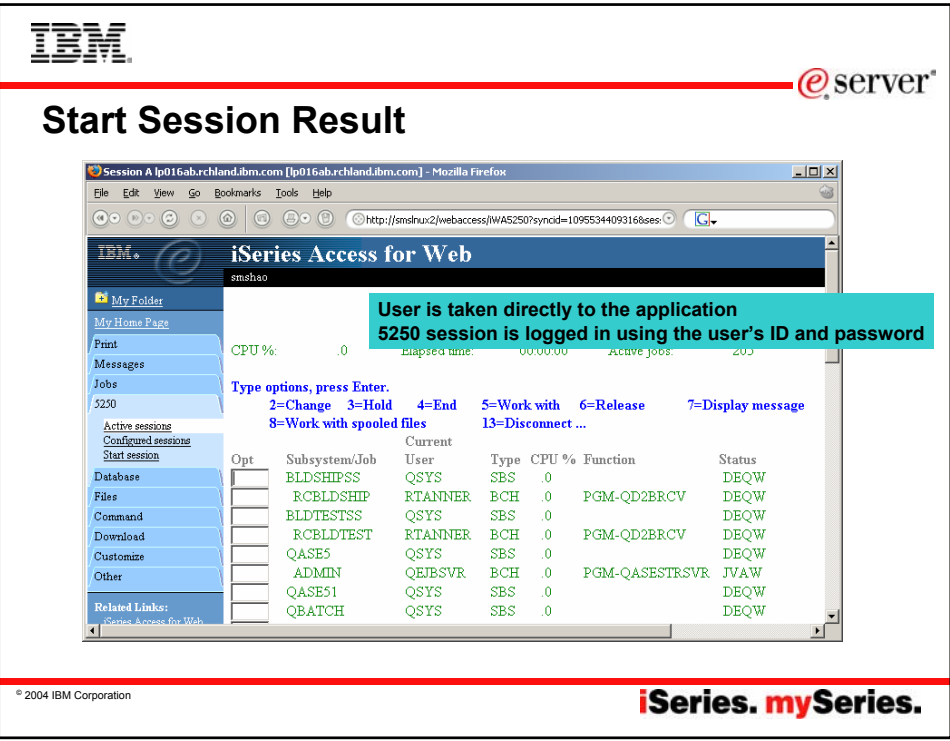

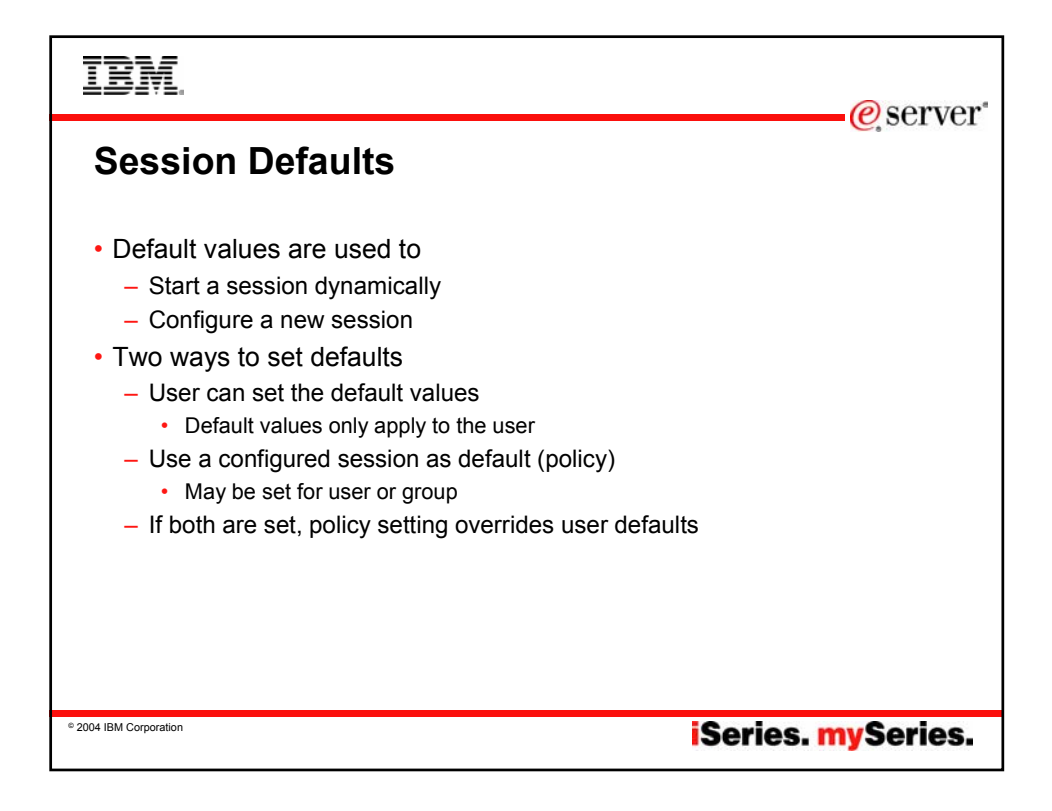

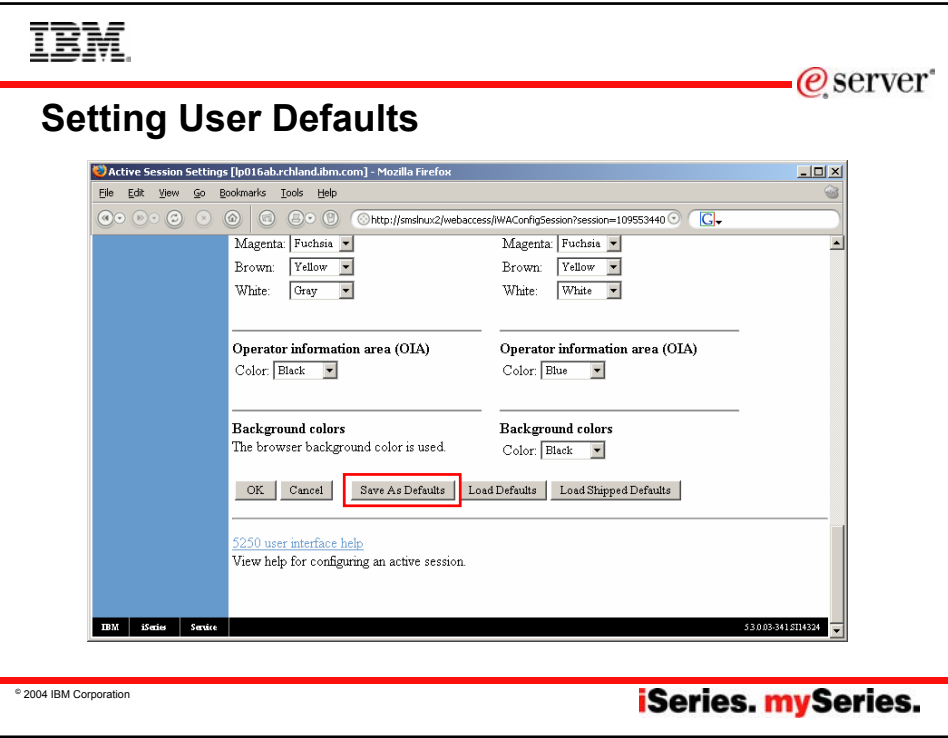

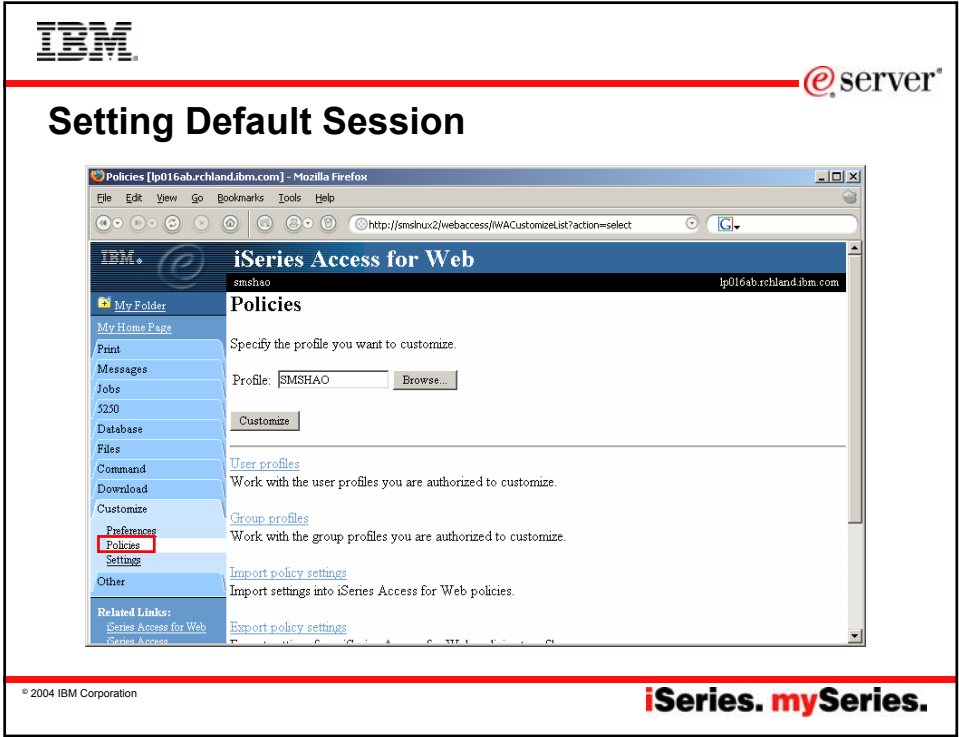

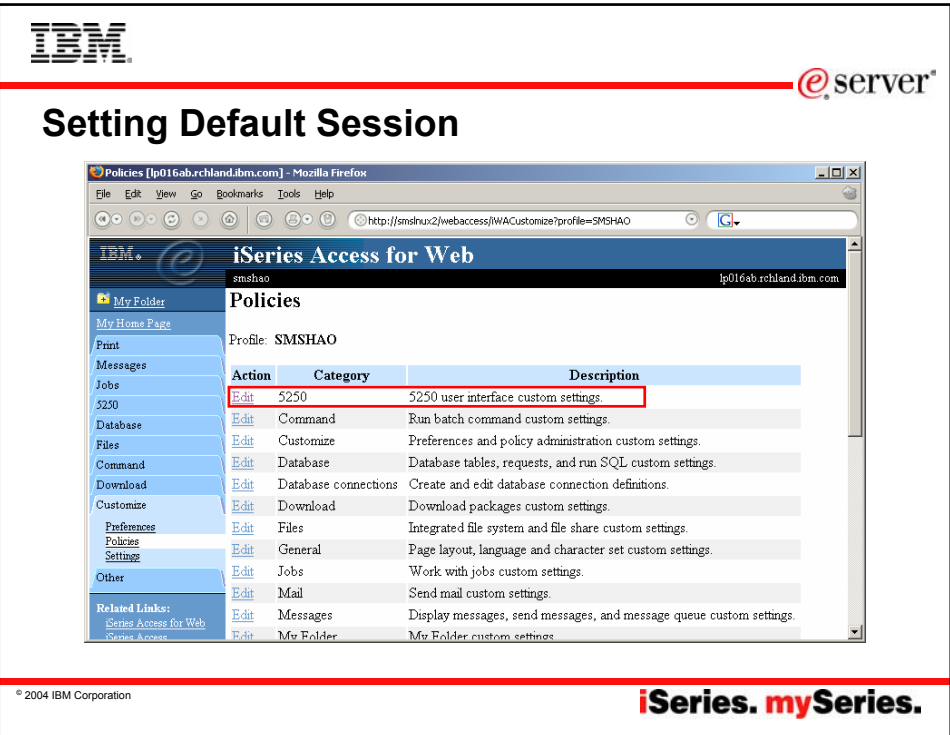

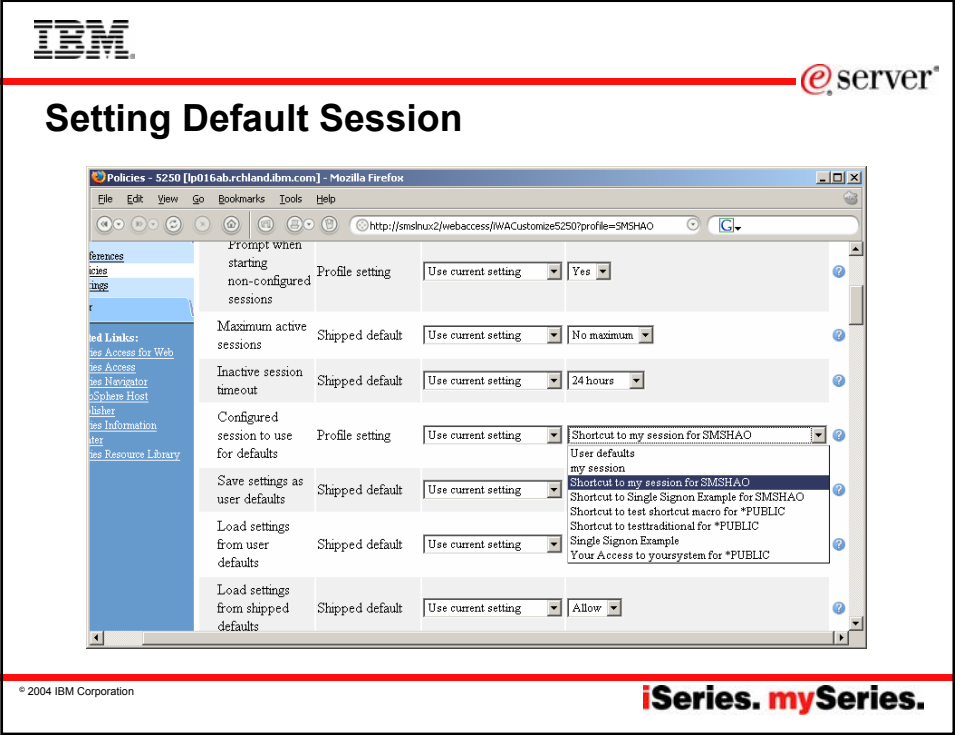

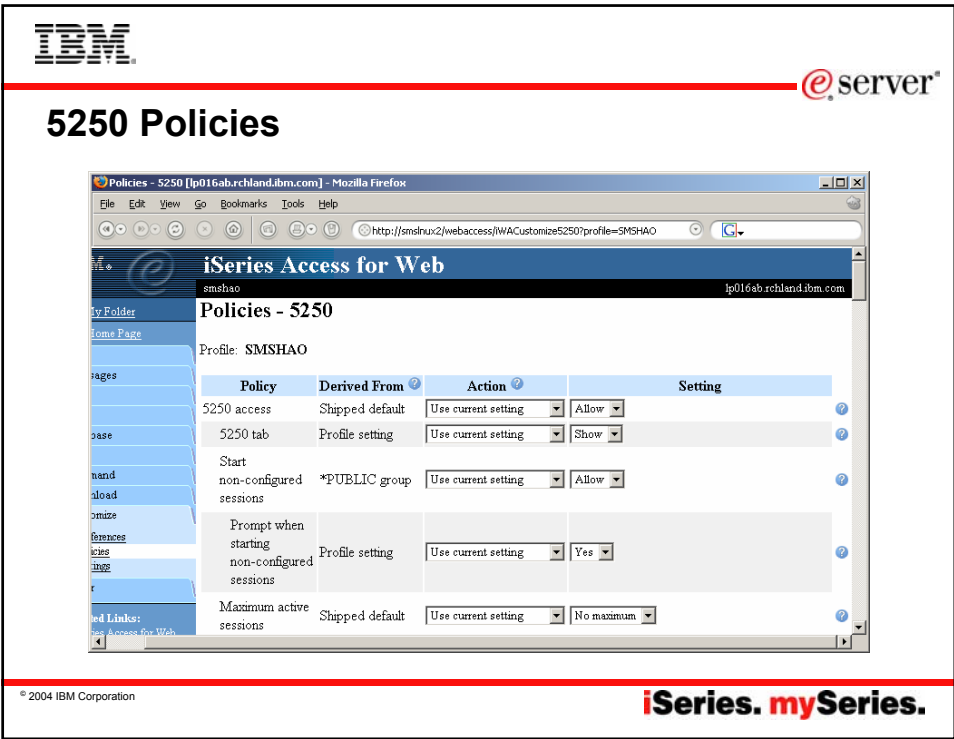

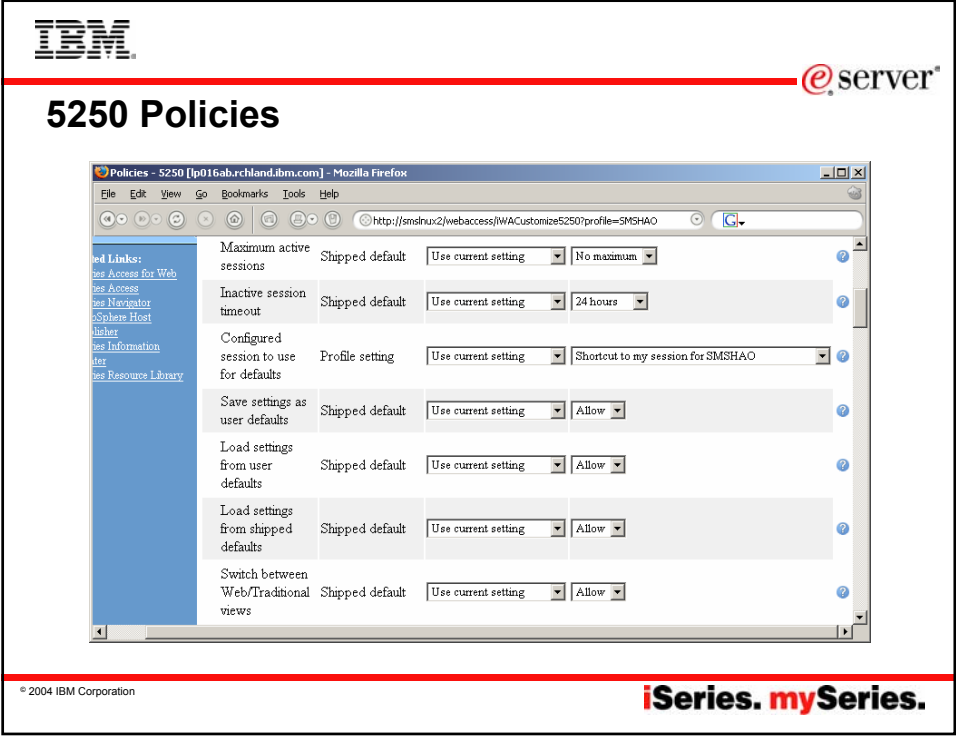

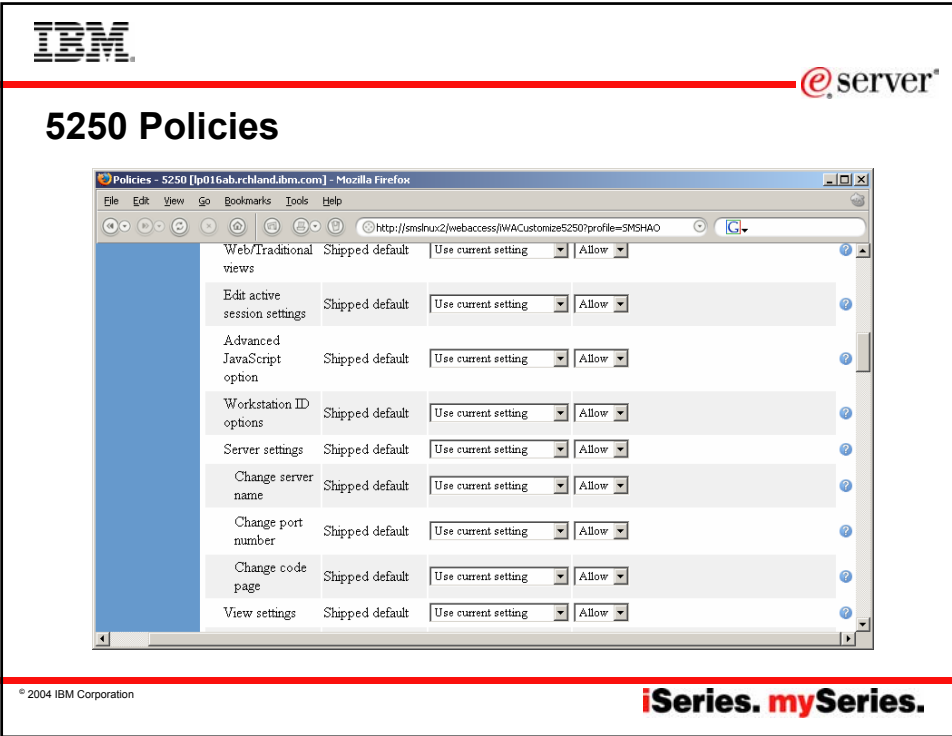

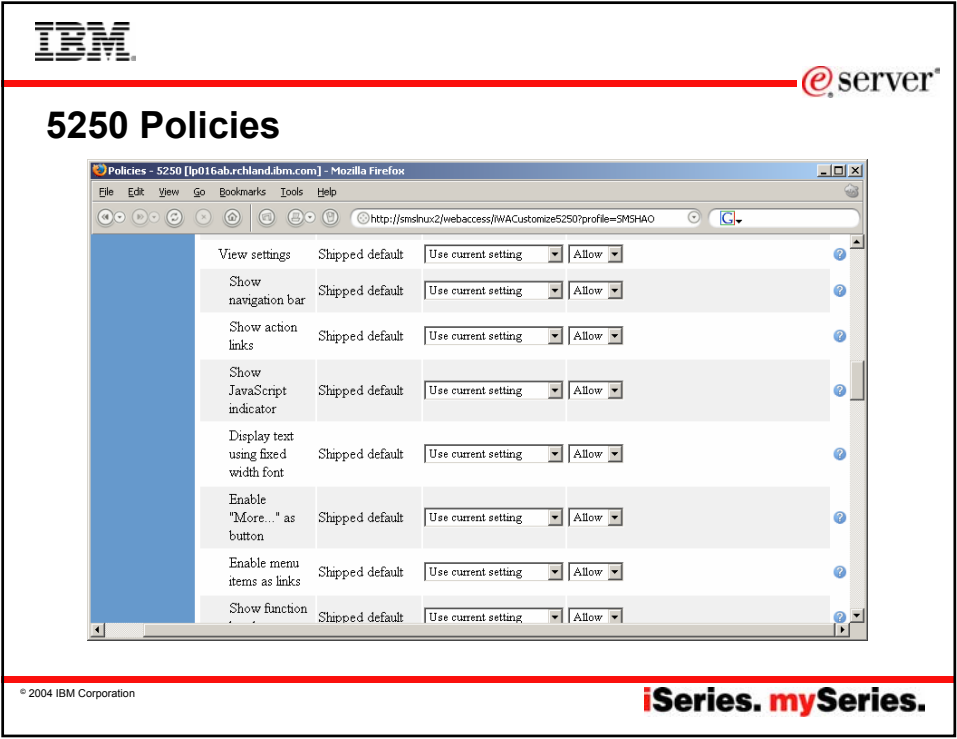

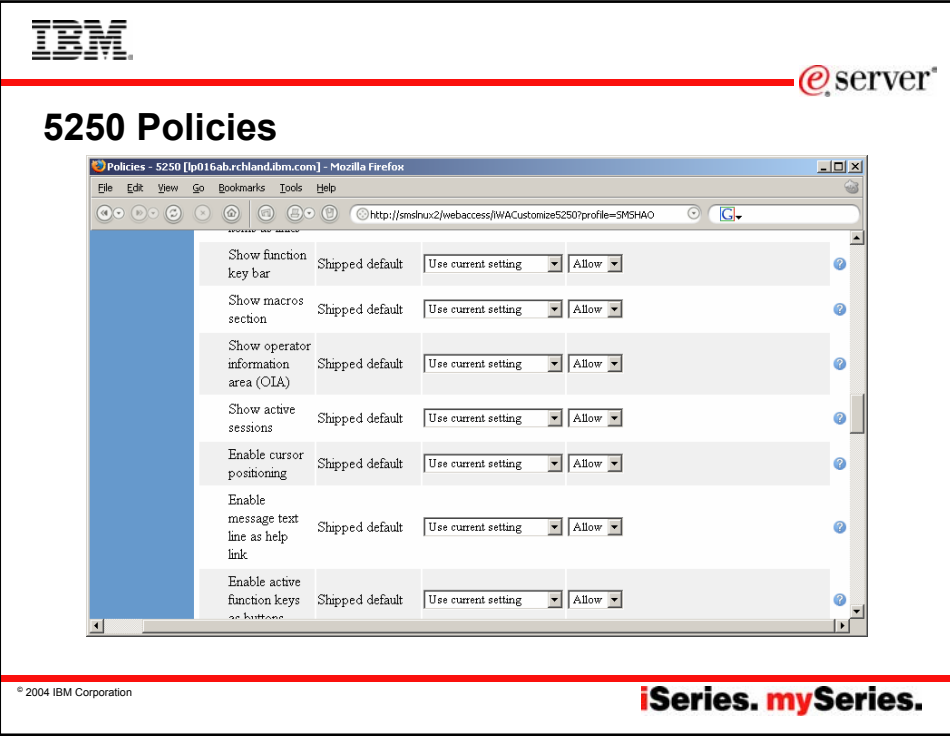

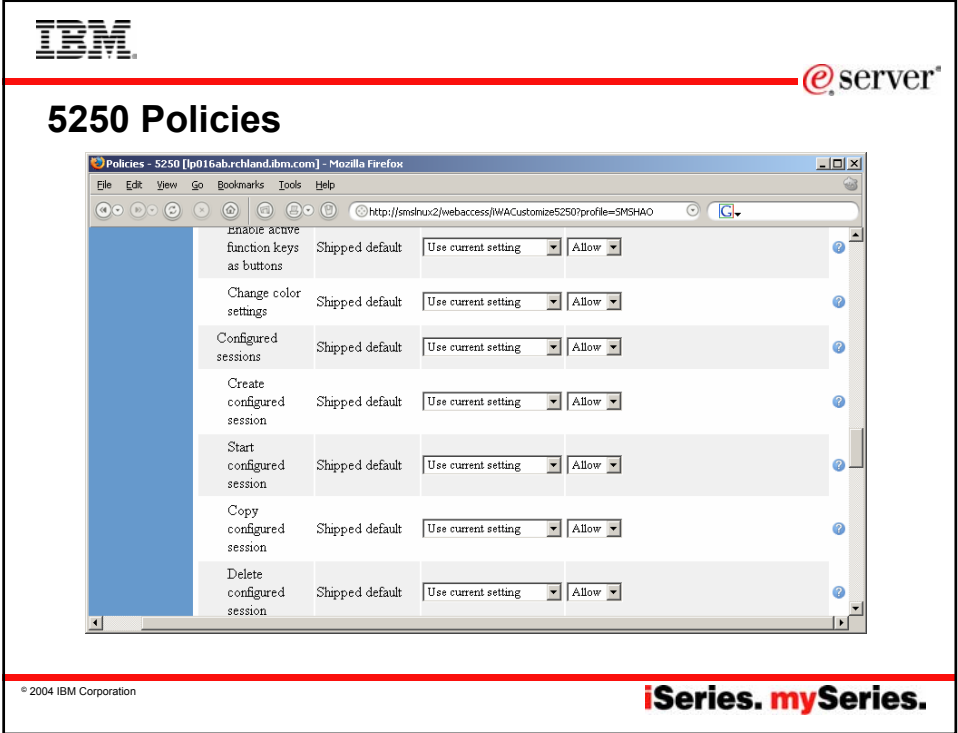

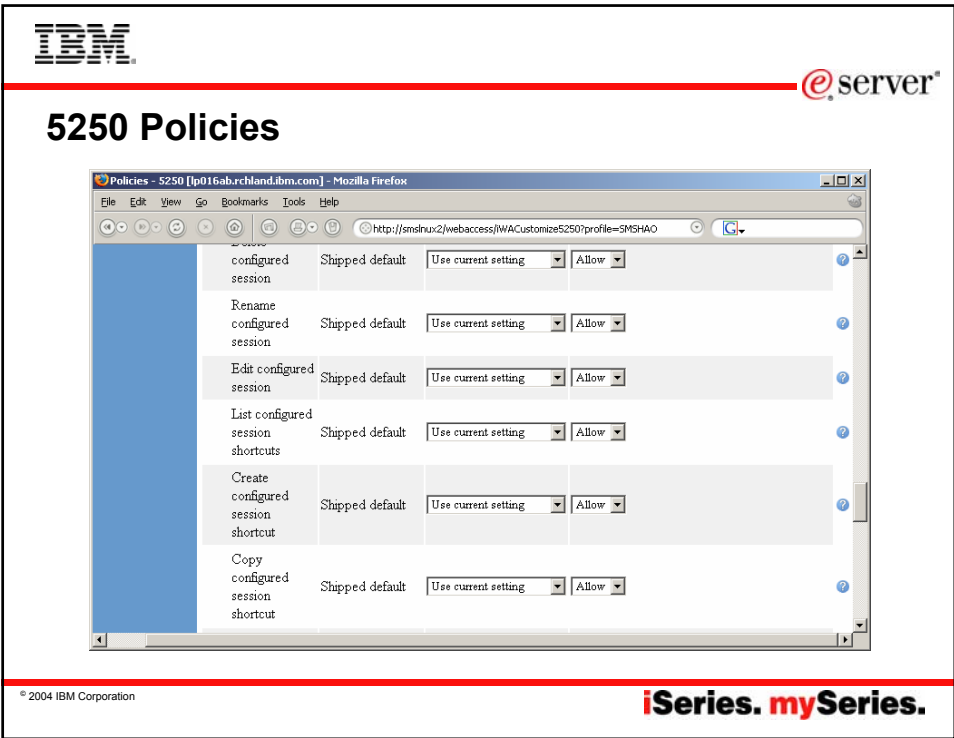

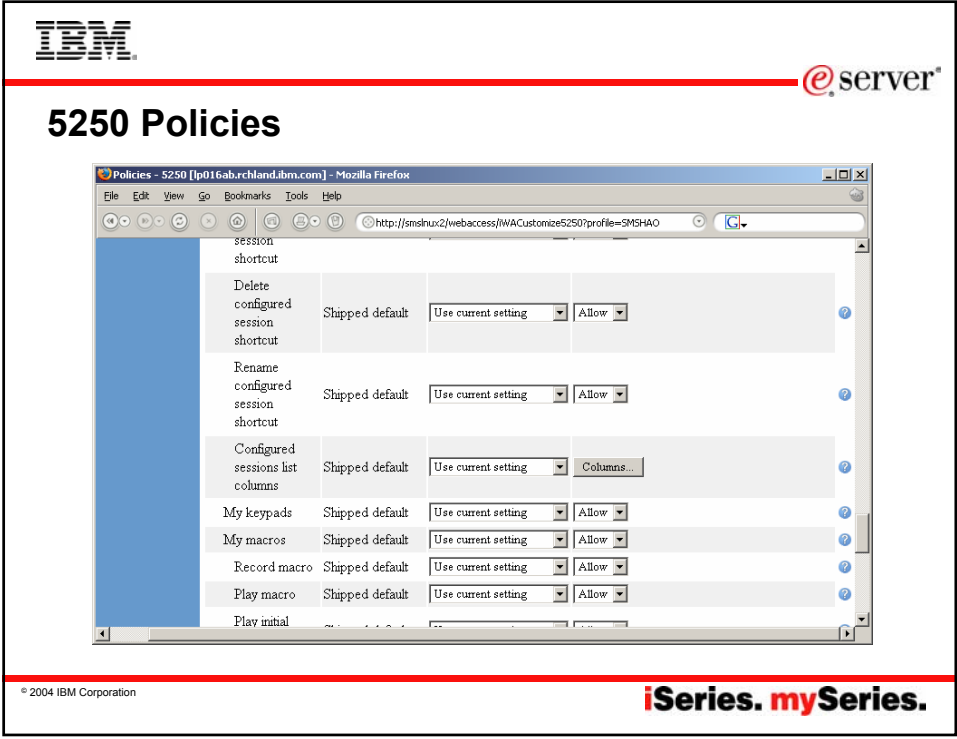

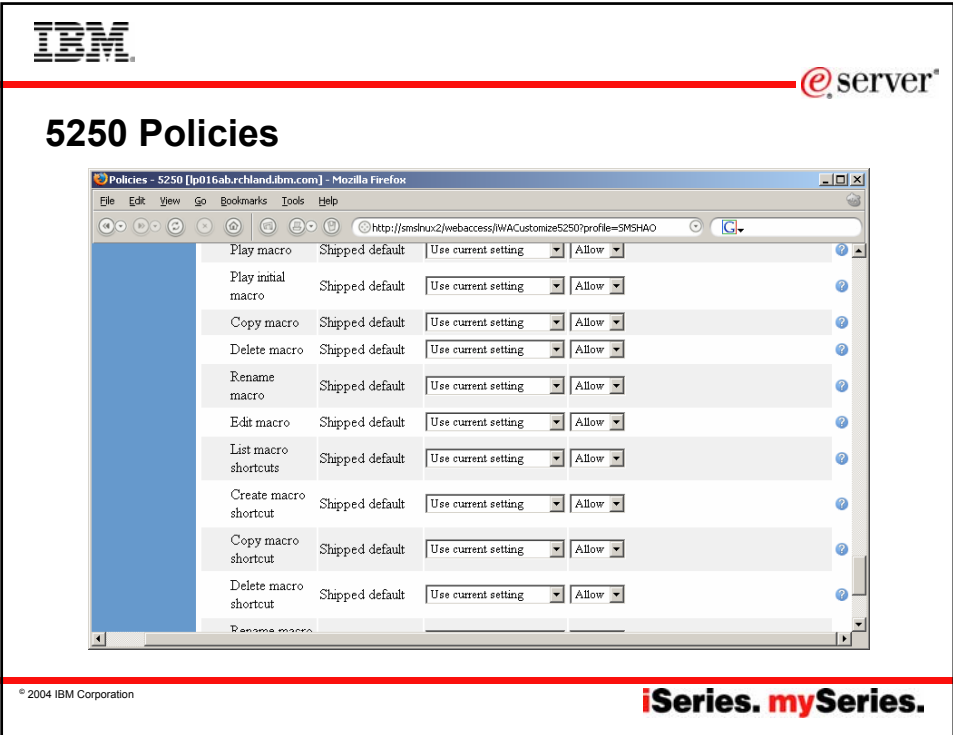

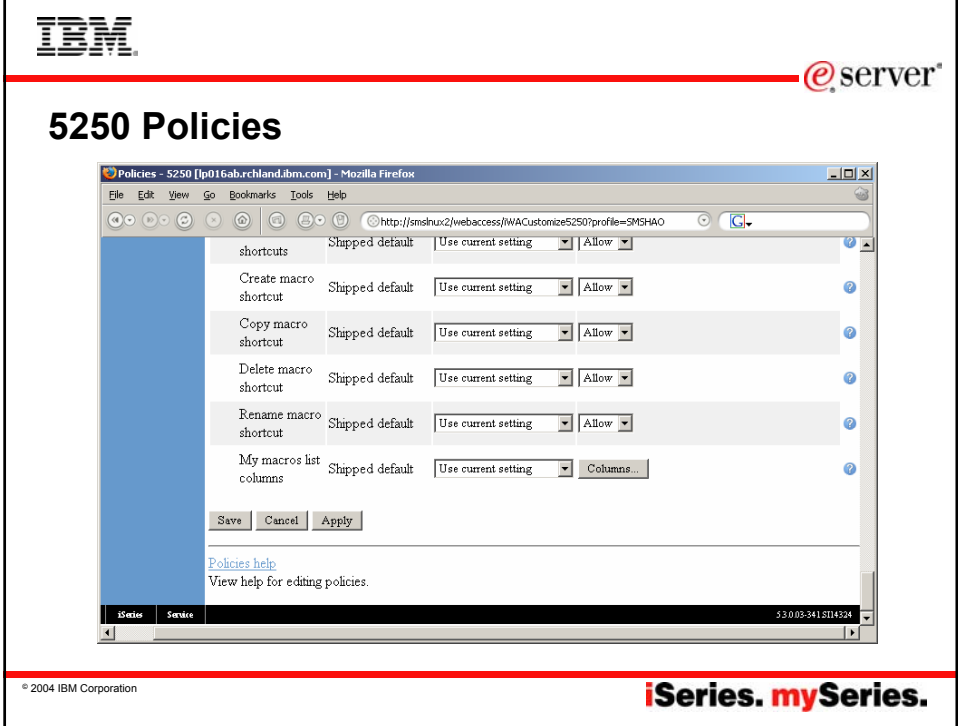

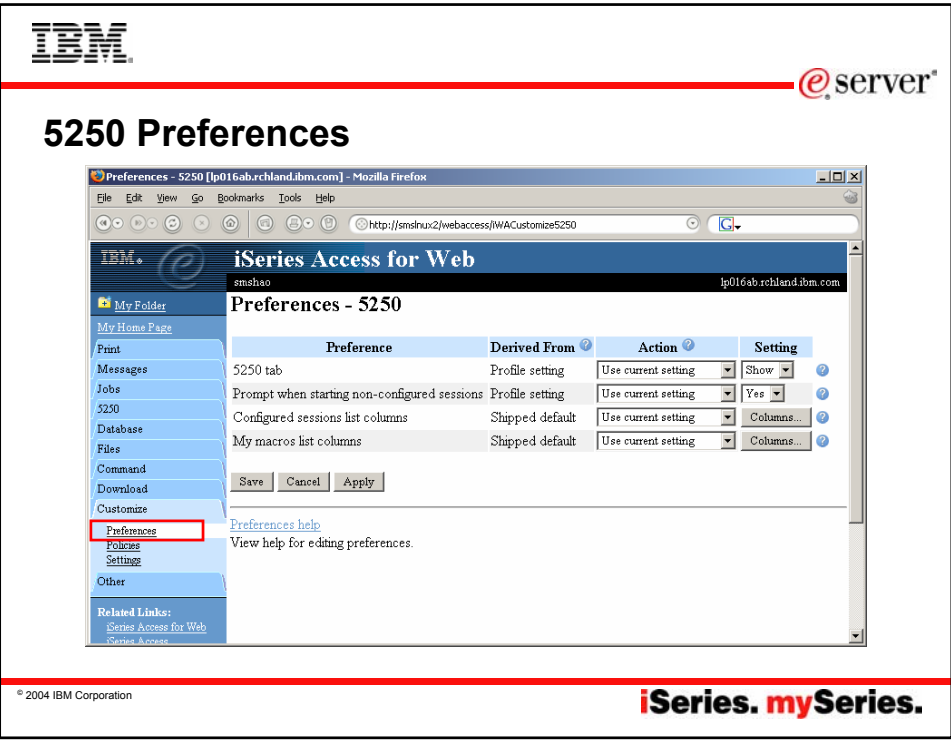

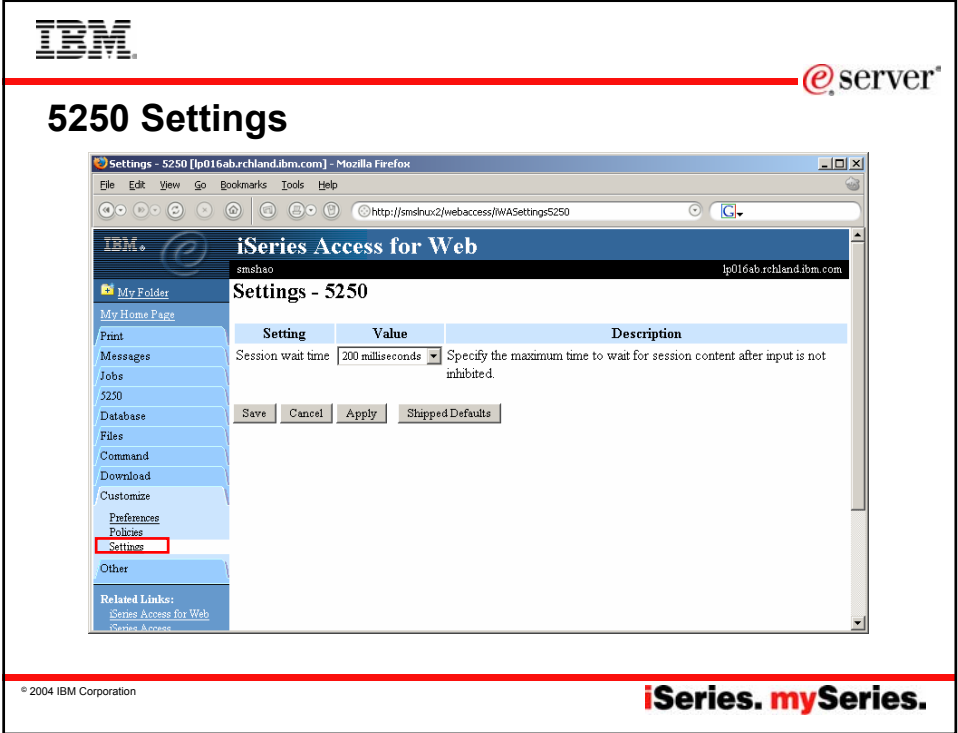

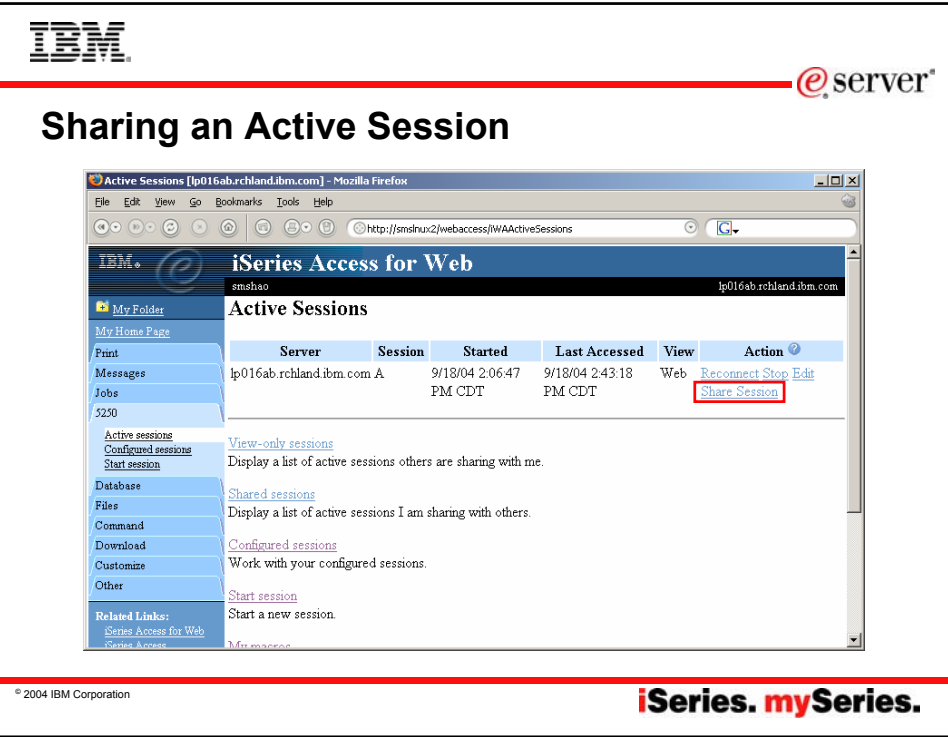

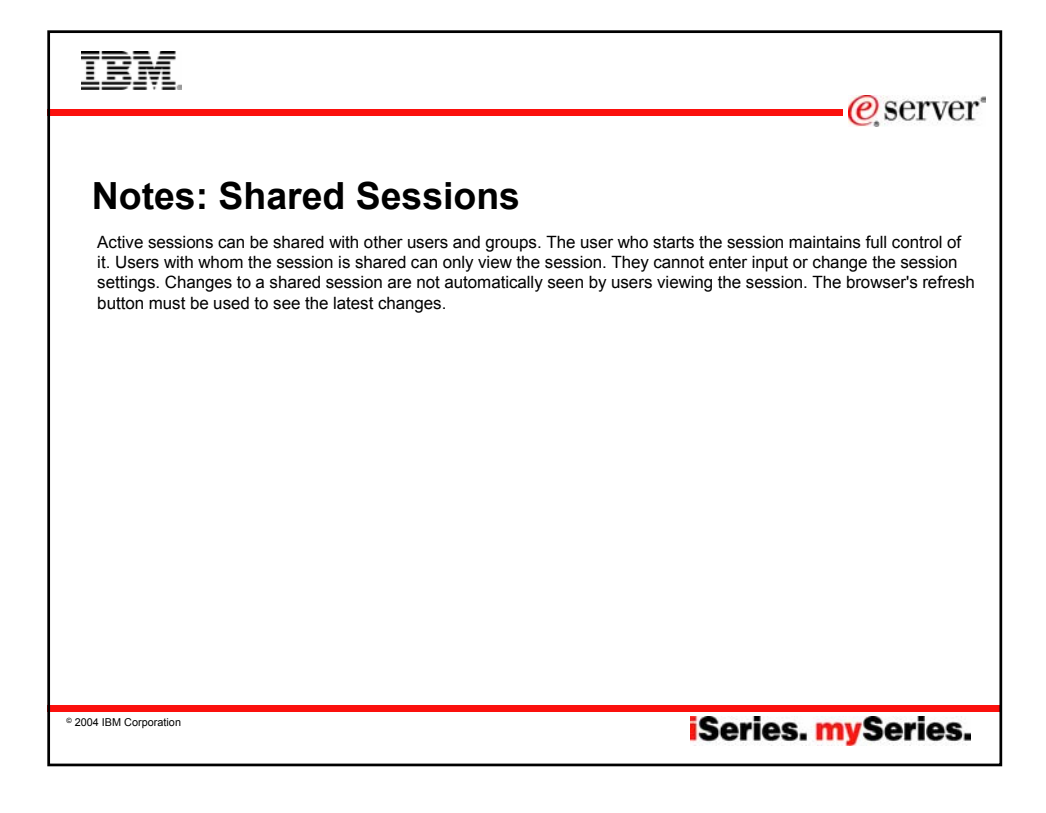

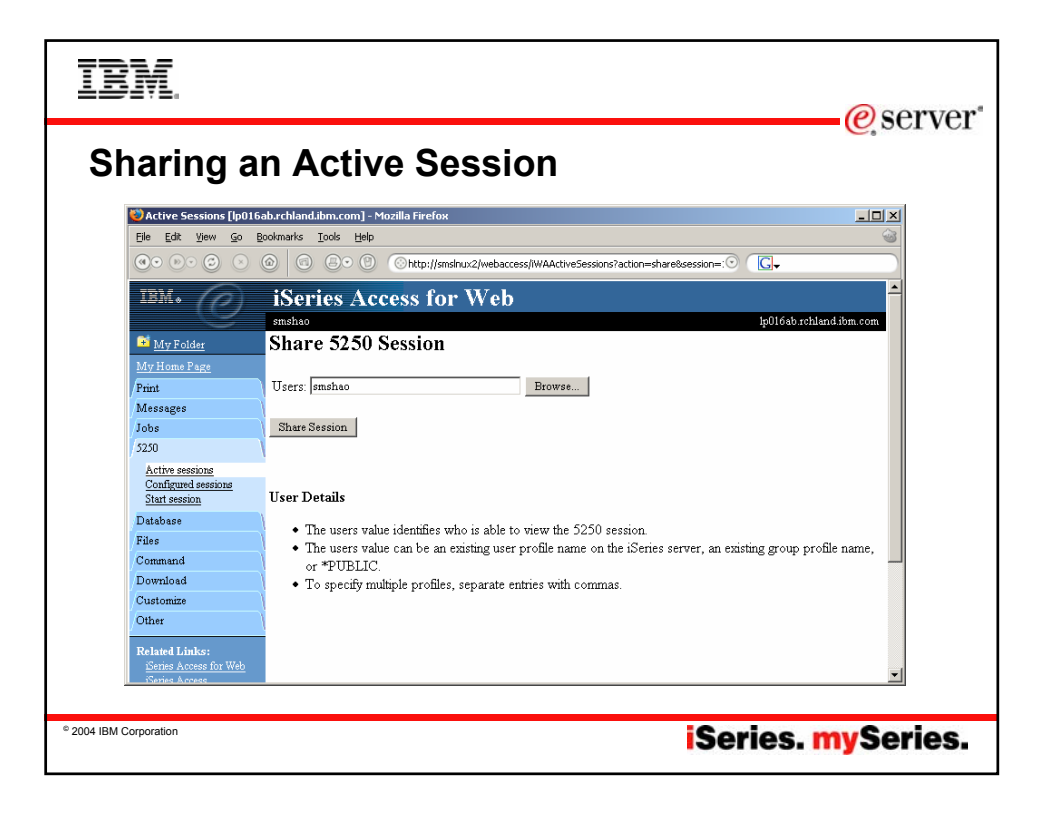

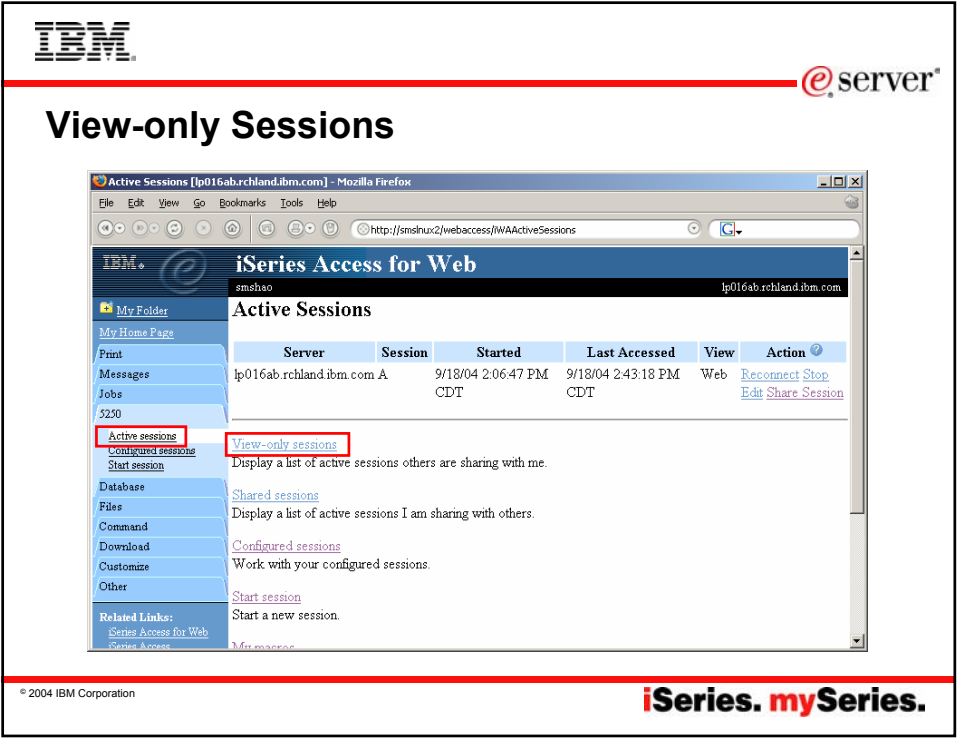

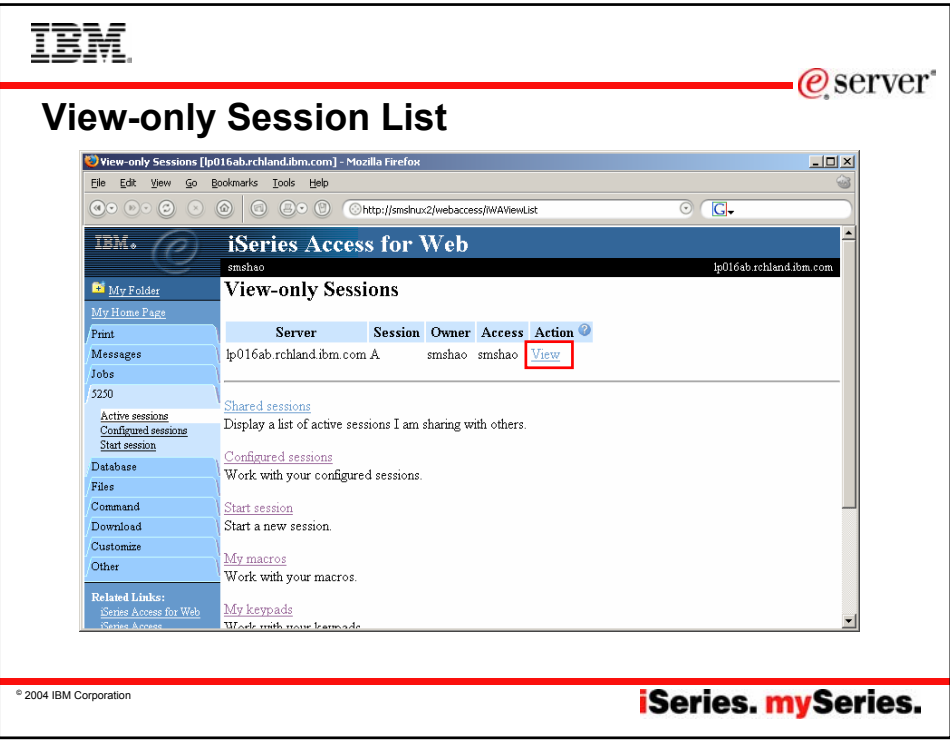

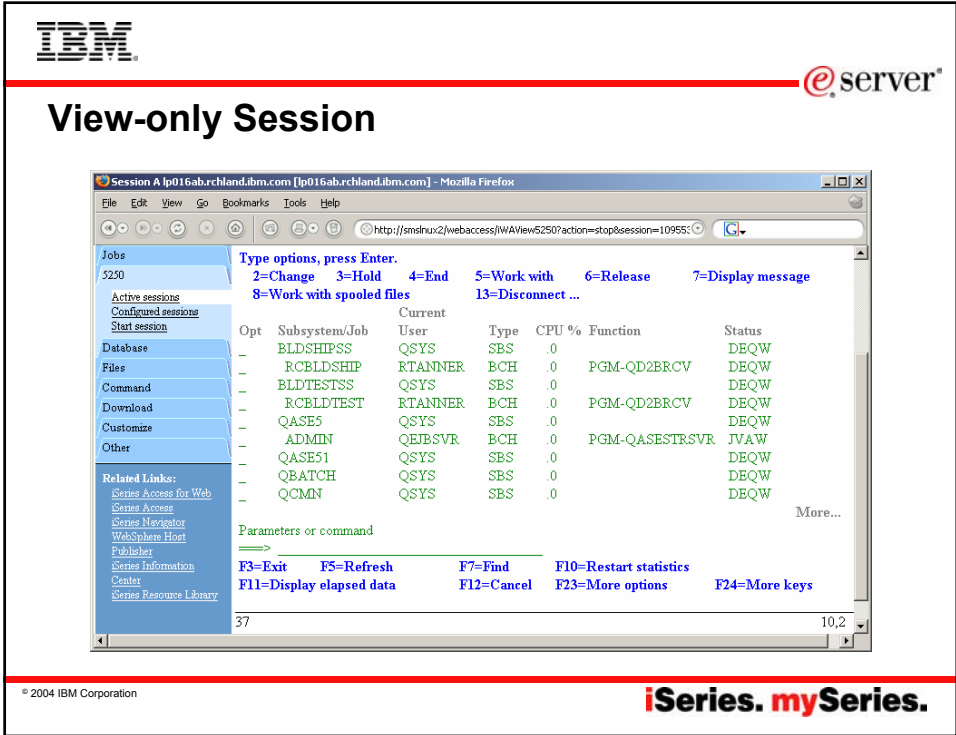

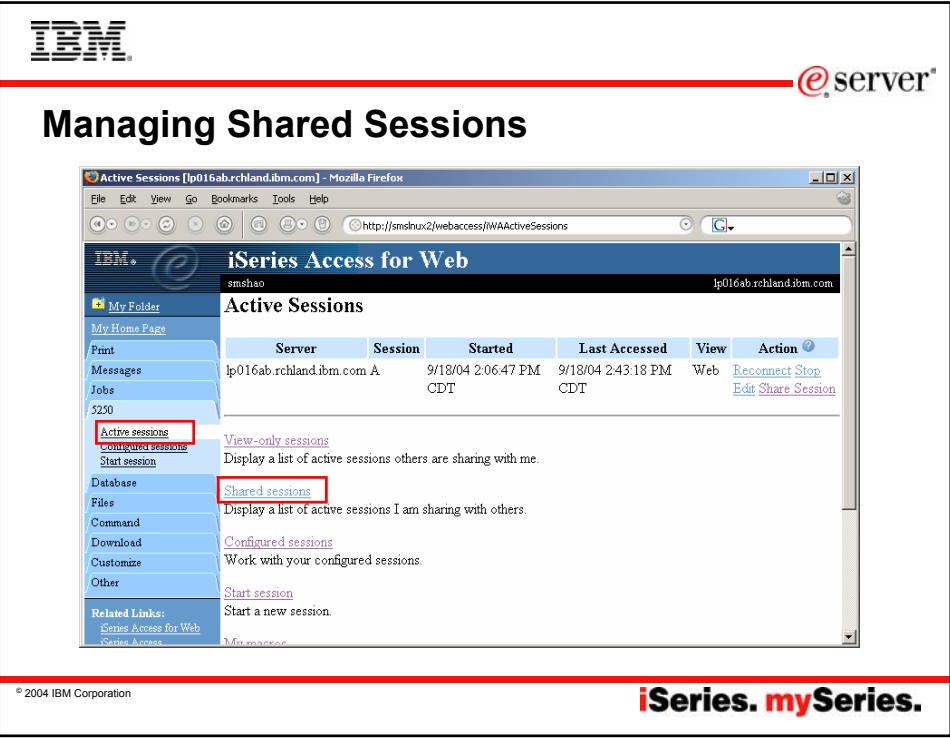

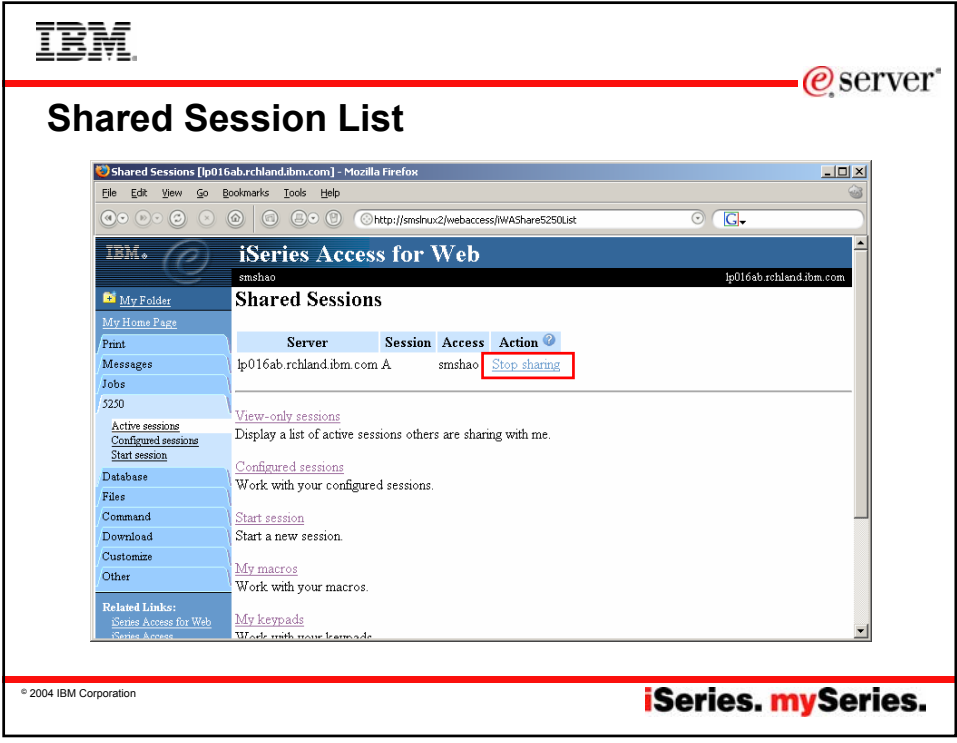

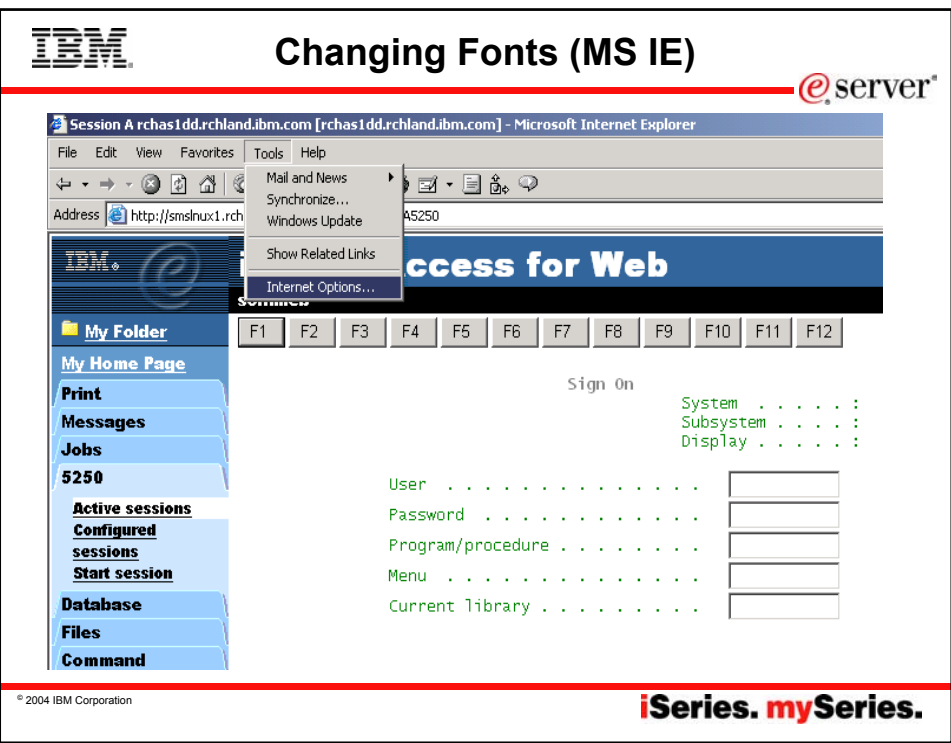

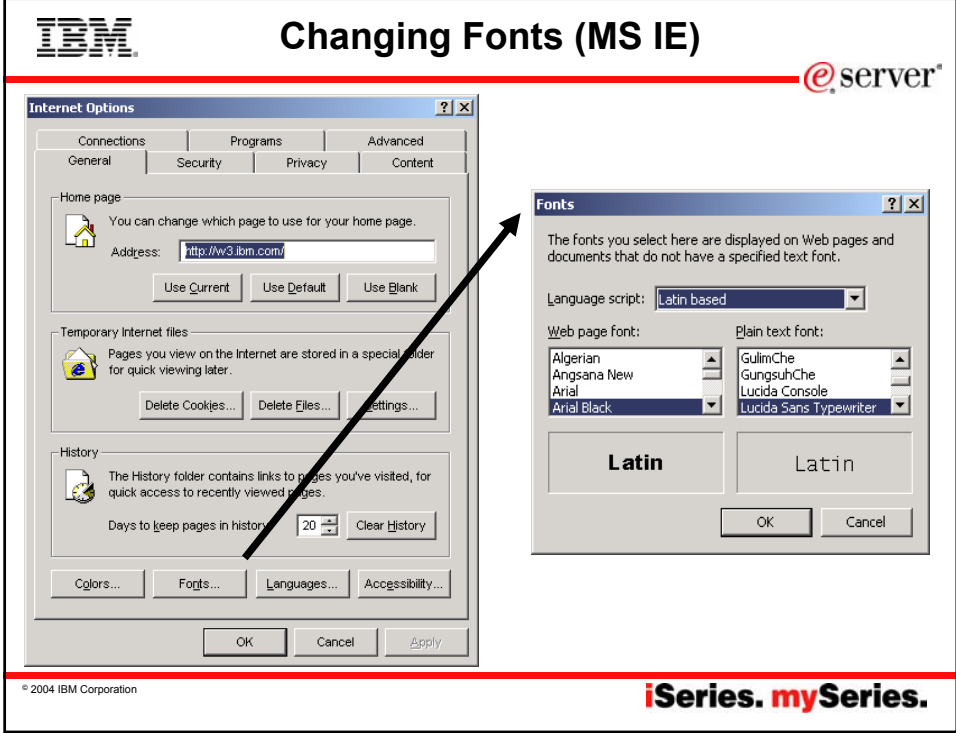

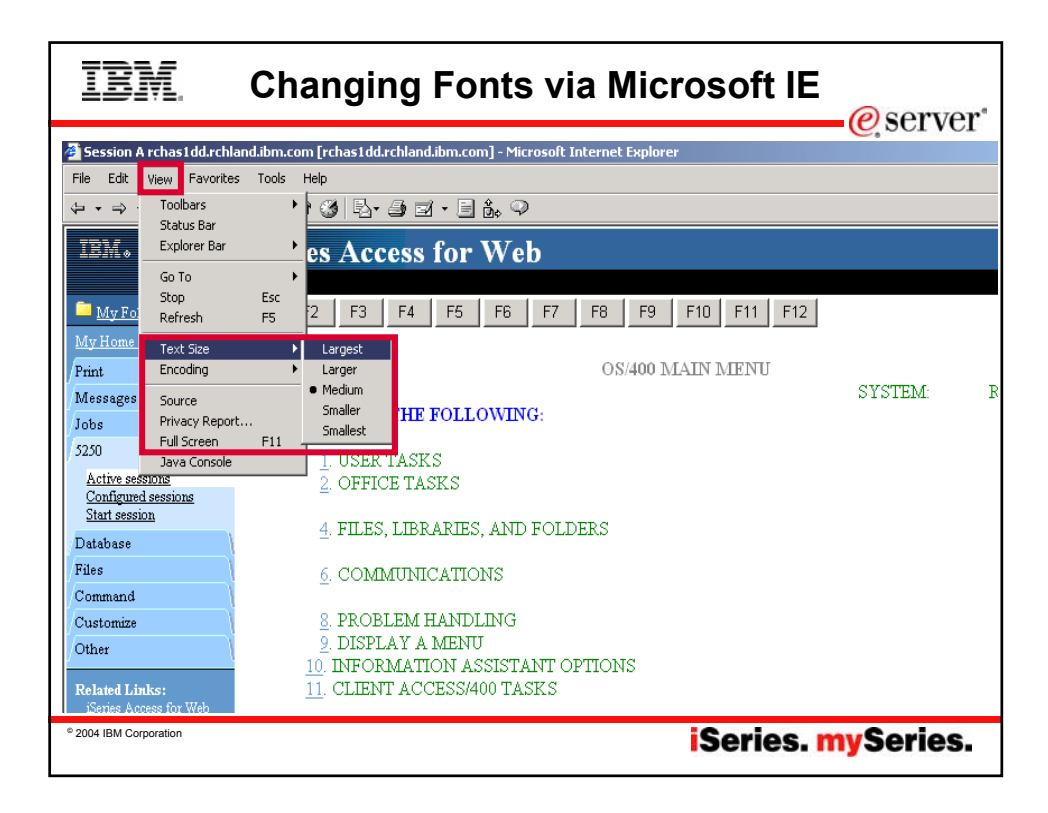

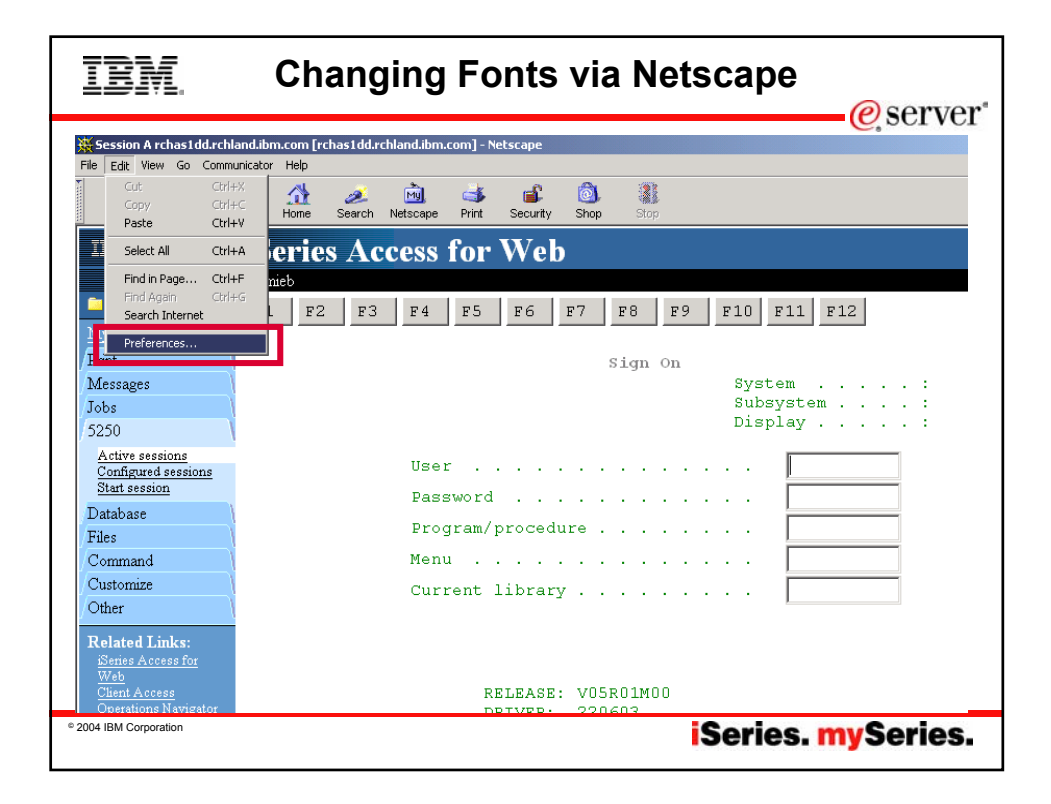

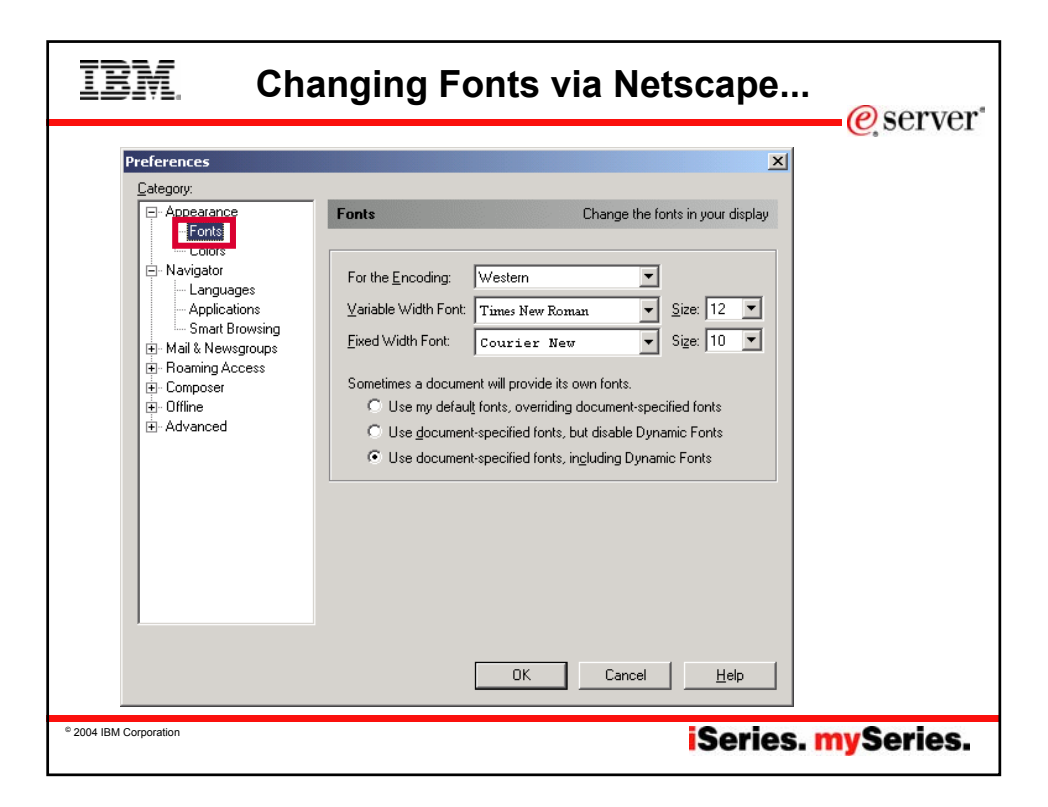

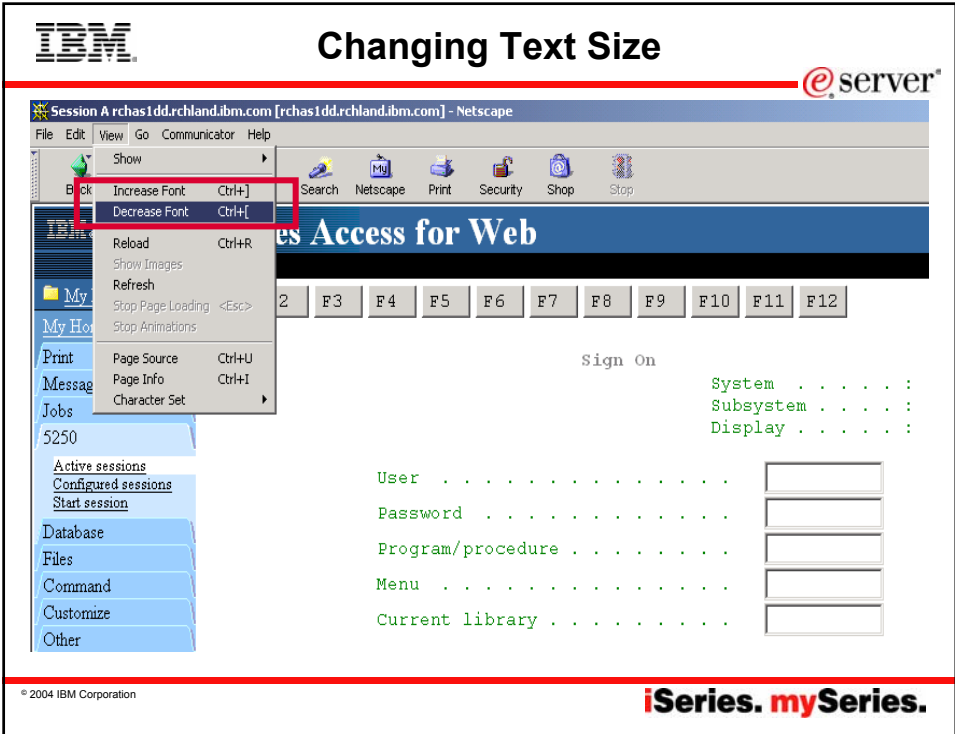

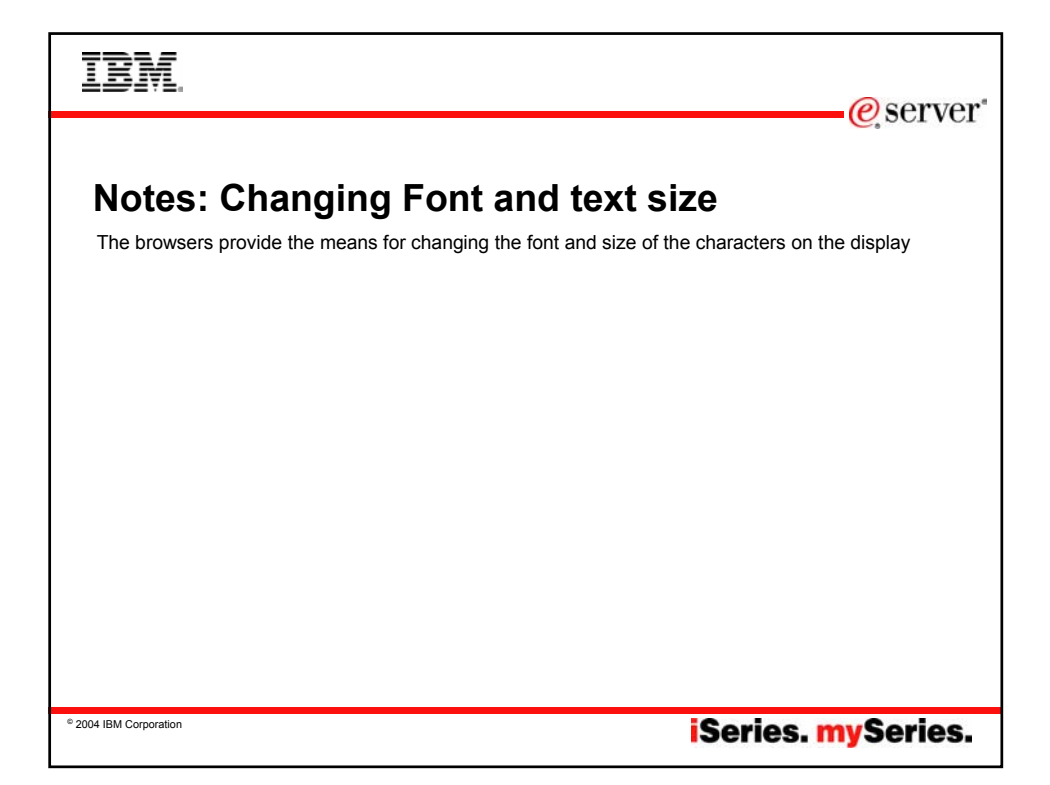

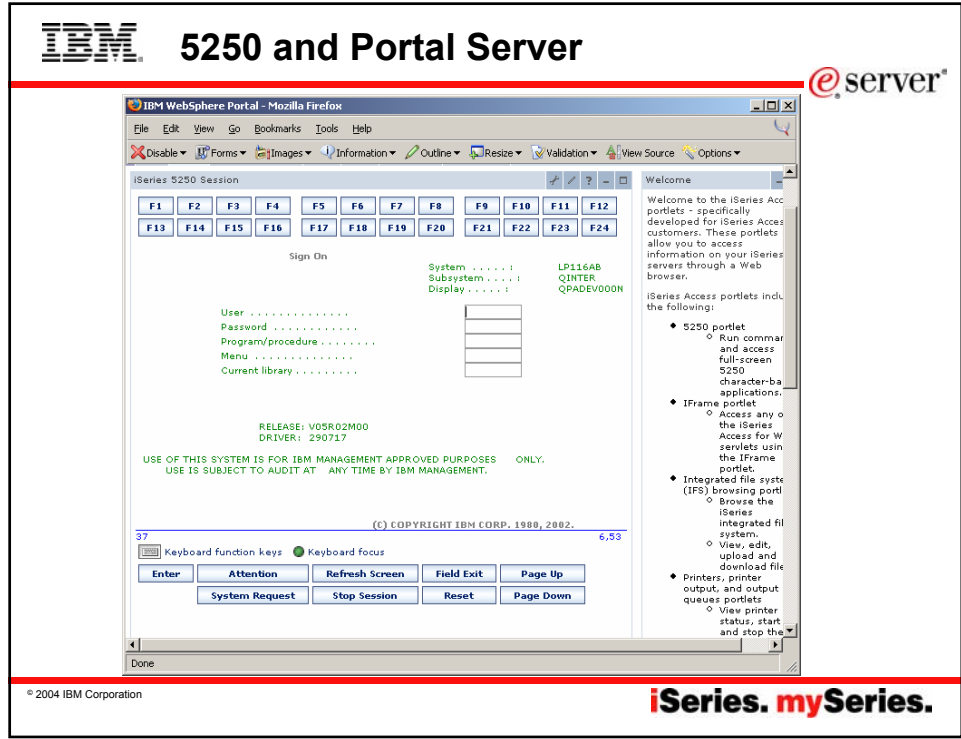

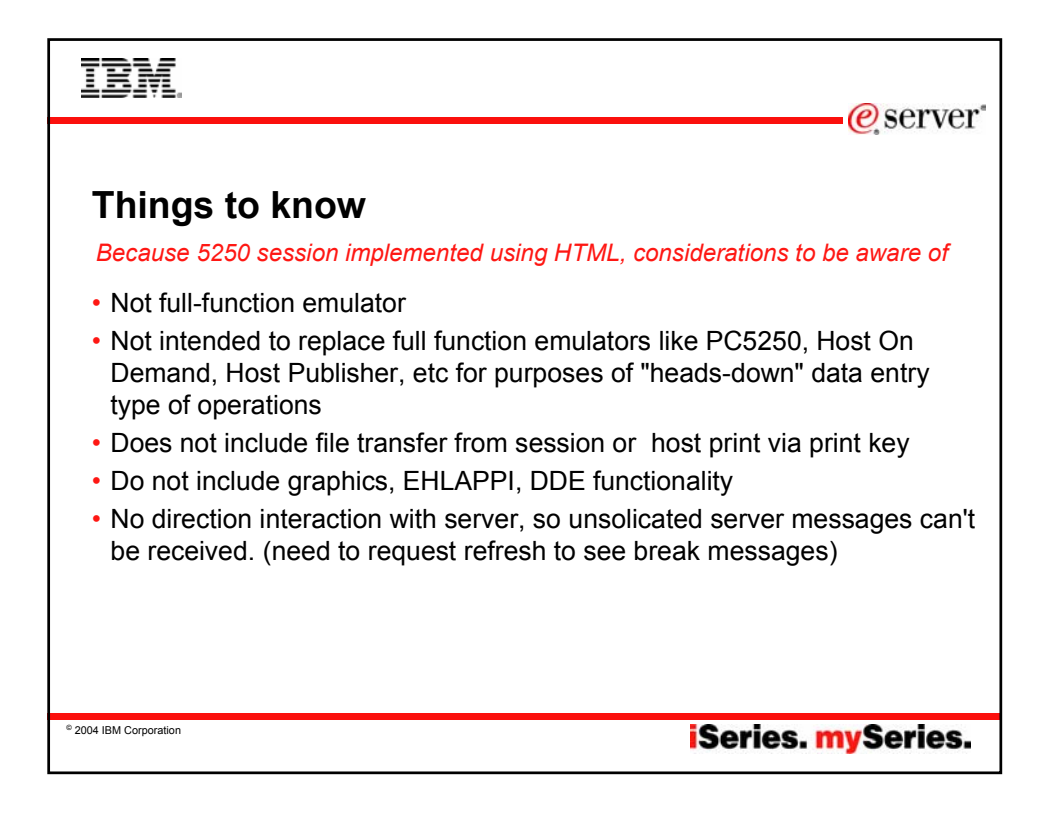

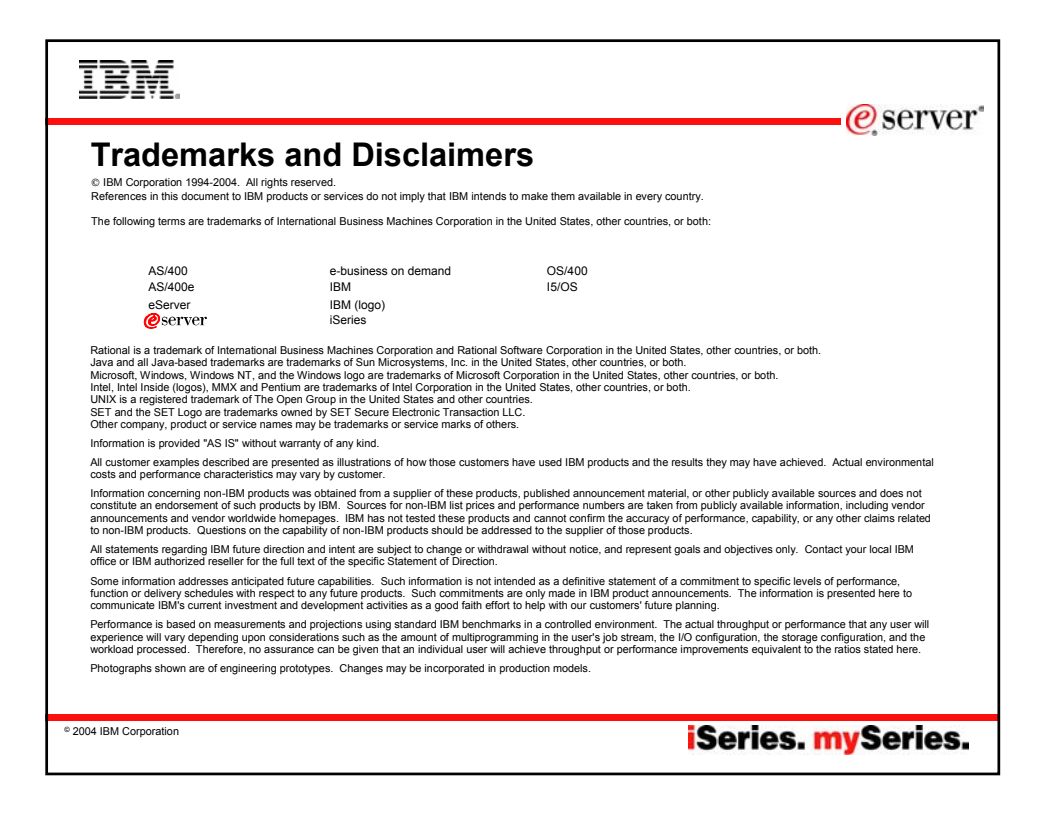